Reforte custe web

Gestion de projet web IMAC2 2015-2016

Asmae Bouhouili - Nancy Radjaya - Pierre Claisse

# Sommaire

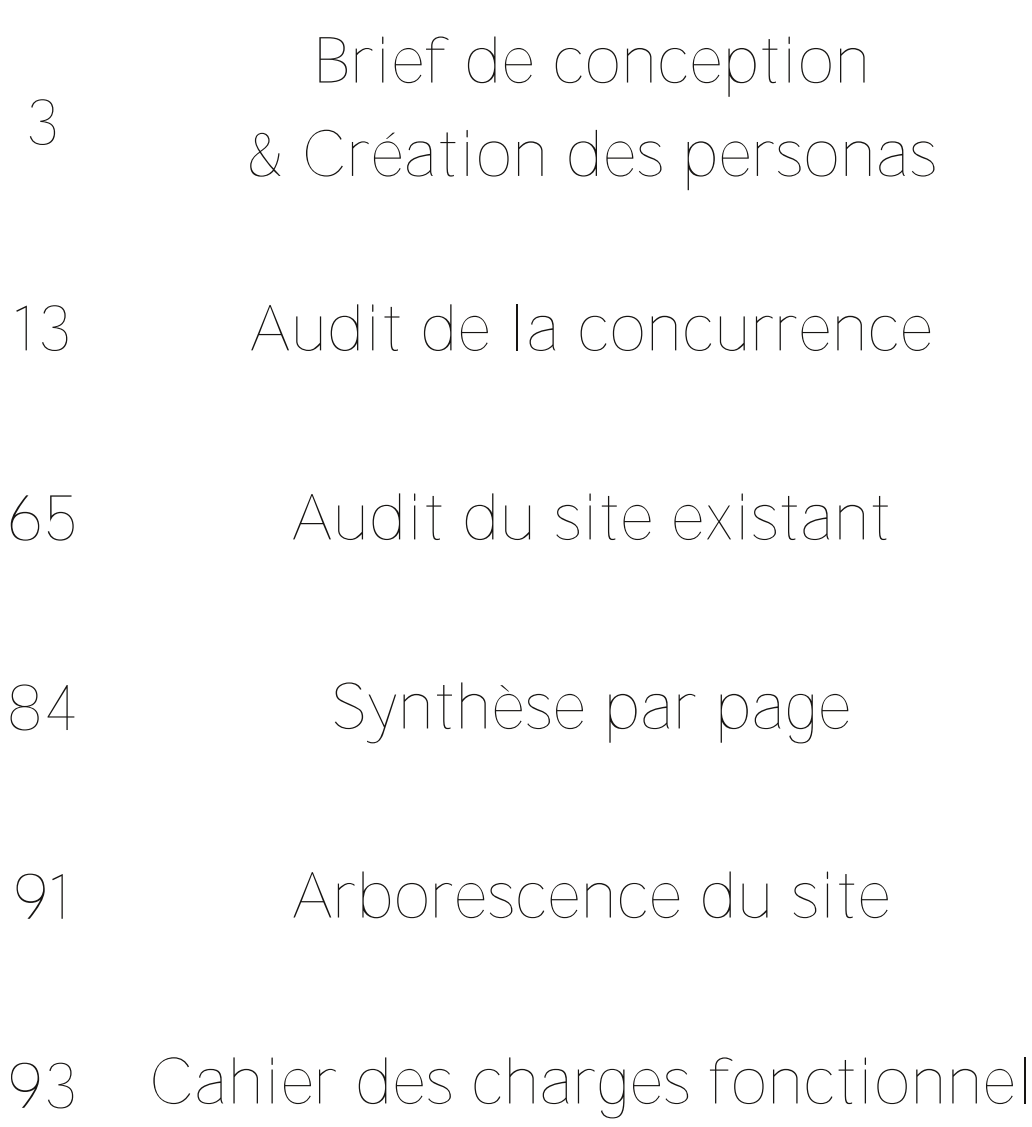

& Modélisation du site

# Brief de conception

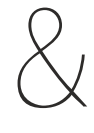

Création des personas

# Enquête client

### Informations générales

1. Quel est le nom de la société et l'URL actuelle (ou prévue) ?

Le nom de la société est Fragonard. L'URL actuelle du site, que nous n'avons pas l'intention de modifier, est www.fragonard.com. Assez regrettablement, la connexion au site n'est pas chiffrée. le protocole utilisé est HTTP et non HTTPS. Ca n'est guère nécessaire en dehors de pages liées à des opérations sensibles comme le paiement ou bien la communication, mais utiliser le HTTPS partout est une bonne pratique qui constitue d'emblée un puissant élément de réassurance pour le client habitué de l'achat en ligne.

2. Qui sont les personnes principalement concernées par ce projet dans l'entreprise ? Qui détient le pouvoir de décision finale sur ce projet ?

Sont principalement concernés par ce projet dans l'entreprise :

Agnès Webster, à la tête de Fragonard, qui détient en définitive le pouvoir de décision finale sur ce projet.

Les personnes suivantes relèvent de l'extrapolation car nous n'avons pas trouvé d'autres identités réelles d'employés de Fragonard :

le directeur artistique / de création (qui est gèrerait les décisions olfactives et artistiques concernant les fragrances et les atmosphères visuelles voire audiovisuelles de Fragonard),

- le responsable de stratégie marketing (qui permet d'atteindre les objectifs S.M.A.R.T. de Fragonard par le biais d'actions publicitaires concrètes, commerciales ou corporate),

le responsable des contenus (qui fixe les grandes lignes des discours marketing).

Brief de conception & Création des personas

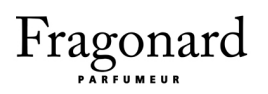

3. Quelle est la date de lancement prévue du nouveau site ? Quels sont les facteurs externes qui pourraient modifier le planning?

Nous prévoyons que le site sera lancé durant l'été 2016, probablement fin mars - début avril. Le planning pourrait changer s'il fallait se mettre en cohérence avec la sortie d'un nouveau parfum à promouvoir ou la diffusion d'une campagne de communication qui nécessite un remaniement global des supports marketing de Fragonard.

Par exemple, si Fragonard décide subitement de participer à un événement artistique ou promotionnel lié à l'univers du parfum, comme par exemple la 3e édition du Concours d'oeuvres d'art au parfum à Québec (dont les dates n'ont pas encore été communiquées à ce jour), sans doute faudra-t-il repousser la date de sortie du site pour rajouter une page qui évoque cette actualité, voire pour repenser une partie du marketing du site, si de nouvelles offres ou coffrets cadeau liés à l'événement sont mis en vente.

### Site existant

### 4. Le site actuel donne-t-il satisfaction aux utilisateurs ? Pourquoi ?

Le site ne donne probablement pas satisfaction aux utilisateurs autant qu'il le devrait, pour les raisons suivantes principalement :

des directives textuelles (précisions mises en gras ou en couleur) ou graphiques (flèches, chevrons) tentent d'expliquer le fonctionnement d l'interface, pour compenser l'absence de clarté et le caractère non intuitif de cette dernière. Il en résulte une confusion plus grande encore sur le déroulement des processus (cellui d'achat notamment, trouble au possible) ;

des éléments qui n'ont rien ou pas grand chose à voir les uns avec les autres sur le plan de la sémantique sont juxtaposés, regroupés visuellement. Par exemple, une sidebar contient à la fois des liens vers le panier, vers un champ de recherche textuelle et vers des offres commerciales, sans différenciation ;

la partie du site dédiée à l'utilisateur (panier, compte personnel) est difficile à discerner

Brief de conception & Création des personas

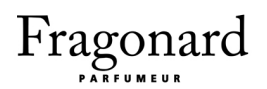

du reste du contenu et des liens confusément agencés;

certaines pages sont traduites dans plusieurs langues, d'autres ne le sont qu'en anglais;

le site n'est pas responsive (il s'avère difficile d'accès sur mobile par exemple);

la typographie basique du site semble dater d'une époque où les formats de polices de caractères étaient moins bien supportés que de nos jours ;

des éléments sont inutiles et dysfonctionnent (par exemple le menu de choix du pays de vente, qui n'a aucun effet visible).

5. Quels sont selon vous ses composants qui ont le plus de succès ? Pour quelles raisons?

Les composants du site existant qui ont selon nous le plus de succès sont :

les images des parfums (dont la qualité et les palettes de couleurs sont en cohérence avec l'aspect précieux et luxueux de Fragonard),

le charte graphique (quoique sa mise en oeuvre soit très pauvre techniquement et jonchée de fautes de goût comme le mot Nouveau animé et kitsch devant certaines catégories de produits).

6. Quels sont les points faibles du site actuel ? Quelles sont les trois choses que vous changeriez en priorité?

Les points faibles du site actuel sont, à nos yeux, les raisons énumérées à la quatrième question, qui font que le site ne satisfait pas les utilisateurs. Nous changerions en priorité les choses suivantes :

l'ergonomie / UX design, en particulier de la navigation et du processus de paiement;

l'arborescence du site, trop compliquée, dont un schéma est présenté (premier document de la rubrique Annexes);

les traductions (nous restreindrions à un choix limité de langues, ou bien nous ferions tout traduire pour qu'un utilisateur italien par exemple ne tombe pas de façon impromptue sur une page uniquement traduite en anglais et en allemand);

Brief de conception & Création des personas

la portabilité de l'UI et de l'UX sur mobile et sur différents types d'écran de façon générale.

7. Tenez-vous à conserver la stratégie de marque, le logo et le style actuels ? Pourquoi?

Nous comptons conserver la stratégie de marque propre au site, en remaniant sa mise en oeuvre pour la conformer aux nouvelles attentes des internautes, en termes de longueur et depertinence des contenus dans le contexte d'une lecture rapide orientée vers une finalité consumériste.

Par exemple, nous retravaillerons la partie historique sur l'élaboration du parfum. Nous comptons conserver le logo tel quel, qui nous semble typographiquement très réussi et cohérent, tant par son aspect luxueux que par sa simplicité, à l'image de Fragonard, entreprise familiale.

Nous comptons mettre au goût du jour la charte graphique actuelle, en modifiant certains points, comme la police de caractères, les illustrations, etc.

### Motifs de la refonte

8. Quel est l'objectif principal de la refonte ? Quels sont les objectifs secondaires?

L'objectif principal de la refonte du site est l'augmentation des ventes, car la maison de vend pas énormément - ce qui, cela dit, constitue également un atout pour ses clients. L'augmentation de la notoriété de Fragonard constitue un objectif secondaire, mais pas de façon trop grand public. De même, il convient de faire connaître quelques parfums ciblés.

En effet, la boîte joue sur plusieurs facteurs subtils. Notamment, le mariage de la rareté (il est déjà rare de croiser quelqu'un qui porte un parfum Fragonard, alors le même que soi, c'est

Brief de conception & Création des personas

rarissime) et de l'accessibilité financière (il est possible d'acheter plus de 100ml pour 30€). Or, la stagnation du marché du parfum est relevée ces dernières années par une hausse des ventes des jus de très haute qualité (La Vie est Belle, de Lancôme, et J'Adore, de Dior).

Ainsi, il convient de rendre la maison Fragonard légèrement plus visible sans trop la vulgariser. Enfin, il sera pertinent de mettre particulièrement en avant quelques parfums choisis : un ou deux très chers, un ou deux abordables.

9. Quelle est votre stratégie (Internet et autre) pour atteindre ces nouveaux objectifs commerciaux?

Publicité ciblée sur un petit nombre de produits sélectionnés. Bannières, publicités web, pages de magazines, très épurées : seulement le logo Fragonard sur fond pâle (avec éventuellement un bref slogan, genre "Osez.") ou seulement la photo d'un parfum et de son packaging sur fond uni (le logo Fragonard, discret, sur le produit).

Sur le site, nous comptons remanier la présentation de l'offre : mettre plus en avant les offres, les coffrets cadeau, les nouveautés. Nous allons également rendre le tunnel de commande rassurant et sans risque pour l'utilisateur novice. Enfin nous comptons rendre plus visible et moins confus l'accès aux pages qui évoquent l'histoire de Fragonard et l'art de la fabrication du parfum.

### Public et attentes

Comme nous l'avons déjà établi à la question 8, sur la base de nos recherches, Fragonard joue sur un équilibre subtil entre rareté et accessibilité, et c'est précisément cela qui distingue la marque des autres aux yeux de sa clientèle. Fragonard est en effet prisé pour la simplicité, l'immédiateté de ses parfums, et le fait que peu de gens les portent. À l'inverse, la clientèle de Fragonard est habitué à des prix abordables voire très abordable (autour de 30€ pour 100mL).

Or en l'état, le site web de Fragonard, si l'on y attarde son regard durant quelques secondes, ne permet pas de détecter ce positionnement axé "accessibilité et niche", on perçoit seulement les problèmes de lisibilité, d'ergonomie et de navigation du site, clairement obsolète.

Nos personas sont Christelle et Louis, sur les deux pages suivantes.

# **Christelle CASSIOT**

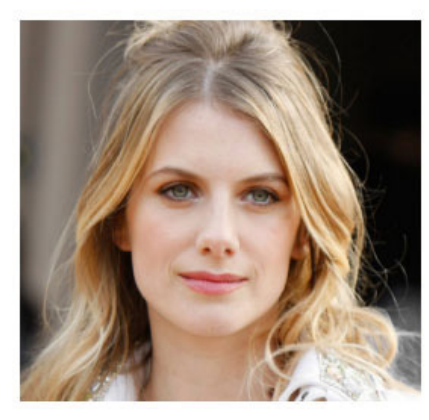

#### Age: 35 ans

Habitat : Appartement à Paris, dans le 3ème arrondissement

Profession : Design d'intérieur

Niveau en informatique : Moyen

#### **MOTIVATIONS**

Afin de se distinguer, Christelle opte pour Fragonard. Dans ses soirées chics, elle est la seule à porter cette fragrance ; le fait qu'aucune de ses copines ne porte ce parfum la flatte. Elle a connu le site grâce à sa mère qui habitait à Grasse et qui connaissait Fragonard.

#### **FRUSTRATIONS**

- · Manque d'indication sur la sécurité
- · Le design et l'esthétique sont pauvres
- . Ne se sens pas assez assistée dans ses choix
- · Elle aimerait avoir des avis d'autres acheteurs

### En bref

 $11$ Personne de haute classe qui a l'habitude de fréquenter le site Fragonard et qui cherche à diversifier sa collection. Elle n'ose pas partager le site avec ses amies proches parce qu'elle trouve qu'il n'est pas aussi esthétique que les sites de luxes qu'elles fréquentent.

 $II$ 

#### **FRUSTRATIONS**

Elle est mariée à Christian Garnier, 45 ans, commerçant. Elle a deux enfants : Marie et Christophe. Elle accorde beaucoup d'importance à son apparence et fait souvent de nouveaux achats. Elle surfe souvent sur son ordinateur portable pour être au courant de la mode.

Elle souhaite être tenue au courant des nouveautés Fragonard. Comme elle a l'habitude de fréquenter ce site, elle n'aimerait pas revoir les produits qu'elle connaît déjà mais plutôt être dirigée directement vers la liste des nouveautés. Elle aimerait que le site lui propose un système de fidélité pour bénéficier de produits exclusifs.

# **Louise RANDALL**

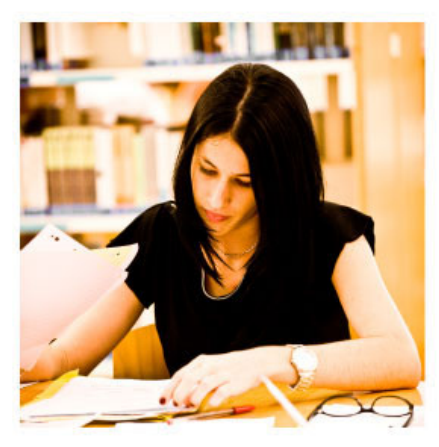

#### Age: 22 ans

Habitat : Résidence étudiante à Torcy, FRANCE.

Profession : Etudiante en lettres et art modernes

Niveau en informatique : Habituée à surfer sur la toile mais n'en est pas une experte

#### **MOTIVATIONS**

Elle a besoin d'acheter un cadeau pour sa mère et se tourne vers les produits Fragonard. Elle a entendu parler de cette marque par Internet. Louise a l'habitude de fréquenter les sites web et boutiques en ligne d'Yves Rocher et de Detaille. De plus, Fragonard n'étant pas une marque très répandue, elle pense offrir un cadeau atypique et de bonne qualité.

#### **FRUSTRATIONS**

- · Manque d'indication sur la sécurité
- · Confrontation avec le contenu du menu
- . Ne se sens pas assez assistée dans ses choix
- · Le design du site ne ressemble pas à un site d'une marque réputée
- · Pas d'avis de la part des clients, choix difficile.

#### **EXPERIENCE IDEALE**

Elle souhaite donc être guidée dans son achat puisque c'est une marque qu'elle ne connaît pas. Elle est assez à l'aise quand au contenu d'un site de parfum, de manière générale, mais elle n'est cependant pas une experte concernant toute les nuances ou gammes. Son achat s'est bien passé sur le site mais au moment du paiement elle a quand même eut des doutes, le site n'inspire pas une totale confiance par son organisation peu travaillée. Elle a recherché les parfums et soins dans la journée sur son téléphone puis a finalisé l'achat sur son ordinateur. Car comme la plupart des gens elle a peu confiance aux achats sur le téléphone, en effet il n'y a pas d'application Fragonard où elle aurait pu avoir plus confiance.

### En bref

 $\frac{1}{2}$ 

Louise Randall cherche un nouveau type de parfum, qui soit de bonne qualité et une valeur sure, tout en respectant son budget. En l'offrant à sa mère elle pense aussi tester les échantillons et peut-être aussi devenir une cliente elébif

 $II$ 

# Connaître son client et son secteur d'activité

Les Parfumeries Frogonard est une société anonyme à conseil d'administration active depuis 19 ans. Implantée à Grasse, elle est spécialisée dans le secteur d'activité de la fabrication de parfums et de produits pour la toilette. Le site web Societe.com recense douze établissements Fragonard. Agnès Webster est présidente du conseil d'administration.

Fragonard a réalisé un chiffres d'affaires de 48 194 002€ en 2014, de 45 578 131€ en 2013, de 41 294 926€ en 2012, de 34 398 129€ en 2011 et de 30 052 464€ en 2010. On constate donc que la refonte du site a lieu dans un contexte de croissance ; cela oriente l'état d'esprit de refonte.

En effet, il ne va pas s'agir d'initier des changements radicaux de stratégie, de charte graphique ou de support de communication, puisque la stratégie actuelle est déjà relativement couronnée de succès. Le but de notre refonte consiste davantage à péréniser la tendance actuelle en améliorant la clef de voûte de la part numérique de Fragonard, son site de vente en ligne.

À l'inverse, le nombre d'employés, de 39 en 2010, est passé à 31 en 2014. Fragonard semblant de ce fait s'inscrire dans une dynamique de réduction de coûts (via une baisse de la masse salariale), ceci confirme la volonté actuelle de l'entreprise : assurer l'avenir en renforçant l'e-boutique et en garantissant des finances stables.

Nous avons utilisé les données des pages web suivantes : http://www.verif.com/bilans-gratuits/LES-PARFUMERIES-FRAGONARD-403394018/ http://www.societe.com/societe/les-parfumeries-fragonard-403394018.html

Brief de conception & Création des personas

 $II$ 

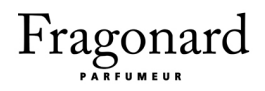

Quand au marché du parfum, il s'est stabilisé en 2014 suite à deux années de marasme et de décroissance. Le volume des ventes demeure bas, mais cet état de fait est compensé par le prix moyen des parfums achetés, qui a augmenté, au profit des jus très haut de gamme et des fragrances sophistiquées (comme La Vie Est Belle, de Lancôme, en première place sur l'exercice de 2014, or le sempiternel J'Adore, de Dior).

Dans ces circonstance, Fragonard poursuit sa stratégie de l'audace et du contre-emploi : en se spécialisant sur des fragrances qui vont à l'essentiel, et en pratiquant une politique de prix abordables "grand public", Fragonard assure sa survie et parvient même à bénéficier d'une croissance inexorable.

# Audit de la concurrence

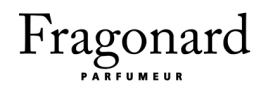

# Étude des concurrents

### Mapping concurrentiel

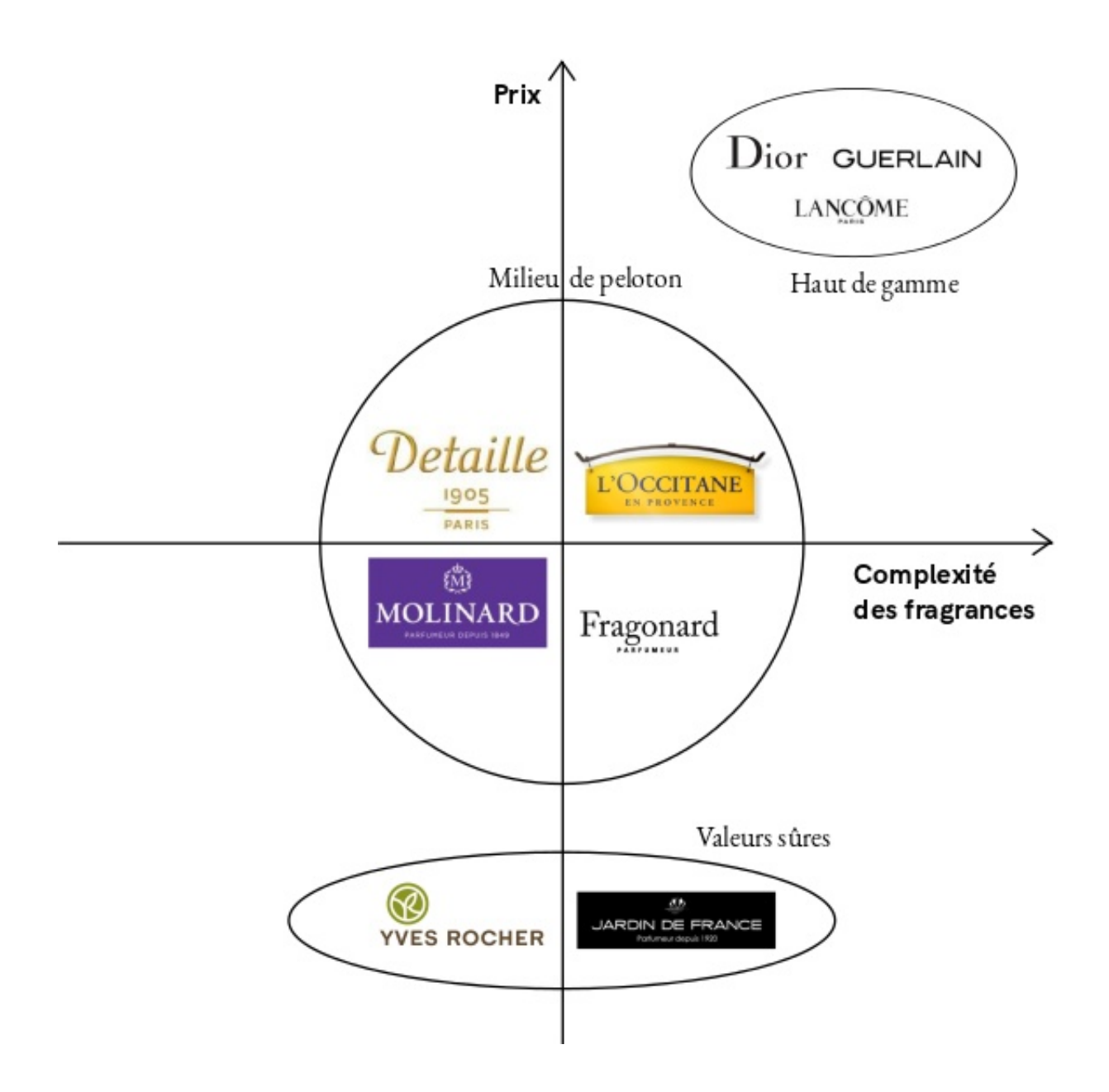

Fragonard : Refonte du site web

# Analyse des sites web de quatre concurrents

### Site web de Molinard

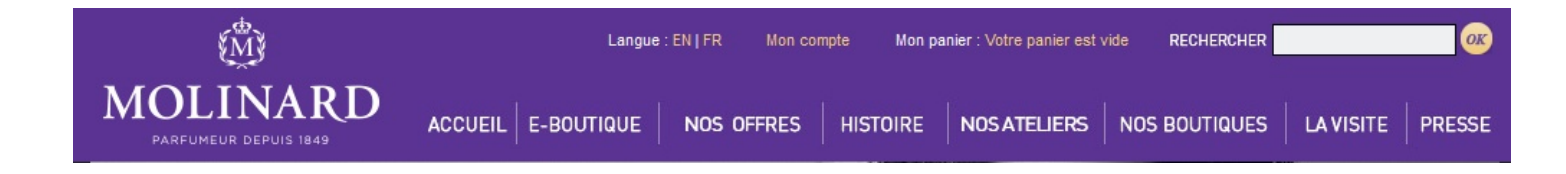

#### 1. La baseline

La baseline de Molinard met en valeur son ancienneté dans le domaine de la parfumerie en indiquant la date de la fondation de la Maison Molinard. Elle amène l'internaute à comprendre qu'il est face à des professionnels.

#### 2. Le header

Molinard conserve le même header sur l'ensemble des pages du site.

Le panier et le compte utilisateur sont vitaux pour un site e-commerce. Molinard respecte bien l'usage qui veut qu'ils soient en haut à droite du header, cependant l'utilisateur réussirait mieux à repérer ces informations s'ils étaient accompagnés d'icônes plus explicites ou/et d'une police plus imposante.

Le résumé du panier comporte toutes les informations nécessaires pour un site boutique : nombre d'articles et montant. Une information aurait pu être ajoutée : le montant à atteindre pour obtenir l'exonération des frais de port. Au premier abord on pourrait comprendre que Molinard ne s'intéresse pas à la fidélité du client. Cependant cela est faux car on retrouve plus bas une proposition d'un système de fidélité.

La couleur jaune aurait pu être réutilisée pour établir un lien entre les menus « Mon panier », « Compte client » et le résumé du panier dans le header. La zone de recherche est présente en haut à droite dans une barre grise. La recherche est une fonction très utilisée sur un site internet et reste pour beaucoup d'internautes le seul moyen d'accès à une information. Le contraste des couleurs violet / gris la fait bien ressortir et l'internaute n'aura pas de problème à la situer.

#### 3. Le menu

Le menu présente plusieurs entrées avec un menu déroulant seulement sur la e-boutique, ce qui peut créer une confusion chez les internautes qui pourraient s'attendre à avoir des menus déroulants sur les autres onglets du menu.

L'utilisation du mot "Promotion" au lieu de "Nos offres" et de la couleur jaune pour cet onglet aurait été plus optimale pour attirer l'attention du visiteur et faire le lien avec "Mon compte" et "Mon panier".

Dans les libellés des onglets on trouve "Histoire" et "Ateliers". Cela dénote un intérêt pour le produit et l'importance que donne Molinard à son histoire, ses origines et le processus de fabrication.

Molinard cherche à véhiculer l'idée que leurs produits ne se limitent pas leur qualité. Le produit prend du sens grâce à son histoire. Dans cette conception centrée sur le produit, l'utilisateur n'a plus de guide pour trouver le produit qui lui convient et risque de se perdre dans les libellés parfois obscurs au sein du menu déroulant de la e-boutique.

#### 4. Le footer

#### Molinard | Mentions légales | Contact | Plan du site |

Présentation Introduction Histoire Savoir-faire

Infos pratiques Galerie Photos Heures d'ouvertures Trouver un revendeu E-Boutique L'atelier des Parfum

**FAO** .<br>Frais de livraisor Conditions générales Charte Qualité

Comment acheter

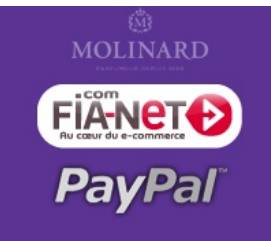

Fragonard : Refonte du site web

 $\overline{16}$ 

Le footer de Molinard est très complet. Il contient les éléments de réassurance qui poussent l'internaute à acheter sur le site : "FAQ", "Conditions Générales", "Sécurisation de paiement", "Charte qualité". L'internaute peut se reporter au footer pour naviguer sur le site grâce aux liens rapides vers les pages principales, les pages secondaires, les mentions légales ou la page de contact.

5. La page d'accueil

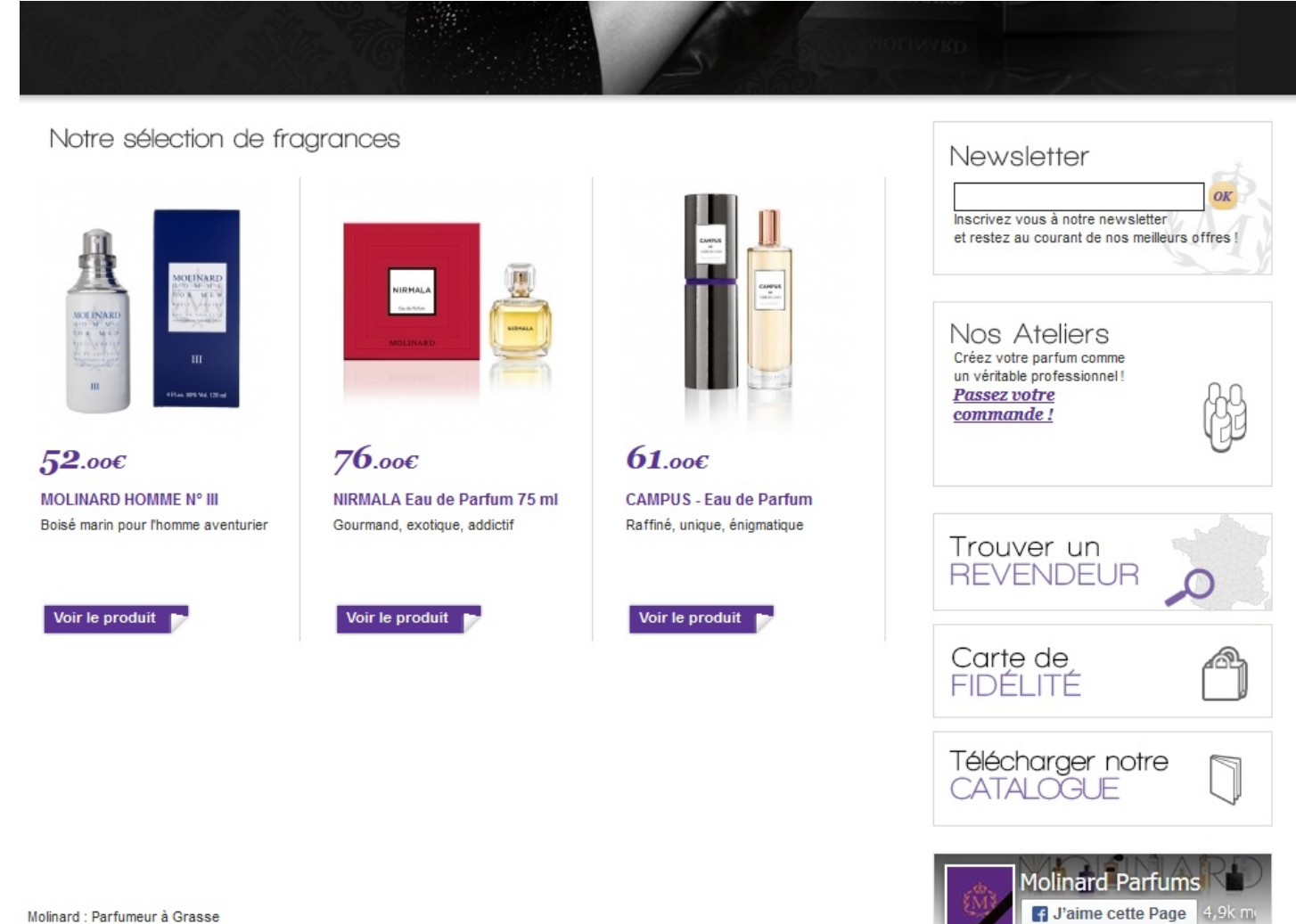

Molinard : Parfumeur à Grasse

Créée en 1849, la Maison Molinard se réinvente chaque jour avec le parfum pour ADN.

Depuis 165 ans, ce parfumeur créateur grassois distille au coeur de ses fragrances modernité et tradition. Son savoir-faire ancestral et instinctif de 5 générations, à l'héritage et au patrimoine d'exception, lui a valu la haute distinction Entreprise du Patrimoine Vivant, au même titre que les Maisons Guerlain et Caron. Précurseur dans l'âme, la Maison Molinard recèle de nombreux trésors dans sa somptueuse bastide : des meubles provençaux, une collection de flacons signés Lalique, Baccarat, Viard et bien-sûr, de belles créations parfumées, telles que son parfum-star Habanita

**FRAIS DE PORT OFFERTS** à partir de 80 euros d'achat

Le grand visuel occupe une majeure partie de l'écran. Le défilement n'est pas trop rapide mais il n'y a aucun contrôle de l'utilisateur pour l'arrêter et pas de précisions disponible pour les informations présentes dans les différents écrans du slider. Cependant, un seul lien associé à l'image sur trois fonctionne.

L'idée de mettre en avant dans le slider le "Bar des fragrances" est intéressante. En bas du slider il y a un défilement de produits de sélection de Molinard. Ces deux zones animées créent pour l'internaute une surcharge d'informations : cela défile sans arrêt, l'empêchant de se concentrer sur la lecture de l'information.

L'espace vide sous la sélection des produits donne l'impression que le site manque de contenu. On retrouve un peu plus bas l'histoire de la maison Molinard. La police de caractères basique de ce texte crée une rupture avec la police utilisée à tous les autres endroits de la page d'accueil, qui est plus esthétique et travaillée.

On retrouve la colonne de droite sur toutes les pages de navigation dans le site. Ergonomiquement, les contenus placés dans les colonnes sont soit des éléments de navigation secondaires (menu, contact, newsletter) ou des emplacements publicitaires. Or Molinard place ici des éléments qui peuvent ne pas intéresser le visiteur, comme le catalogue et la carte de fidélité. La surface du site qui l'intéresse dans ce cas diminue considérablement.

#### 6. Les pages des gammes de produit

Le visiteur n'a pas directement accès à l'ensemble des gammes de la boutique. Il faut aller sur le menu déroulant de l'e-boutique. Une fois la gamme choisie, les produits sont montrés directement avec des visuels assez larges pour interpeler le visiteur et le faire entrer dans les catégories concernées.

Pour accompagner l'internaute, il serait utile de pouvoir filtrer les produits selon la note, le prix (croissant ou décroissant), etc.

(cf. capture d'écran sur la page suivante)

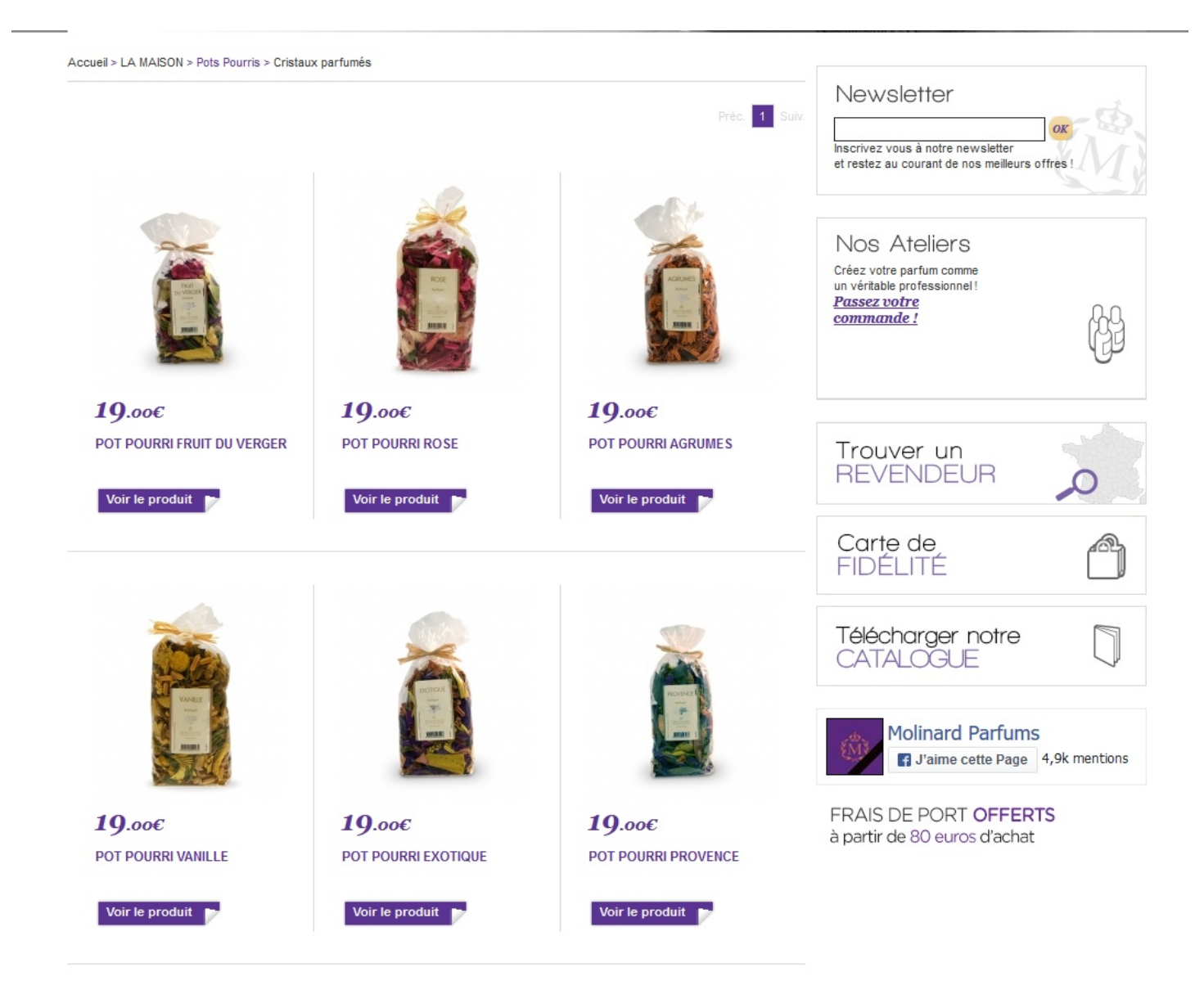

### 7. Les pages produit

L'internaute n'a pas besoin de descendre dans la page pour accéder au bouton d'ajout au panier, au prix, à la photographie et au descriptif du produit. On peut voir la note attribuée par les clients au produit et on peut en donner une aussi, ce qui est une bonne idée, mais il est regrettable qu'on ne puisse pas donner un avis textuel sur le produit.

Molinard a bien pensé à indiquer la disponibilité du produit (par exemple, "Rupture de stock" remplace le bouton "Ajouter au panier" si aucun exemplaire de l'article n'est disponible).

C'est une bonne chose, car cela évite au visiteur d'ajouter l'article épuisé dans son panier pour découvrir ensuite que le produit n'est pas disponible alors qu'il pensait bel et bien pouvoir l'acheter.

S'il souhaite des précisions sur sa composition, l'internaute peut consulter l'onglet "Pyramide olfactive" qui décrit les notes que l'on sent au fur et à mesure de l'évolution du parfum dans le temps. Cependant, un néophyte non habitué des sites de parfumeurs pourrait ne pas comprendre l'intitulé de cet onglet : "Pyramide olfactive". Une phrase courte explicative lui éviterait alors de changer de fenêtre pour chercher des explications, d'autant plus cet onglet est discret et on pourrait penser qu'il n'est pas cliquable. De ce fait, l'ouverture par défaut de cet onglet serait plus judicieuse.

Juste en dessous du produit, on trouve "Vous aimerez aussi" : plusieurs produits de la même gamme sont proposés. C'est clair et incitatif sans être intrusif, c'est donc un bon point.

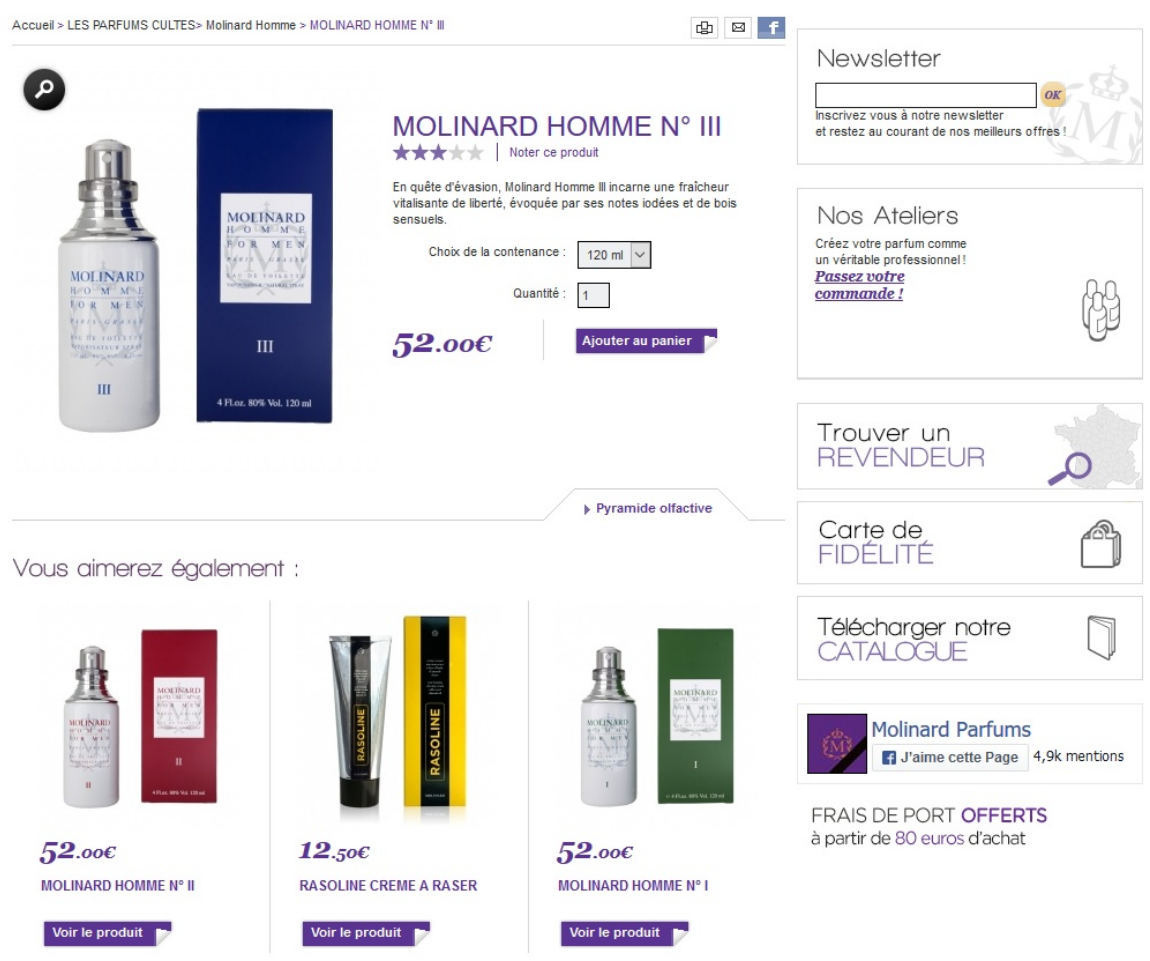

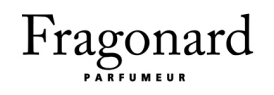

8. L'ajout au panier et processus de commande

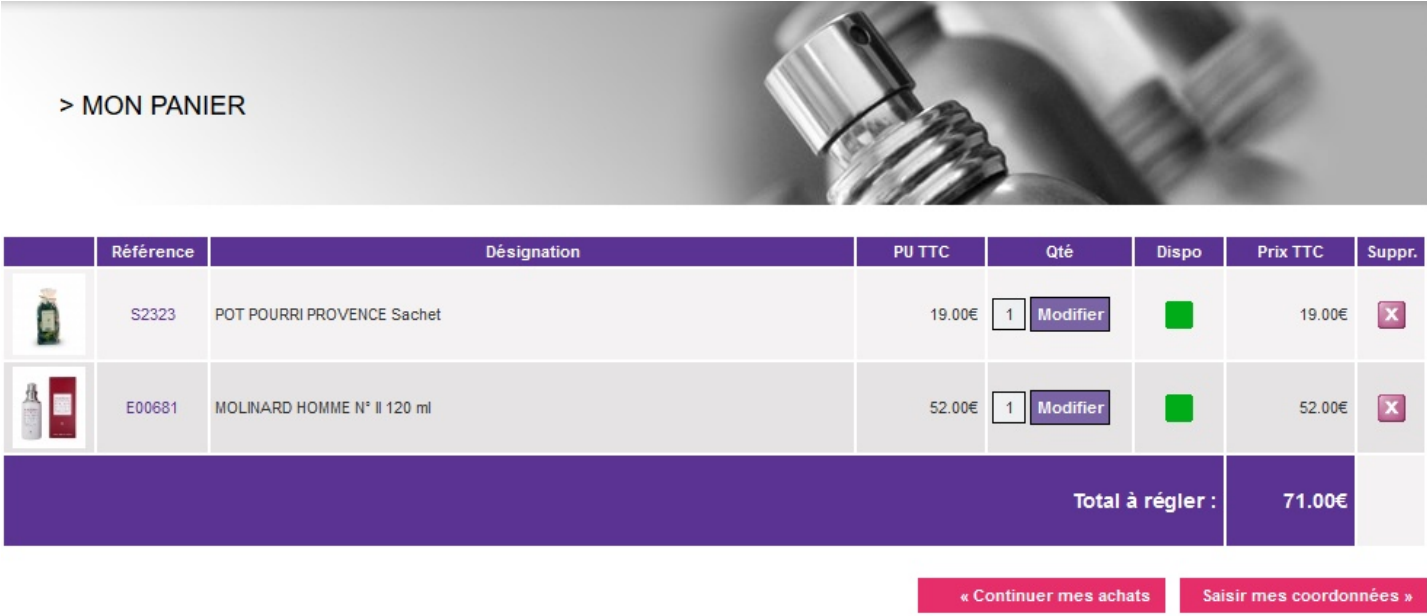

La page panier de Molinard reprend les codes des sites e-commerce, à savoir : visuel et nom du produit, prix unitaire, quantité, possibilité de retirer le produit du panier, ainsi que des informations sur le produit choisi. Molinard propose une page dépouillée où seuls les produits et les boutons d'action ressortent, ce qui permet à l'internaute de se focaliser sur sa commande. Cependant, le choix de la couleur des boutons n'est pas très malin. En effet, cette couleur proche du rouge est généralement un signe de danger et ne rassure pas l'internaute. Le lien annexe "Continuer mes achats" a le même traitement graphique que celui de "Saisir mes coordonnées", pourtant ils n'entraînent pas du tout la même action.

La page qui suit est ce qu'un internaute redoute le plus dans le processus de commande. La disposition des champs à remplir ne facilite pas cette tache. Étaler ces champs sur la largeur et l'utilisation des affichés-masqués allégerait visuellement cette tâche.

La vérification des erreurs par le site ne se fait qu'une fois qu'on a essayé de passer à l'étape suivante, il faut alors renseigner à nouveau une partie des informations, sauvegardées par le site. Rien sur le site n'indique ce que les astérisques à côté des libellés des champs à remplir signifient, à savoir que la saisie des champs concernés est obligatoire. Même après la saisie erronée d'une

 $2I$ 

### **DEJA CLIENT**

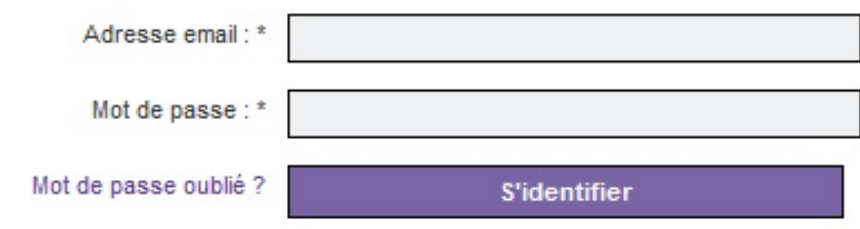

### ADRESSE DE FACTURATION

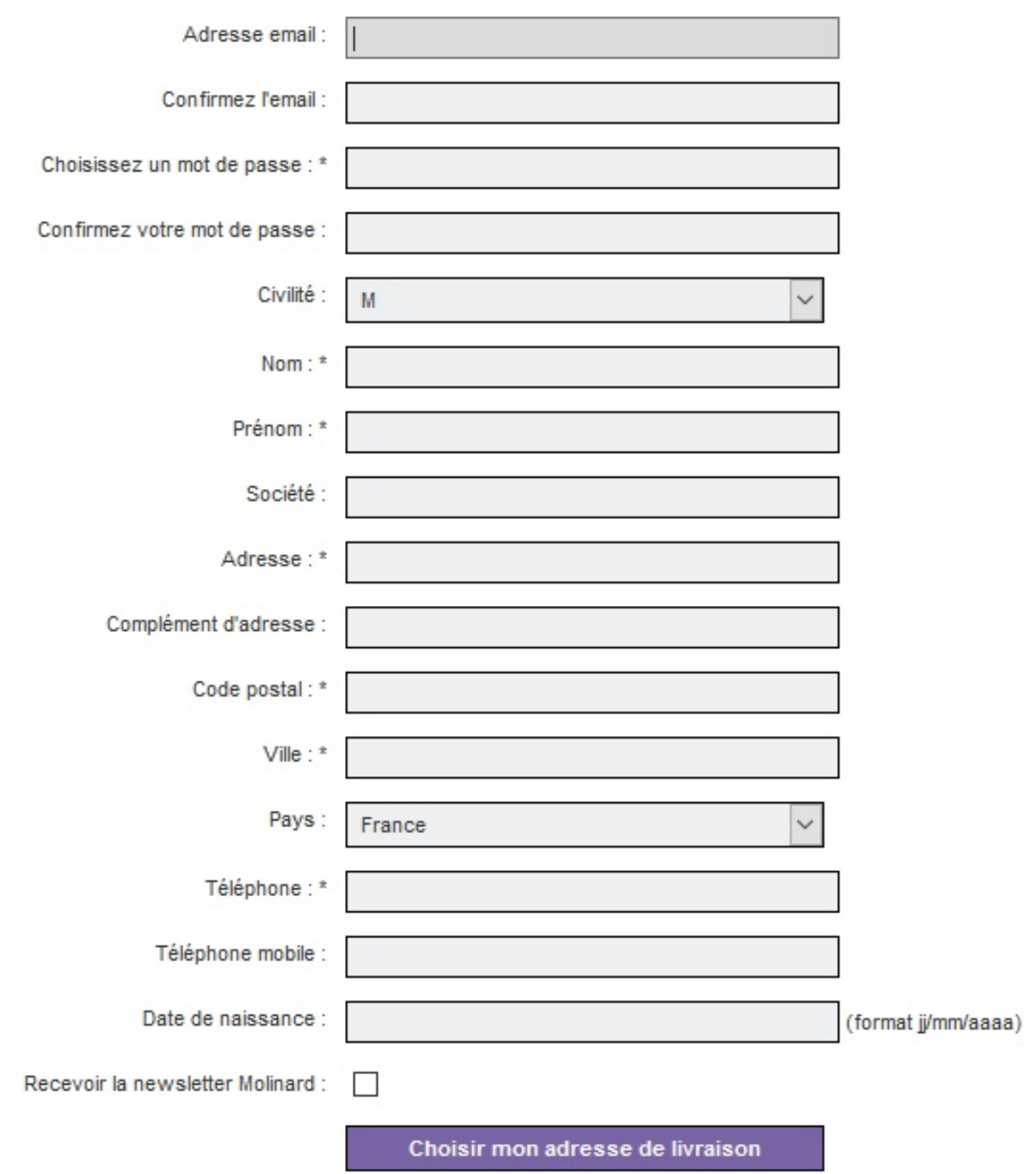

coordonnée, on n'indique pas que le champ est obligatoire mais on nous dit juste de le remplir. Les seniors ou les novices qui ne savent pas forcément cela, et qui choisissent de ne pas indiquer leur numéro de téléphone par exemple ne comprendront pas sur le champ pourquoi il ne peuvent pas passer à l'étape suivante. Après le choix de l'adresse de livraison, le site propose un récapitulatif de la commande. L'internaute retrouve toutes les informations sur sa commande : le prix, la quantité, l'adresse de livraison et les frais de livraison (qui sont implicitement indiqués par "La Poste Colissimo"). Cependant, on ne lui offre ni la possibilité de modifier son panier ni de revenir à la fiche produit.

La situation dans le tunnel de commande de l'internaute est bien indiquée sur la page puisqu'on retrouve le bouton "Mode de règlement" en bas. Après la sélection du mode de paiement par carte bancaire, on retrouve le cadenas de sécurité qui indique que la transaction est sécurisée. Cela permet d'établir un lien de confiance avec l'utilisateur, le rassurer et lui permettre de poursuivre son achat sereinement.

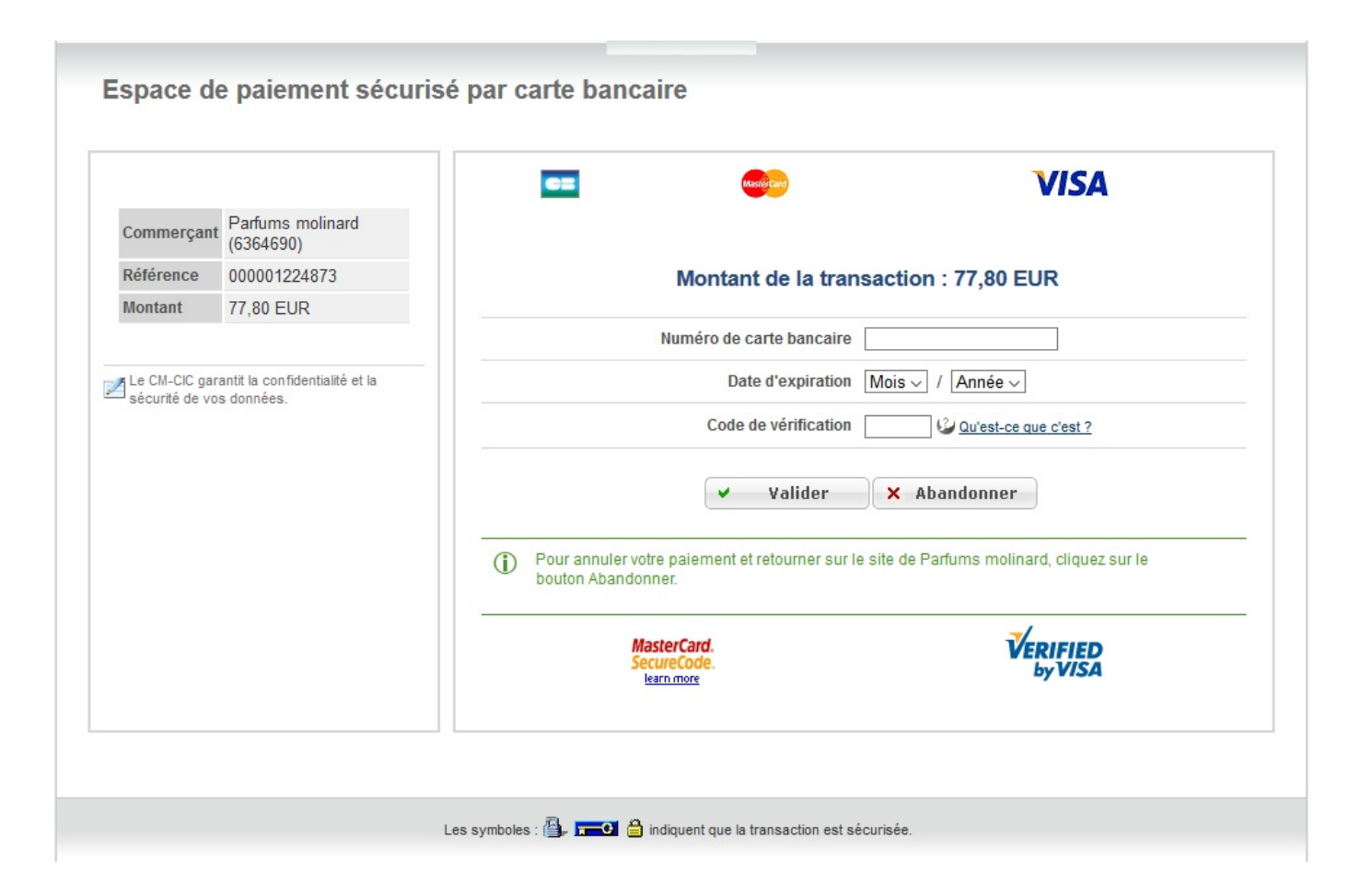

### 9. Le compte client

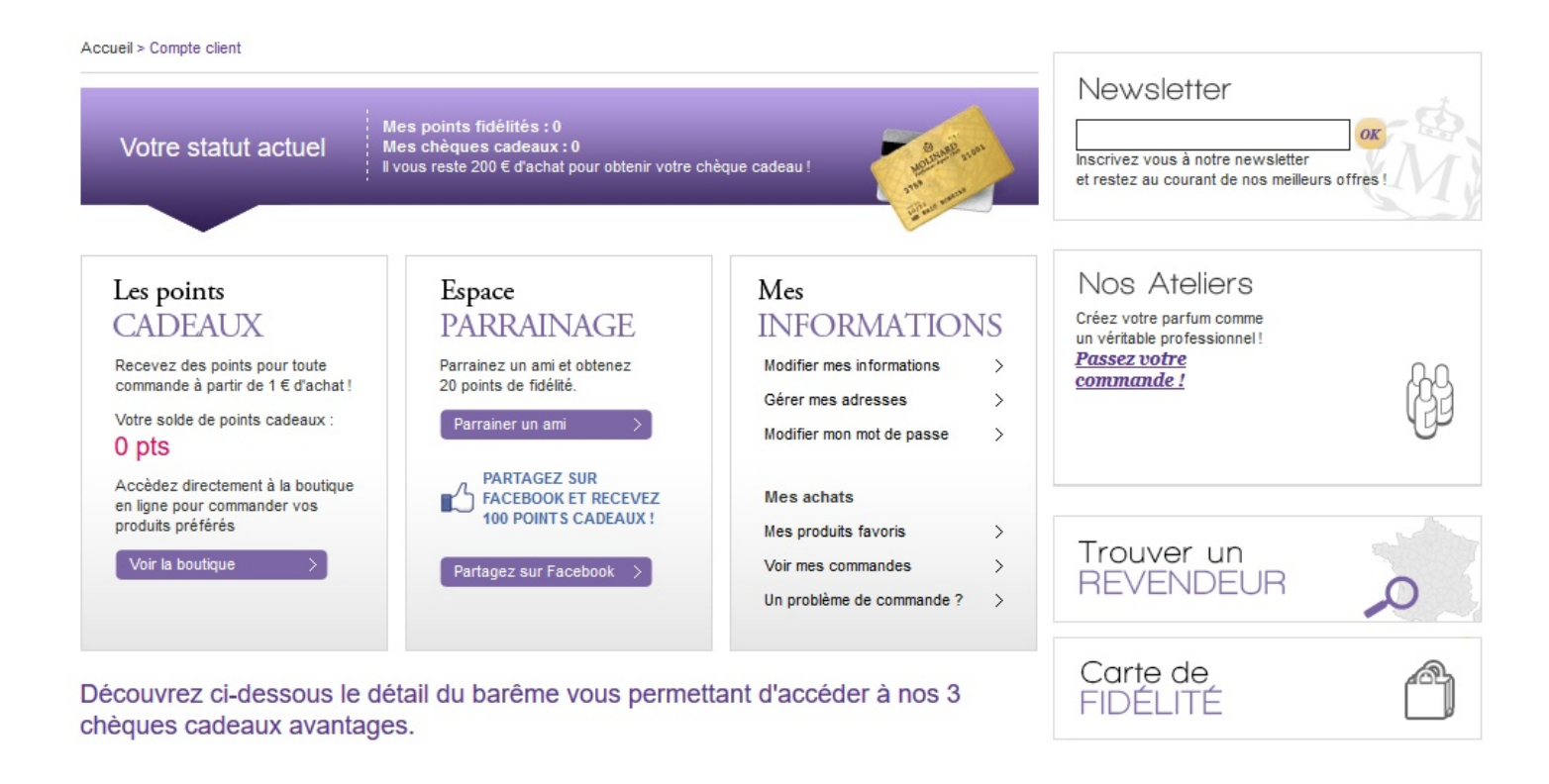

On distingue trois colonnes qui contiennent clairement ce que l'utilisateur est susceptible de chercher dans son espace personnel. Au niveau des points cadeaux, le système de fidélité est bien mis en valeur et occupe une grande partie de la page. Cet espace sert à expliquer à l'utilisateur comment bénéficier d'avantages en récompense pour sa fidélité. Il voit ici le nombre de points cumulés et les chèques cadeau auxquels il peut prétendre.

Molinard propose aussi un système de parrainage. Il suffit de saisir l'adresse email de l'ami que l'on aimerait parrainer.

Pour ce qui est des informations contenues dans le compte, le client dispose de zones de gestion de données personnelles, du mot de passe et des adresses de livraison. On trouve aussi "Historique de mes commandes" qui ne fournit pas beaucoup d'informations sur l'état de la commande.

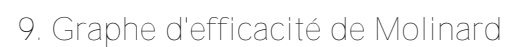

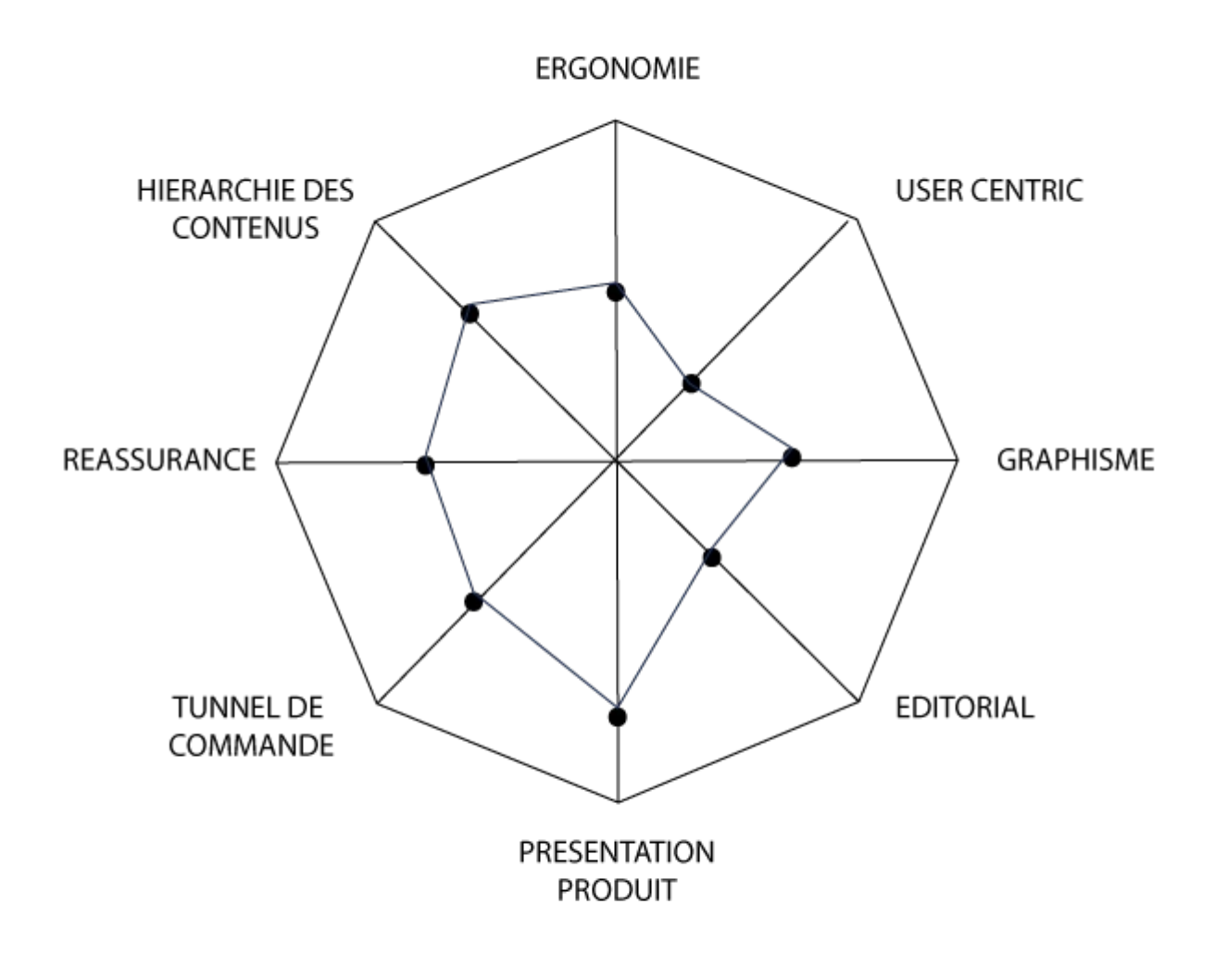

### Site web de Detaille

1. La baseline

Le logo de la marque, qui apparaît en haut à gauche de la page en général, permet d'identifier clairement l'orientation de Detaille : parfum, soin, etc. La marque se veut luxueuse avec une couleur dominante : le doré. La baseline met en avant le luxe et l'ancienneté de la marque Detaille en incluant dans le logo de la maison sa date de création (1905).

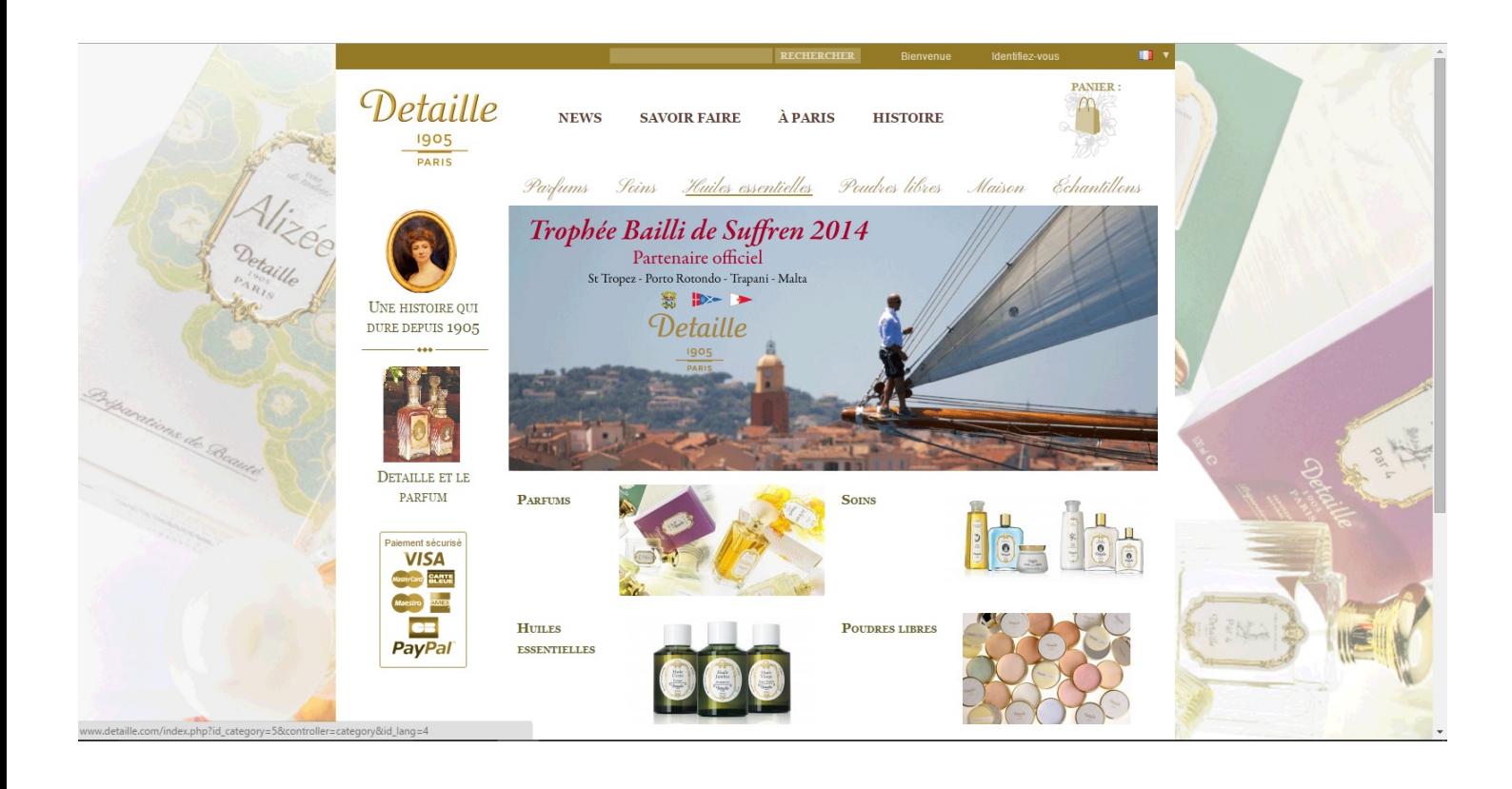

2. Le header

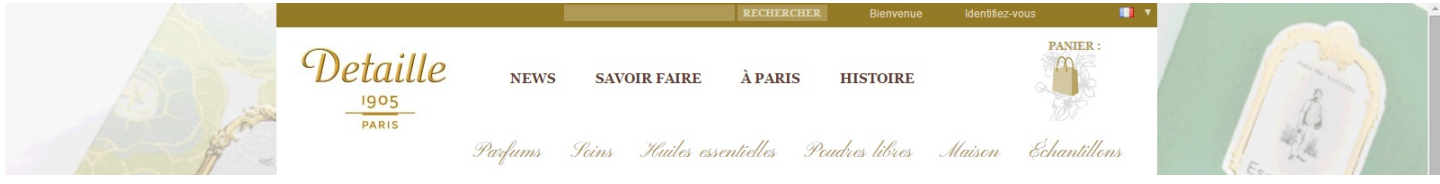

Le header est identique sur l'ensemble des pages de Detaille. La partie supérieure est composée de l'espace adhérent ; il est plutôt discret et n'attire pas l'attention de l'internaute. Il faut donc vraiment vouloir être adhérent et chercher comment l'être pour remarquer cet espace. Il contient également un "Bienvenue" qui n'est pas un lien, alors que "Identifiez-vous" en est un, ce qui porte un peu à confusion. Après inscription sur le compte, le "Bienvenue" a davantage de sens puisque notre nom apparaît à côté.

À droite apparaît le panier avec l'icône d'un sac et un "Panier :" pas très gracieux. Il n'est pas vraiment à sa place, étant plutôt éloigné de l'identification ou de l'espace membre. Mais sa présence remarquable permet à l'utilisateur de comprendre immédiatement qu'il s'agit d'un site marchand.

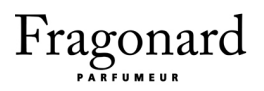

La barre de recherche interne se situe en haut dans la partie dédiée à l'espace membre.

#### 3. Le menu

Ensuite dans le header, il y a deux menus dont un en lettres capitales qui propose des news, de l'histoire (repris sur le côté) et du savoir faire. Ce menu est équivoque car il n'y a pas de signe distinctif quand on passe la souris dessus. Le menu juste en dessous est dans une écriture calligraphique qui se souligne dès que l'on passe la souris au-dessus. Il se compose des produits que vend Detaille. À première vue, la marque met plus en avant les actualités et l'histoire que les produits eux-mêmes. De plus lorsque l'on se dirige vers le menu, on a plus tendance à aller vers celui en lettres capitales et on se retrouve à chercher les produits que vend le site, sans les trouver. La police d'écriture n'est pas uniforme : le style moderne et la calligraphie se mélangent et donnent au final un ensemble peu homogène.

#### 4. Le footer

Le footer contient les coordonnées de contact, le plan du site, le résumé des catégories de produits vendus par le site ainsi que les informations sur le compte client. Il y a de plus un panel d'informations intéressantes tel que les meilleures ventes et les promotions qui auraient pu être placées également ailleurs de manière à attirer plus l'attention d'un nouveau client. Idem pour les informations du compte client.

Il y a aussi un lien vers la page Facebook mais avec une icône de qualité médiocre.

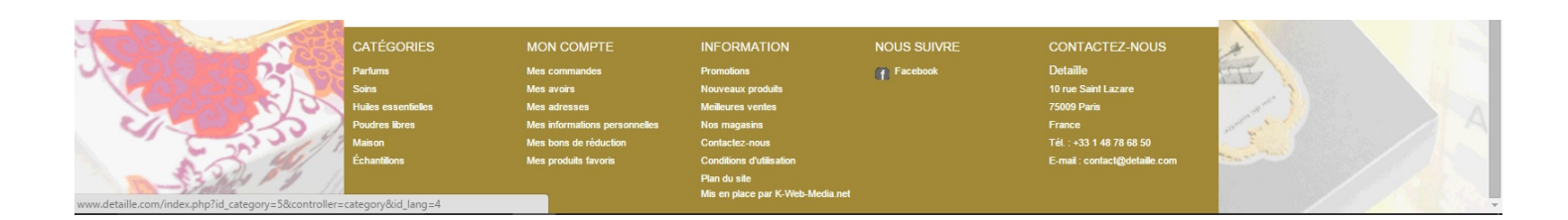

### 5. La page d'accueil

La partie centrale, sous le header, se compose d'un carrousel qui présente les produits phares. Cependant, ce carrousel, malgré sa vitesse optimisée, présente des défauts : il ne permet pas à l'utilisateur de choisir quel slide voir et on ne peux pas cliquer dessus pour plus d'informations.

La partie sous le carrousel présente des vignettes avec les produits vendus par le site. Les six gammes de produits sont présentées clairement avec un titre et une image. En passant la souris dessus, les vignettes se recouvrent d'un voile blanc.

Sur le côté gauche, on a accès à l'histoire de Detaille et sa relation avec le parfum, ainsi qu'une précision sur le paiement sécurisé du site. Ces liens sont représentés par des vignettes cliquables, sauf l'encadré du paiement sécurisé. Bien qu'un peu imposante, cette information a pour but de rassurer l'utilisateur.

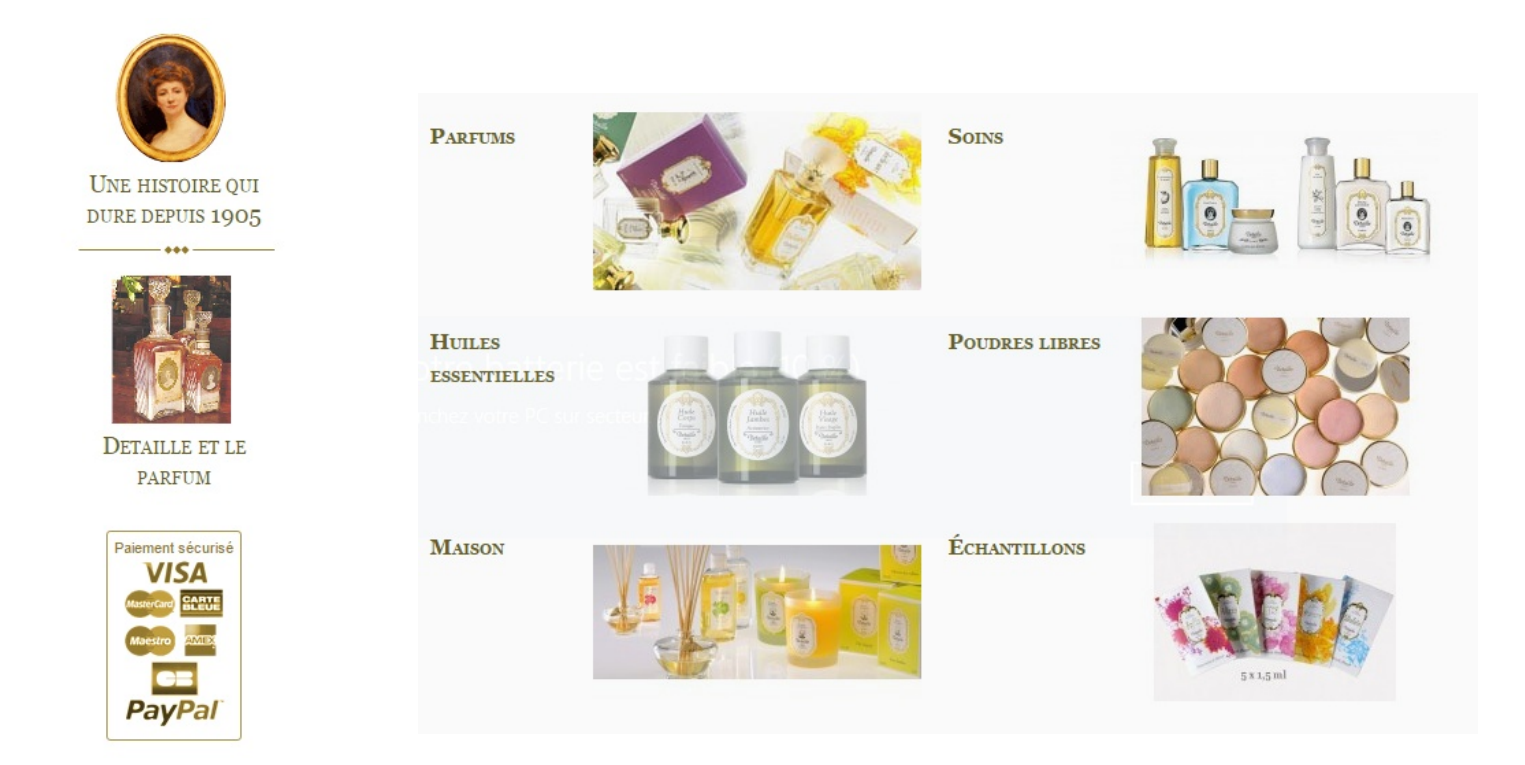

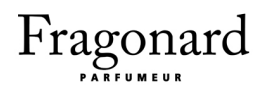

### 6. Les pages des gammes de produit

Les gammes de produits sont toujours composées de la même manière. Il y a en premier l'image du produit, puis une présentation de la gamme dans un encadré et enfin les produits. La section des parfums contient un niveau de gamme en plus. Sous le descriptif général résident quatre autres gammes, et si on clique dessus, on accède à une sous gamme présentée de la même manière au'une gamme classique. Le point positif est que quelle que soit la résolution et la taille de l'écran (smartphone, ordinateur), les premiers produits s'affichent et l'utilisateur voit donc directement leur présence sous le descriptif encadré.

> Soins > Parfums

### **SOINS**

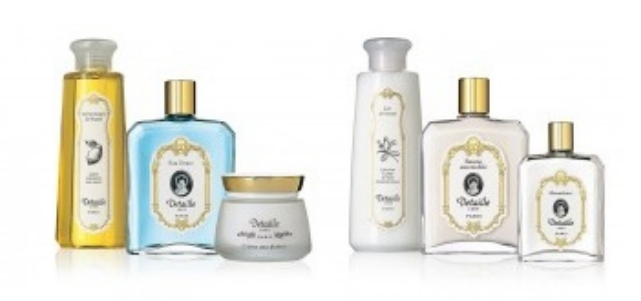

Le principe de nos produits est d'agir dans la durée, au-delà des modes et sans promesse excessive. Dans la tradition des Préparations de Beauté, les soins sont fondés sur l'association d'huiles végétales, d'actifs extraits de plantes, d'huiles essentielles et d'eaux florales de grande qualité...

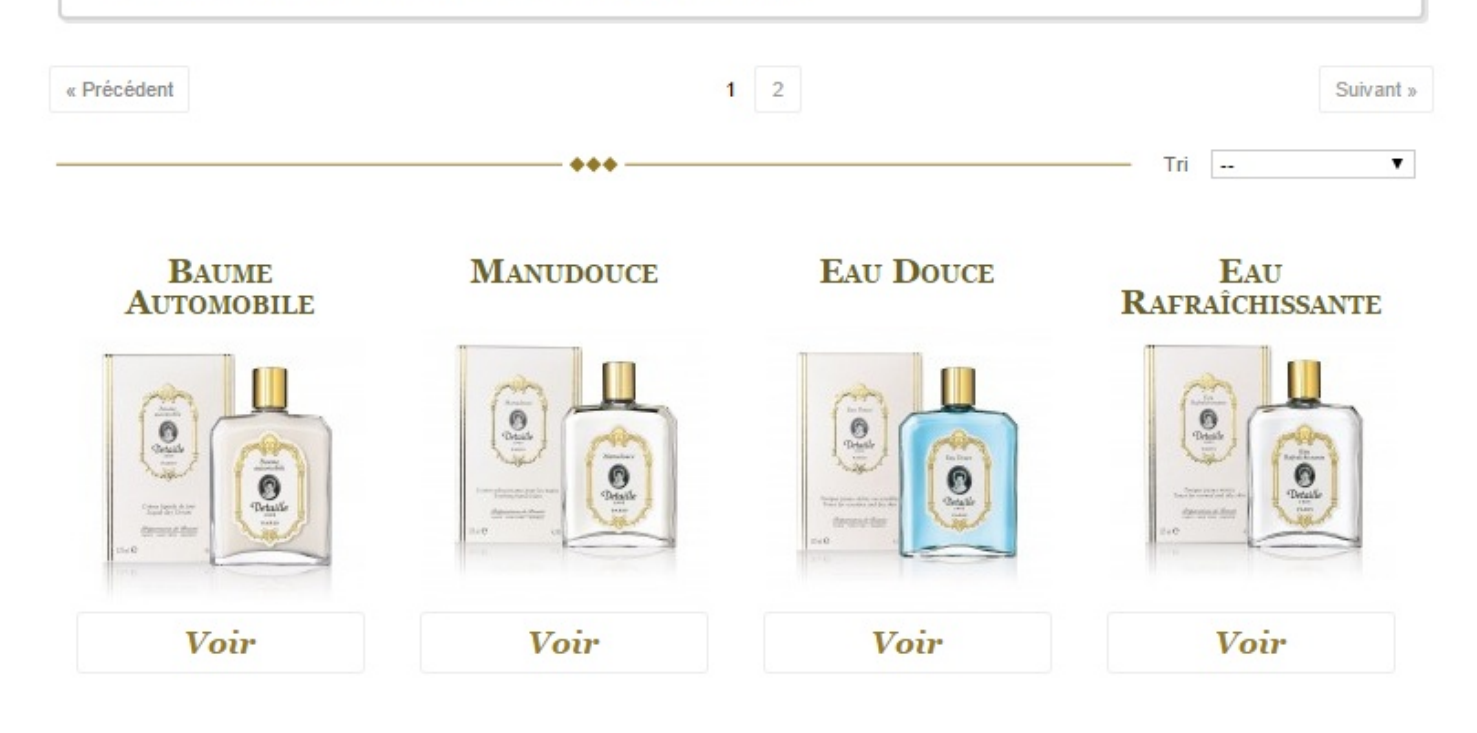

#### $\triangle$  > Parfums

#### **PARFUMS**

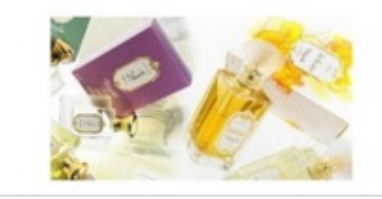

Les eaux de toilette, féminines et masculines, utilisent une grande proportion de composants naturels. Ils correspondent à des classiques et s'inscrivent dans la grande tradition de la parfumerie française.Nos Parfums ouverprendre leur spécificité qui a fait le succès de la marque et, si les présentations ont évolué, c'est pour apporter la<br>modernité nécessaire à l'ancrage dans le XXIe siècle.

### Faux de Parfum

Une Ligne d'Eaux de Parfum Unisex, inspirée de l'époque merveilleuse de la maison Detaille avec son décor Art Nouveau.

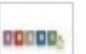

#### Parfums Homme

Est-ce la première traversée de l'Atlantique par Lindbergh qui inspira la création de l'eau de toilette Aéroplane, ou bien est-ce le désir de liberté et de grand large qui donna naissance à Yachting ? Quoi qu'il en soit, les Eaux de toilette masculines Detaille sont toutes évocatrices de cet esprit de sport et d'aventure pour les amoureux de moments rares.

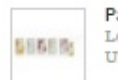

#### **Parfums Femme**

Le Parfum est la mémoire, l'enfance ou le souvenir de ceux que l'on a rencontrés, aimés, et parfois oubliés. Un peu du plus profond de soi, à la fois intime, et pourtant laissé à découvrir aux autres dans le sillage.

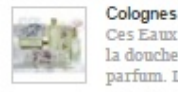

Ces Eaux légères et fines sont créées pour être toniques, stimuler la peau et magnifier l'effet de fraîcheur de la douche matinale. L'eau de Cologne dégage une fraîcheur, une pureté et comme une transparence de parfum. L'été, elle peut remplacer certaines Eaux de toilette.

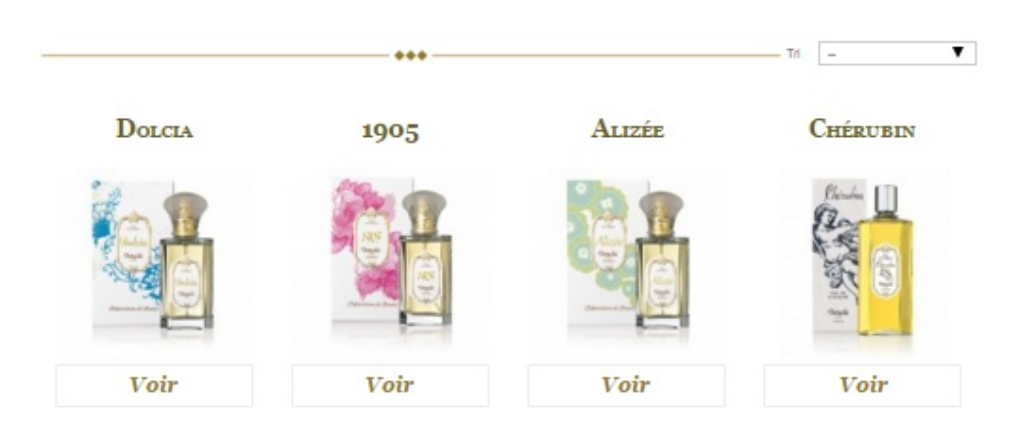

Cependant les descriptions qui apparaissent à côté des quatre sous gammes de parfums (voir capture d'écran précédente) sont inutiles et peu esthétiques. Elles sont identiques aux descriptions encadrées lorsque l'on clique sur les sous gammes. Il aurait donc été préférable d'enlever ce pavé de texte à côté de l'icône et de placer ainsi les quatre icônes côte à côte. Les

produits n'auraient pas été envoyés plus bas sur la page et l'internaute n'aurait pas eu à scroller pour trouver les produits. De plus, ces quatre icônes sont très petites et encadrées d'un contour carré vieillot du plus mauvais effet.

On peut trier les produits par prix ou par ordre alphabétique dans chaque gamme, mais il est regrettable que l'on doive cliquer sur le produit pour connaître son prix. Il s'agit peut-être d'une stratégie de vente qui dit que le prix n'est pas le plus important (mais dans ce cas pourquoi proposer le tri par prix ?) ou pour que le client clique sur le produit. Qu'il s'agisse d'une stratégie ou non, le client peut être perturbé par l'absence de prix et lassé de cliquer sur chaque produit pour voir juste le prix.

#### 7. Les pages produit

 $\bullet$  > Huiles essentielles > Parfums > Huile Corps Tonique

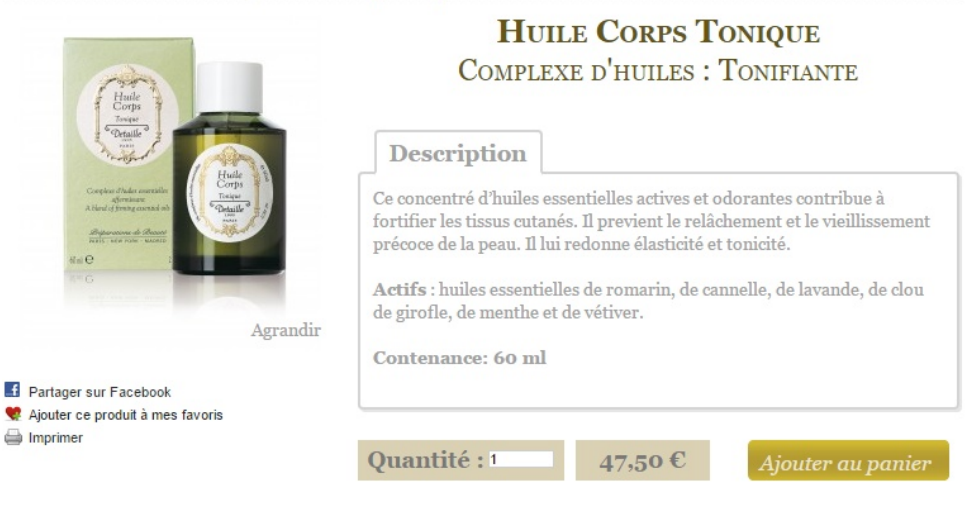

#### 5 autres produits dans la même catégorie :

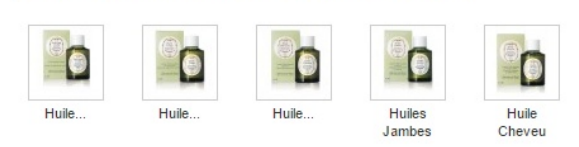

Les clients qui ont acheté ce produit ont également acheté...

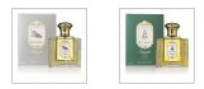

La fiche produit est très bien présentée. Sous le titre du produit et à côté de l'image, une description précise du produit est affichée. On peut agrandir la photo du produit, partager le produit sur Facebook, l'ajouter aux favoris ou imprimer la fiche. Sous la fiche du produit, le bouton d'ajout au panier apparaît clairement en couleur, ce qui incite l'internaute au clic. A côté de celui-ci se trouve le prix et la quantité que l'on veut commander. L'internaute n'est donc pas dérangé par des informations inutiles ou intempestives et la mise au panier est simple.

Sous la fiche du produit, une sélection de produits similaires est proposée au consommateur. Il peut ainsi se rediriger vers d'autres produits si le produit actuel ne lui plaît pas. La marque utilise également une autre manière d'inciter le client à acheter en proposant une section "Les clients qui ont acheté ce produit ont également acheté ... " qui propose des produits complémentaires provenant d'autres gammes. Ainsi la section des produits similaires redirige vers les produits de la même gamme tandis que la section du dessous réoriente vers les autres gammes. Ces sections sont plus ou moins fournies selon le produit.

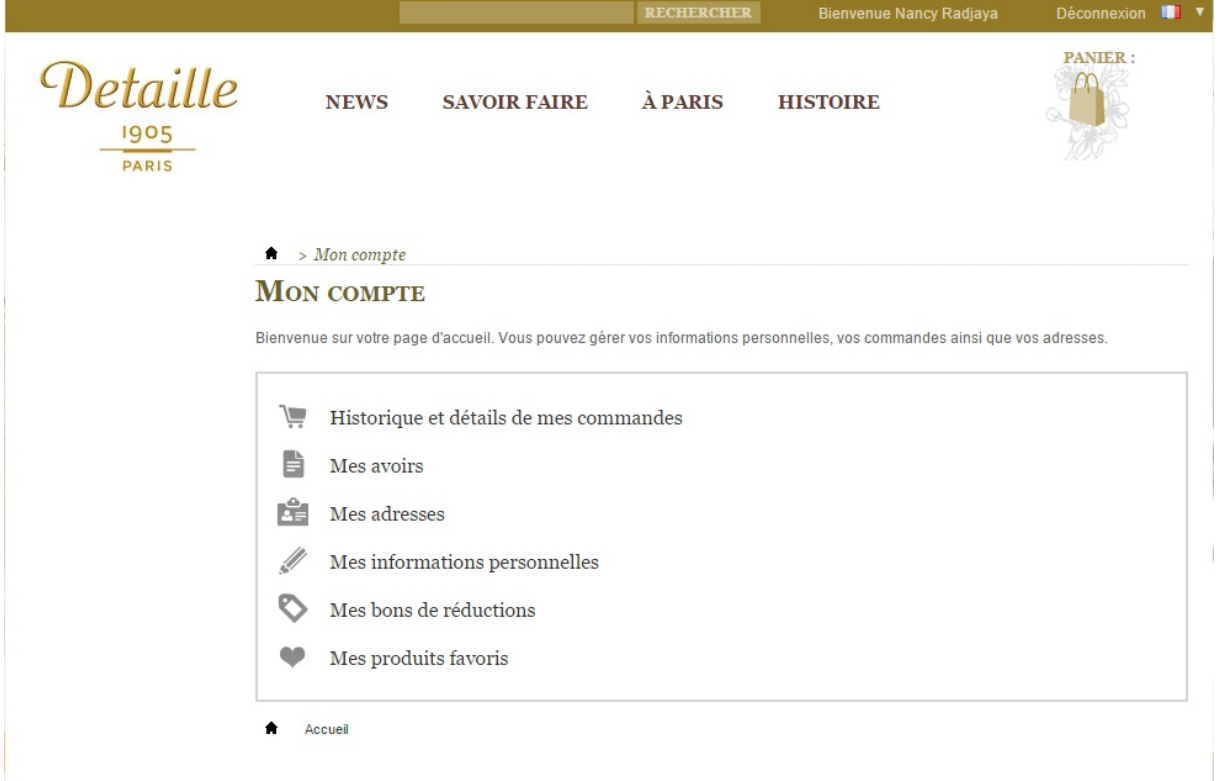

### 8. Le compte client

Le compte client est bien organisé et le client peut accéder à toutes les informations le concernant et concernant ses commandes. Il a également une fonction intéressante, les "Produits favoris" qui incitent le client à faire des choix, lui permettent d'ajouter des produits à ses favoris et qui éventuellement le poussent à acheter ces éléments ultérieurement. "Mes avoirs" et "Bons de réduction" concernent directement le prix final du panier et auraient pu être placés côte à côte.

Dans l'ensemble le compte client manque de couleur et de dynamisme.

### 9. L'ajout au panier

Lorsque l'on clique pour ajouter un produit au panier, l'image du produit se dédouble, de manière transparente et se dirige vers le panier. L'utilisateur voit clairement que l'article a été ajouté à

son panier. La quantité de produits apparaît sur l'icône du panier.

En passant la souris sur l'icône du panier, on peut voir les différents produits que l'on a mis au panier dans un encart qui se déploie, le prix de la livraison et le prix final. C'est une très bonne idée de rajouter le prix de la livraison dans ce petit cadre indicatif car il n'y a pas de surprise lors du paiement, où les frais de livraison s'ajoutent à la fin.

#### 10. Le processus de commande

La page panier de Detaille est classique, elle reprend les codes des sites e-commerce : un visuel du produit, son nom, sa référence, son prix unitaire, la quantité et la possibilité de supprimer  $|e|$ 

produit. La référence n'est pas très utile ici car elle ne renseigne pas l'acheteur ni l'aide dans son achat. On peut également renseigner un code promotionnel. Le total des produits avec et sans les frais de port s'affiche ainsi.

La commande étant conforme aux processus standards d'achats en ligne, l'internaute peut se focaliser dessus sans inquiétude ou trop réfléchir, et peut la terminer sans être gêné par des éléments inutiles ou perturbateurs. Pour valider cette commande, il faut passer sous une section listant certains produits que d'autres internautes ont également acheté. On peut alors poursuivre

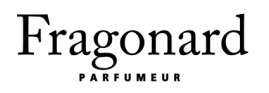

 $\blacklozenge$  > Votre panier **RÉCAPITULATIF DE LA COMMANDE** 5. PAIEMENT 2. IDENTIFIEZ-VOUS 3. ADRESSE 4. FRAIS DE PORT 1. RÉSUMÉ Votre panier contient 2 produits **PRODUIT DESCRIPTION** RÉF. PRIX<br>UNITAIRE **TOTAL** QTÉ  $\frac{1}{n}$  1  $CP<sub>50</sub>$  $52{,}50 \in$ **SUPPRIMER Crème aux Plantes** 52,50€  $\frac{1}{\Box}$ Aida  $\frac{1}{2}$  $32,00C$  $32,00 \in$ **SUPPRIMER** Total produits: 84,50€ Total frais de port (dont TVA):  $7,00 \in$ Bon de réduction  $ok$ 91,50€

Les clients qui ont acheté ce produit ont également acheté...

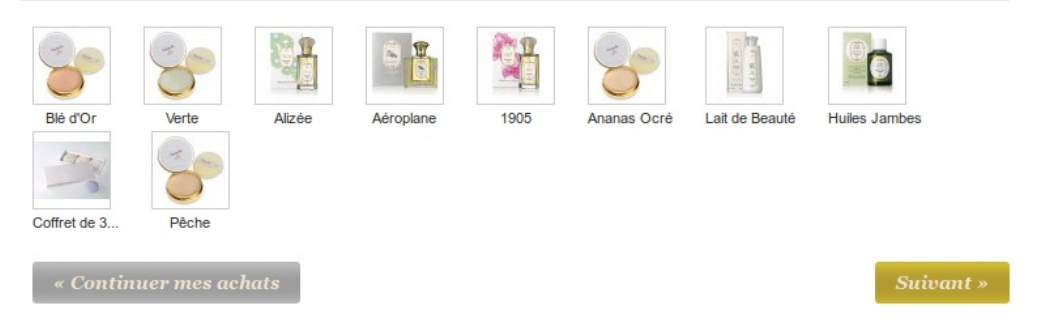

ses achats ou valider ce panier.

Un point positif est la ligne qui contient les étapes du processus de commande : le client sait à l'avance comment celle-ci va se dérouler. Et le point crucial, le paiement, est effectivement à la toute fin donc il pourra revenir sur son panier ou corriger ses erreurs.

Malheureusement cet indicatif de l'avancement disparaît à la page suivante, mais il réapparaît lorsque l'on valide l'adresse de livraison (que l'on peut modifier par la suite).

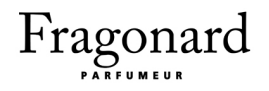

#### $\bullet$  > Vos adresses

#### **VOS ADRESSES**

Modifier cette adresse "Mon adresse"

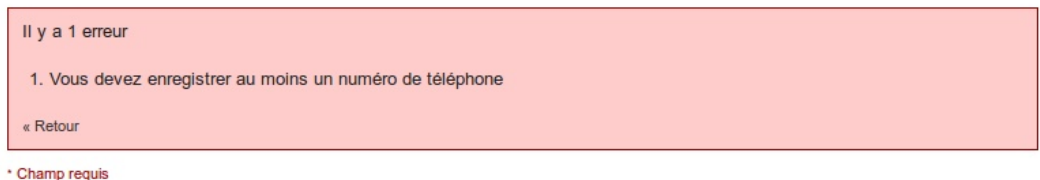

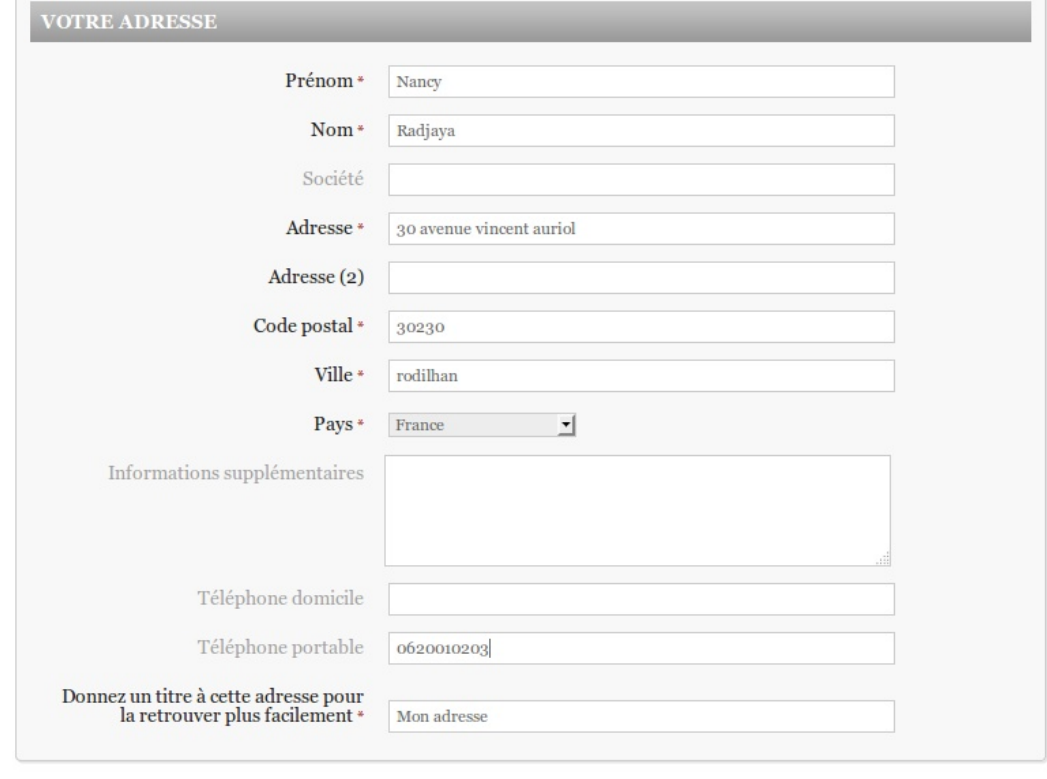

Valider

Il n'y a pas d'astérisque au numéro de téléphone mais on ne peux pas continuer cette commande sans le renseigner. Le reste de la commande se déroule normalement et le client peut revenir à tout moment en arrière.

Enfin le paiement final amène à une nouvelle page sécurisée : cette page contient le cadenas de sécurité et propose ainsi un paiement fiable.

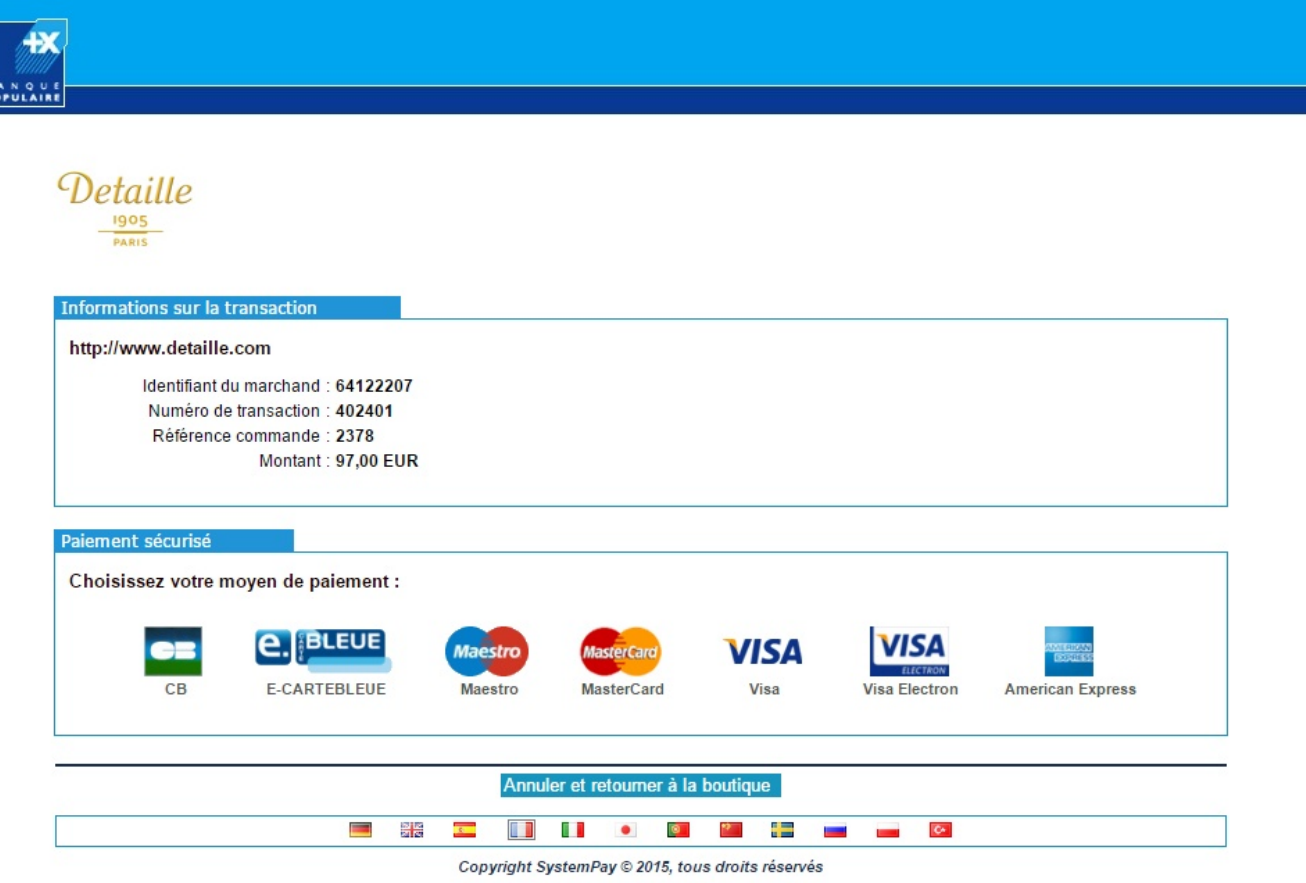

#### 11. Synthèse

#### Points négatifs

User centric : Les hommes ne se reconnaîtront pas tout de suite dans les différentes gammes, car ils doivent cliquer sur les gammes et découvrir que les catégories parfums et échantillons contiennent des produits pour homme. Autrement dès l'arrivée sur le site, rien n'indique que l'on peut trouver des produits masculins.

Ergonomie et graphisme : Le double menu aux polices de caractères différentes est équivoque. La casse majuscule est immédiatement plus importante qu'en écriture minuscule et manuscrite. Cela peut être le choix de Détaille de mettre l'accent sur l'histoire et les actualités mais l'internaute ne voit pas immédiatement le menu des gammes de produits.
#### Points positifs

Architecture : Un fil d'Ariane est présent et permet à l'utilisateur de se repérer dans sa navigation au sein du site.

Tunnel de commande et réassurance : La mise au panier est explicite et assez élégante. Le panier est visible et la petite fenêtre qui apparaît en passant la souris dessus donne beaucoup d'informations essentielles à l'utilisateur sans avoir à changer de page. De plus le style épuré et sans couleur (sauf pour le bouton "Commander") lors de la commande est très efficace. Enfin le processus de commande (les différentes étapes de l'achat) est très rassurant pour l'utilisateur qui connaît les étapes avant de payer et s'assure ainsi de la sécurité et du caractère balisé de la commande. Cette commande aboutit sur une page isolée n'appartenant pas à Detaille et qui est entièrement sécurisée.

12. Graphe d'efficacité de Detaille

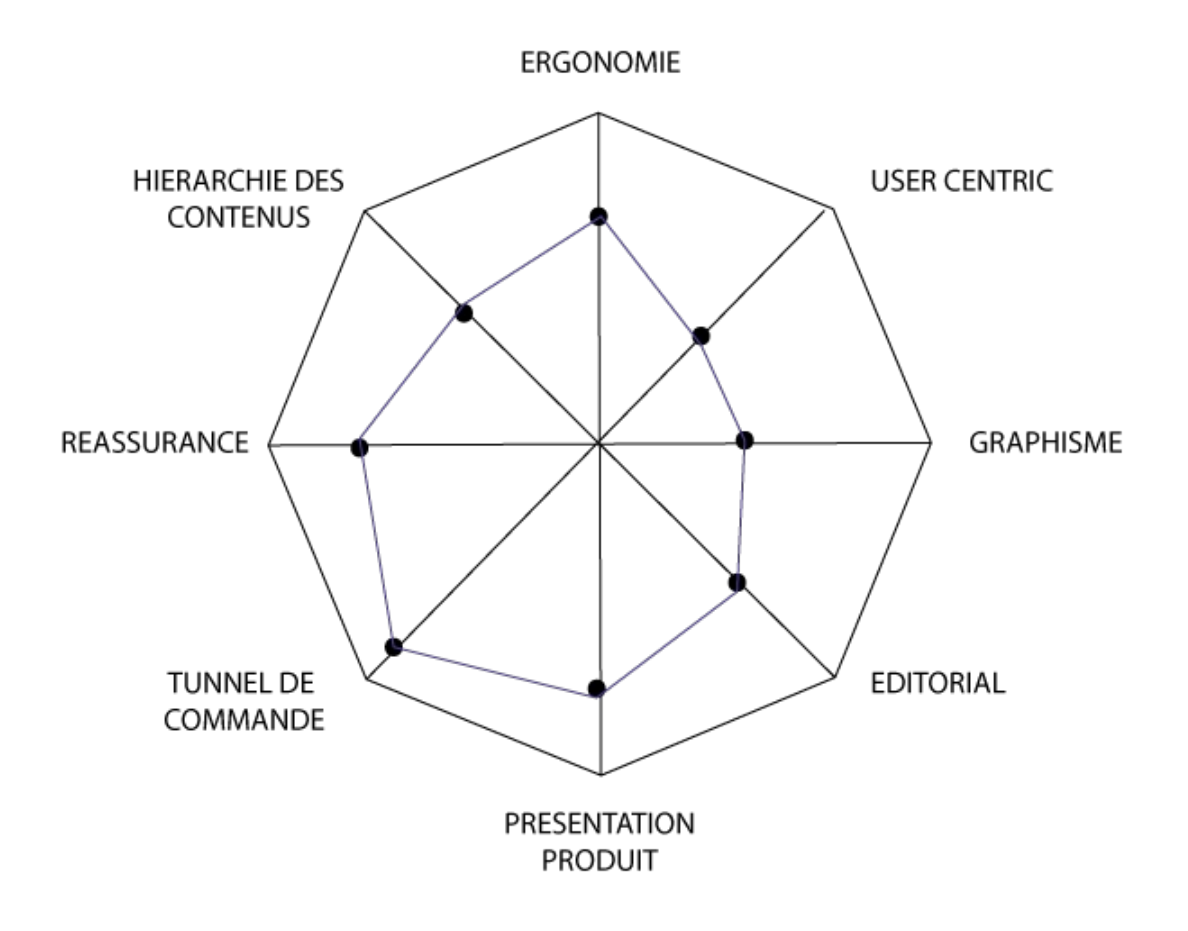

### Site web de Lancôme

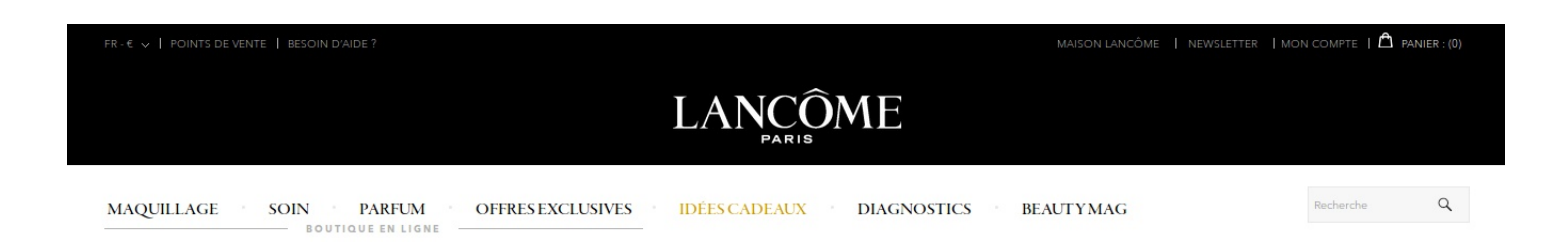

#### 1. La baseline

Le logo textuel s'offre le luxe d'une baseline minimaliste pour le moins : "Paris". Est-ce réellement une baseline, la question se pose, mais contrairement à l'anonyme mention "Parfumeur" sous le logo de Fragonard, le terme "Paris" possède une force significative, pour la clientèle française comme internationale. En mettant en valeur sa nationalité, et en associant à Lancôme l'image de la ville lumière, la marque exprime son positionnement dans le luxe et le raffinement.

#### 2. Le header

Le header est complet, étudié mais non surchargé. Le premier lien dans le coin supérieur gauche, "FR - €" ouvre un panneau de sélection de la langue du site situé au dessus du header. Le second lien, "Points de vente", mène vers une page de recherche géographique des points de vente Lancôme. Le troisième lien, "Besoin d'aide ?", à la façon du premier, ouvre le panneau supérieur, cette fois-ci dédié à l'aide de l'internaute (service après vente, questions, contact, ...). Trois liens figurent également dans le coin supérieur droit du header : "Newsletter" ouvre une fenêtre modale (popup) au clic, "Mon compte" est aisément compréhensible et "Panier" déploie au survol la liste, vide ou non, des articles présents dans le panier.

Fragonard : Refonte du site web

#### 3. Le menu

Le menu est exhaustif et bien structuré. Il se compose principalement d'une barre de navigation dotée de sept liens ("Maquillage", "Soin", "Parfum", "Offres exclusives", Diagnostics", "Beauty Mag" et "Maison Lancôme"), et de façon secondaire d'une étroite sidebar située à droite du contenu du site et surmontée d'une barre de recherche textuelle. Les trois premiers liens de la navigation déploient au survol de vastes encarts détaillant les sous catégories correspondant au lien survolé. Par exemple, survoler "Parfum" déploie le choix entre les parfums pour femme et pour homme, et met en avant deux parfums en particulier de façon imagée.

Les liens de la navigations sont correctement ordonnées sur le plan de la sémantique : d'abord le catalogue des produits, puis les offres et enfin le conseil et le communication plus corporate à propos de la maison Lancôme. Quant à elle, la sidebar présente cinq liens vers des contenus dont le but est de convaincre le client d'acheter sur Lancome.fr.

4. Le footer

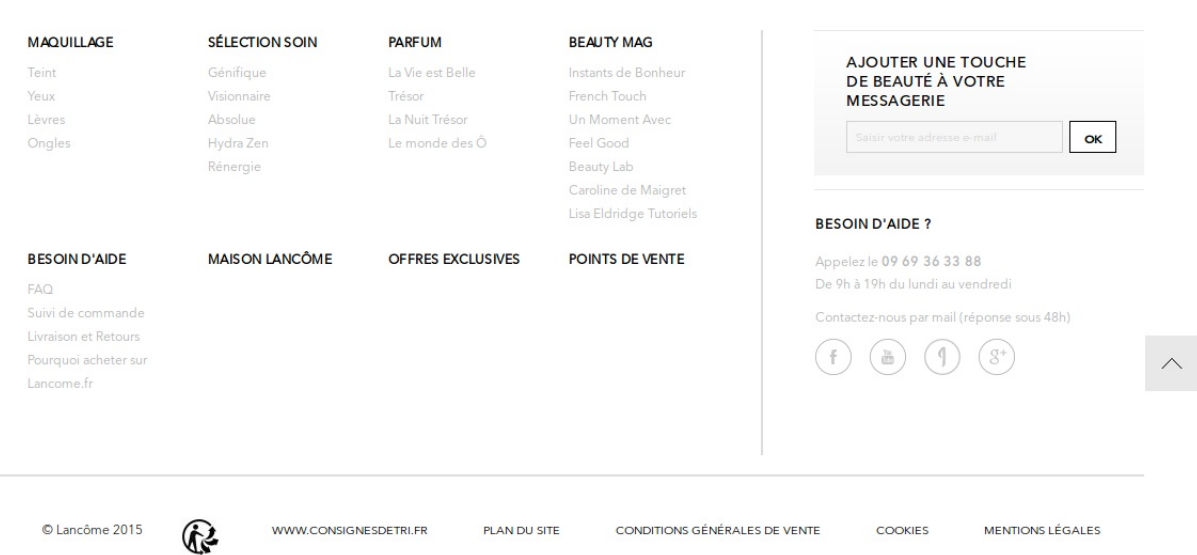

### **LANCÔME**

Le footer, suffisamment spacieux et garni pour occuper un écran entier à des résolutions intermédiaires, reprend de façon légèrement condensée le contenu du menu et du header. Catalogue concis des principaux produits, newsletter, coordonnées de contact et liens liés à la plateforme web : arborescence, conditions générales de vente, cookies et mentions légales.

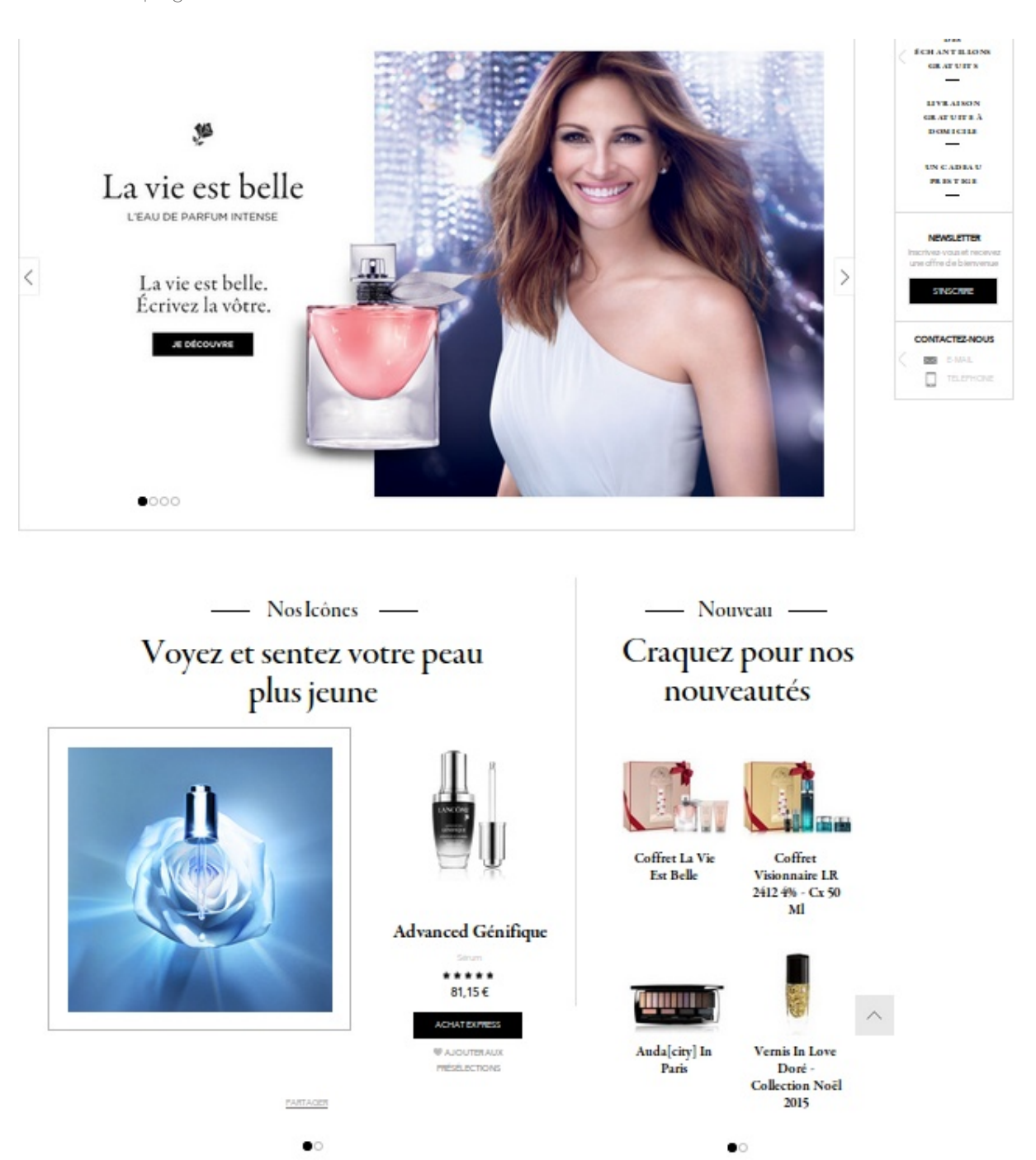

#### 5. La page d'accueil

La page d'accueil parvient à présenter l'ensemble de ses gammes plus ou moins grand public, tout en maintenant son image très haute gamme luxueuse. Sous le menu, un carrousel de quatre images-liens amène le visiteur à découvrir les parfums phare, du maquillage, des produits de soin et le magazine de la marque : Beauty Mag. Dessous, des subdivisions de la page présentent les "icônes", les nouveautés, ainsi que les actualités et les tendances liées au parfum et à Lancôme, tirées du Beauty Mag.

#### 6. Les pages des gammes de produit

Je considère que cette catégorie concerne deux endroits différents du site.

Dans le menu : comme vu précédemment, les trois premiers liens du menu nous donnent respectivement accès au "Maquillage", au "Soin" et aux "Parfum", via des encarts déployés lors du survol de ces liens. Concentrons nous sur la section Parfum, similaire aux autres dans sa construction. On y voit clairement quels articles sont destinés aux femmes et aux hommes (numériquement en déséquilibre, par ailleurs). Les liens y sont un tantinet trompeurs : dans la sous catégorie "Femme", en cliquant sur "Hypnôse", on s'attend à arriver très vite sur la page produit, alors qu'il s'agit de toute une gamme.

Ainsi, on arrive sur la deuxième, "vraie" zone du site dédiée aux gammes.

#### **MAQUILLAGE SOIN PARFUM OFFRES EXCLUSIVES IDÉES CADEAUX DIAGNOSTICS BOUTIQUE EN LIGNE**

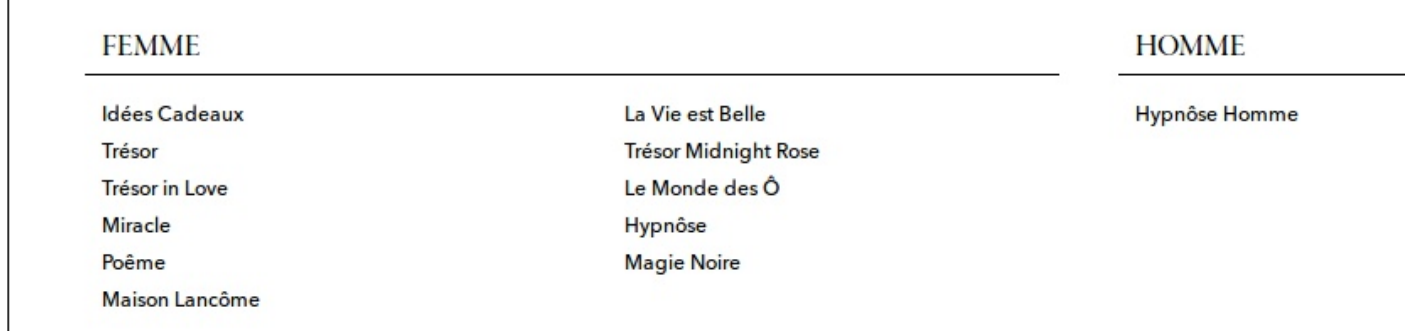

La page "gamme" : Elle débute, sous le menu, par une large bannière, propre à chaque gamme, composée d'une photographie du produit phare de la gamme accompagnée par l'intitulé de cette dernière, puis une sorte de baseline, et enfin d'un texte évocateur et incitatif. Sous la bannière, les produits de la gamme sont listés via de petites cellules qui reprennent reprennent les éléments clés de la fiche produit que nous verrons juste après. Chaque cellule contient, de haut en bas, une photo du produit, son nom, sa nature (ce dont il s'agit), le gadget pour noter le produit sur cinq étoiles, son prix et un bouton d'achat express.

Sous cette liste, une section illustrée nous propose d'inscrire notre adresse email à la newsletter de Lancôme. Enfin, à gauche de tous ces éléments, une sidebar propose des liens et fonctionnalités utiles : de haut en bas, des liens vers les autres gammes de la sous-catégorie sélectionnée dans le menu (sous catégorie "Femme" en l'occurrence), puis une zone "Affiner votre recherche" qui permet de régler un intervalle pour les prix que l'on accepte de considérer dans la gamme courante (entre deux bornes prédéterminées, en l'occurrence 42 $\in$  et 101 $\in$ ).

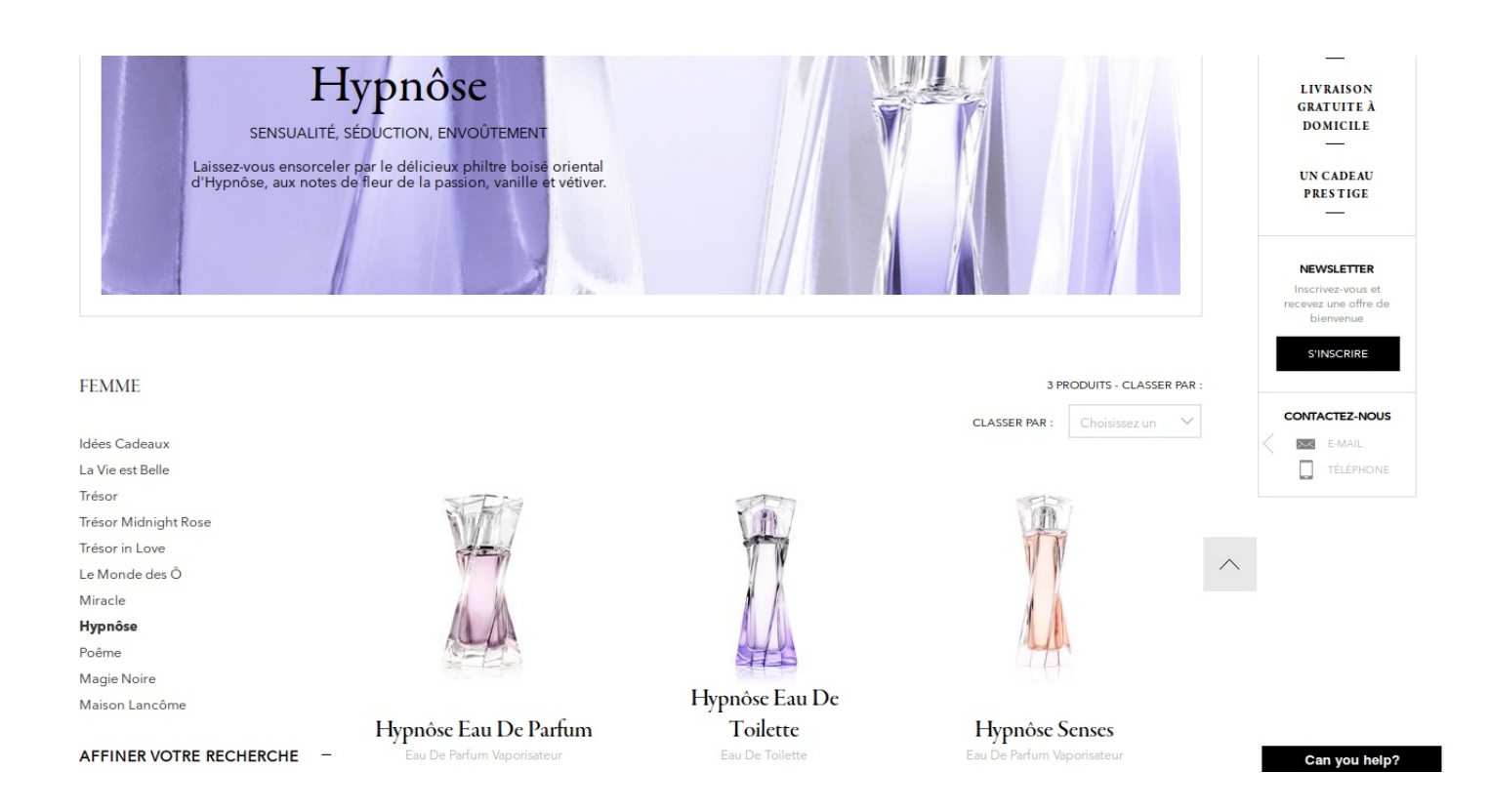

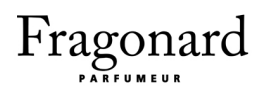

#### 7. Les pages produit

La page produit est divisée en quatre grandes sections.

Section "le produit recherché par l'internaute" : Divisée en deux verticalement. Dans la moitié gauche, une grande photographie du produit. Dans la moitié droite, de haut en bas : 1) le nom du produit, 2) l'appréciation générale (sur cinq étoiles) et le nombre de votes, 3) le prix et la disponibilité, 4) les deux boutons d'ajout (au panier et à la sélection), 5) les caractéristiques du produit (olfactives, chimiques ainsi que l'emballage et le caractère unique) et 6) un lien de partage sur les réseaux sociaux. Les informations qualitatives quant au produit et les fonctionnalités cruciales liées à l'achat sont donc présentes, accessibles et évidentes pour l'internaute.

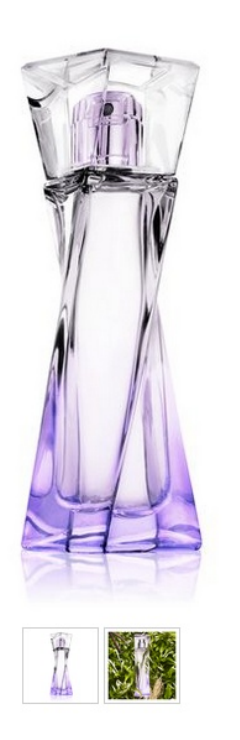

#### Hypnôse Eau De Toilette Eau De Toilette

\*\*\*\*\* 0 Avis Le parfum envoûtant d'une femme qui sait jouer de son charme pour fasciner<br>l'homme qu'elle aime. Une fragrance orie... voir plus  $30$  ml  $\vee$  Qté : 1  $\vee$ 49,85 € Article disponible AJOUTER AU PANIER AJOUTER À MA SÉLECTION NOTES PARFUMÉES Notes de tête : Passiflore Notes de cœur : Absolu de Vanille Notes de fond : Vétiver FLACON  $\ddot{}$ QU'EST-CE QUI FAIT LA DIFFÉRENCE  $\ddot{}$ COMPOSITION  $\overline{+}$ 

Section "discours sur le savoir faire" : Divisée en deux verticalement. À gauche, une grande photo d'un produit et à droite, un bref texte de culture générale / marketing décrit les techniques et les efforts mis en oeuvre par Lancôme pour garantir la qualité des produits.

#### LE SECRET DU PARFUMEUR

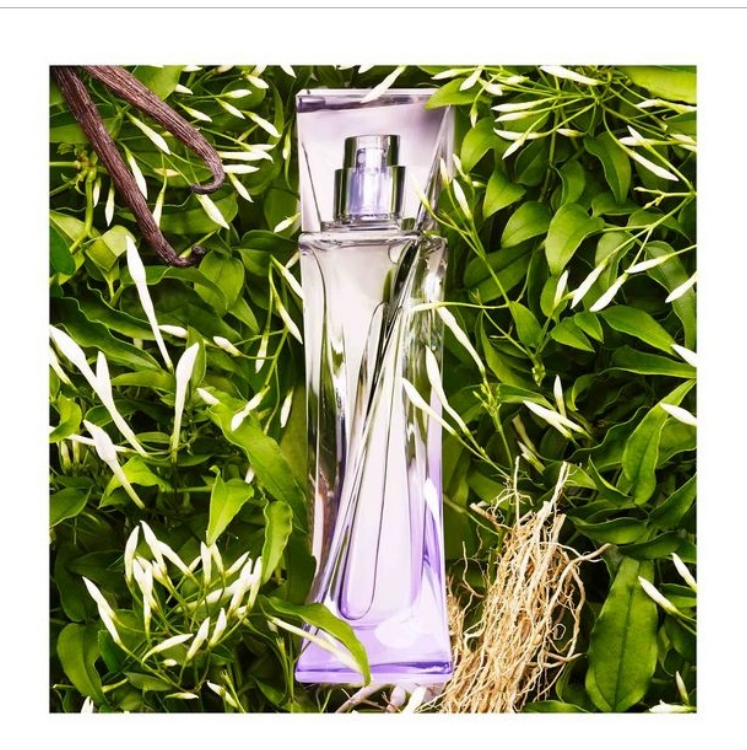

# Un parfum oriental et<br>solaire

Hypnôse de Lancôme est un parfum chaud et oriental qui agit comme un philtre d'amour, mêlant 3 ingrédients essentiels:

La Passiflore : une puissante note florale-fruitée très reconnaissable

L'Absolu de Vanille : une sensation riche et enveloppante au cœur de la fragrance

Le Vétiver : une note profondément intime, pour une femme qui sait jouer de son charme pour fasciner l'homme qu'elle aime

Section "cross selling" : Cette section, une liste horizontale de maximum quatre éléments dotés d'un prix et d'un lien "achat express", met en avant les produits que le visiteur est susceptible d'aimer et d'acheter en fonction des autres pages du site qu'il consulte. Ils sont généralement très ressemblant avec le produit de la page.

Section "avis des clients" : Cette section est elle-même séparée en deux zones fonctionnelles. Située au dessus, la première fait office, à la fois de menu de sélection de critères de tri pour l'affichage des commentaires des clients (ex : n'afficher que les avis associés aux notes cinq étoiles), et de compte rendu statistique des différents commentaires et notes attribués au produit concerné (ex : notes moyennes des clients sur plusieurs critères ; avis positif le plus utile ; critique la plus utile).

Quant à elle, située en dessous, la seconde zone est une liste verticale des avis des clients. Un avis client contient : une note globale du produit (de une à cinq étoiles), un résumé très concis del'avis (quelques mots), un texte plus précis détaillant l'avis, le mention "oui je recommande" ou non, les notes du produit par critère (ex : noter la fragrance) et enfin, quelques boutons. Ceux-ci servent à déclarer l'avis utile ou inutile, voire à le signaler en cas d'outrage.

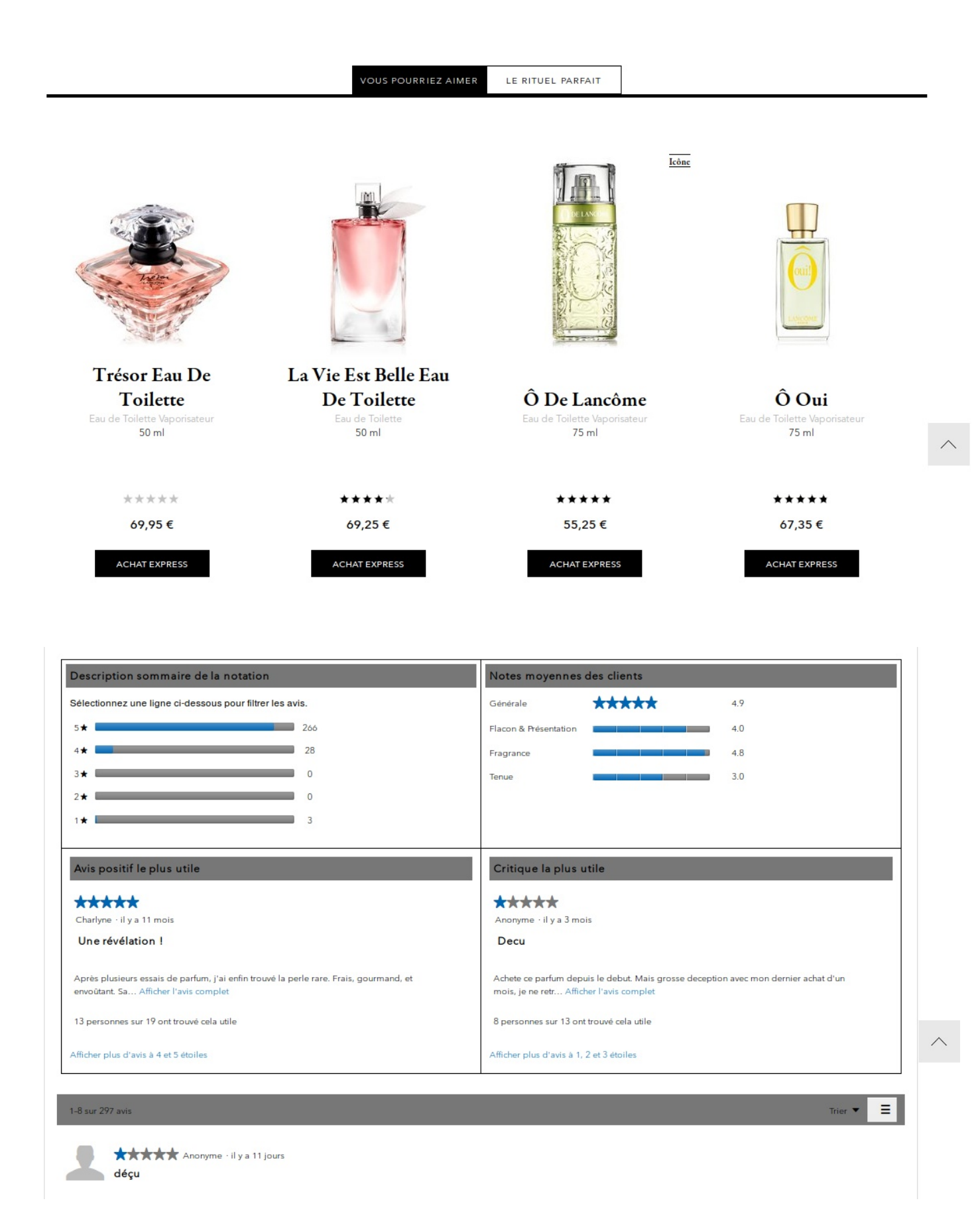

#### 8. Ajout au panier

Depuis la fiche produit, le bouton "Ajouter au panier" (large et noir donc très repérable sur le fond blanc de la page) entame une transition d'une demi seconde vers le rose au survol. Lors du clic, l'article concerné est ajouté au panier, et dans le coin supérieur droit de l'écran est déployé un encart indiquant le contenu mis à jour du panier (liste des articles avec liens vers chaque page produit et la possibilité de retirer chaque article du panier, sous-total, frais de port, total, bouton "Commander").

Depuis la page produit, il est également possible, sous réserve d'être actuellement connecté à con compte, et via un bouton dédié, d'"Ajouter à ma sélection" : au clic, un encart de confirmation d'ajout est déployé, muni d'un lien vers la page de consultation de notre sélection. Il s'agit d'une liste persistante d'articles dans le compte client qui permet de garder la trace d'articles précis de façon plus durable qu'on les ajoutant au panier et sans afficher d'intention d'achat.

Depuis la gamme produit, comme évoqué précédemment dans ce document, chaque article de la gamme dispose d'un bouton "Achat express", qui, lors du clic, déploie un vaste encart centré, ersatz de fiche produit, permettant d'utiliser les fonctionnalités vues plus haut d'ajout au panier et à la sélection.

Le panier lui-même peut être consulté de deux façons : soit en survolant l'icône et/ou le mot "panier" dans le coin supérieur droit du header, soit en cliquant sur cette même zone, ce qui mène l'utilisateur vers une page dédiée à son panier. Dans les deux cas, l'étape suivante est le processus de commande.

#### 9. Le processus de commande

Pour entamer le processus de commande, il faut commencer par soit se rendre sur la page dédiée au panier, soit cliquer sur le bouton "Commander" de l'encart déployé au survol de l'icône panier, action qui redirige l'internaute vers la page dédiée au panier.

Sur la page dédiée au panier, on peut (de haut en bas) préciser la quantité souhaitée pour chaque article (de 1 à 3), constater si oui ou non des échantillons sont offerts, demander un

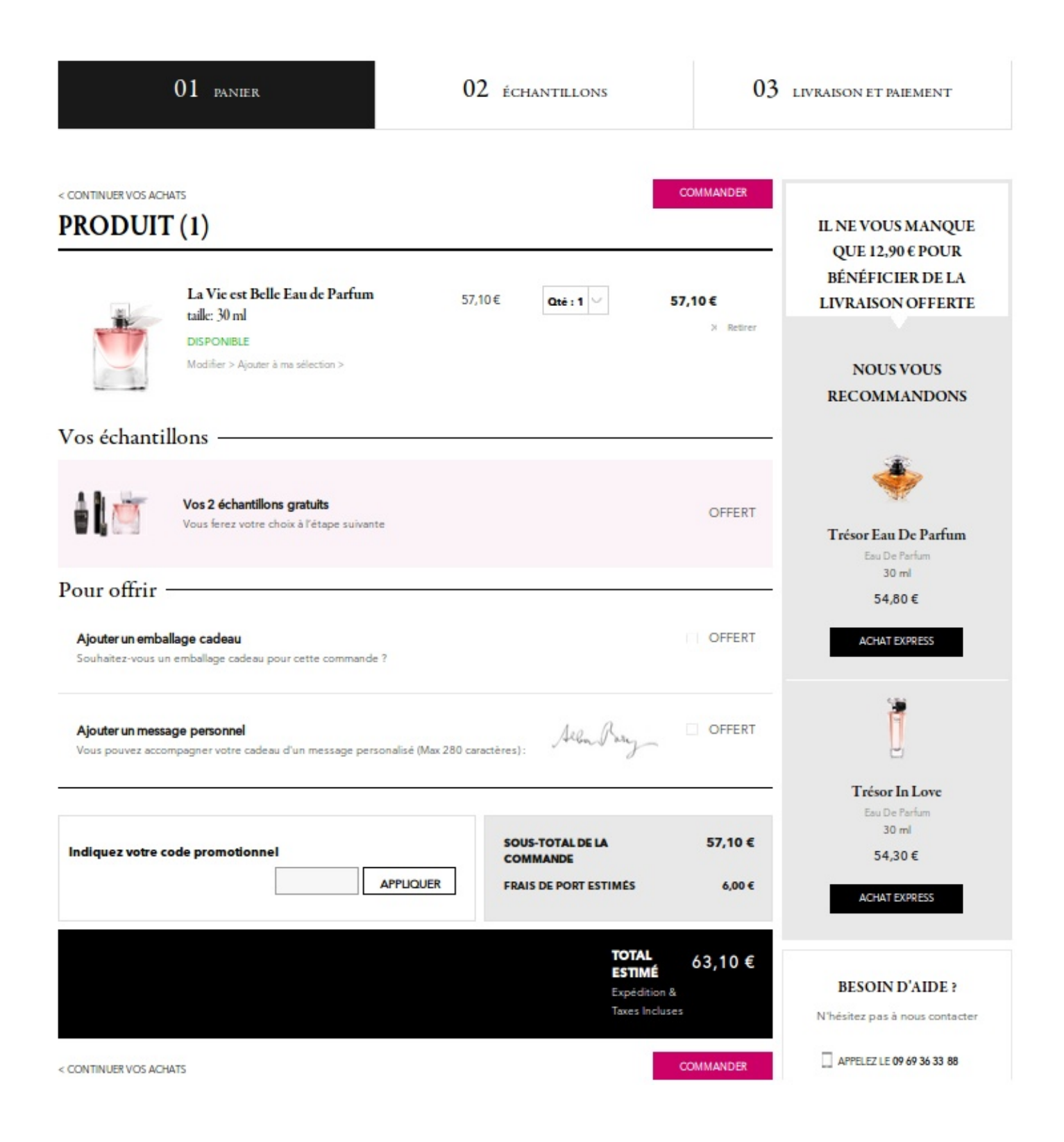

emballage cadeau, joindre un message personnel, utiliser un code promotionnel et cliquer sur le bouton "Commander" du bas de cette page. Ou bien, juste avant de commander, on peut si besoin, au moyen de la sidebar présente à droite des fonctionnalités précédemment évoquées, rajouter d'autres articles recommandés au panier afin bénéficier de la livraison gratuite.

Des éléments de réassurance figurent également sous la sidebar : un encart "Besoin d'aide ?" dotées de coordonnées téléphoniques et email, ainsi qu'un encart "Satisfait ou remboursé" (délai de rétractation). Enfin, tout en haut de la page panier, sous le logo Lancôme, une sorte de header spécifique indique que le processus de commande comprend trois étapes, et met en valeur visuellement l'étape à laquelle on se trouve pour éviter que le client se sente perdu. La première étape est appelée "Panier".

Après avoir cliqué sur "Commander", on arrive à l'étape "Échantillons" où l'on est conduit à choisir deux échantillons gratuits parmi une dizaine d'éléments. On peut également passer, c'est-àdire ignorer, cette étape.

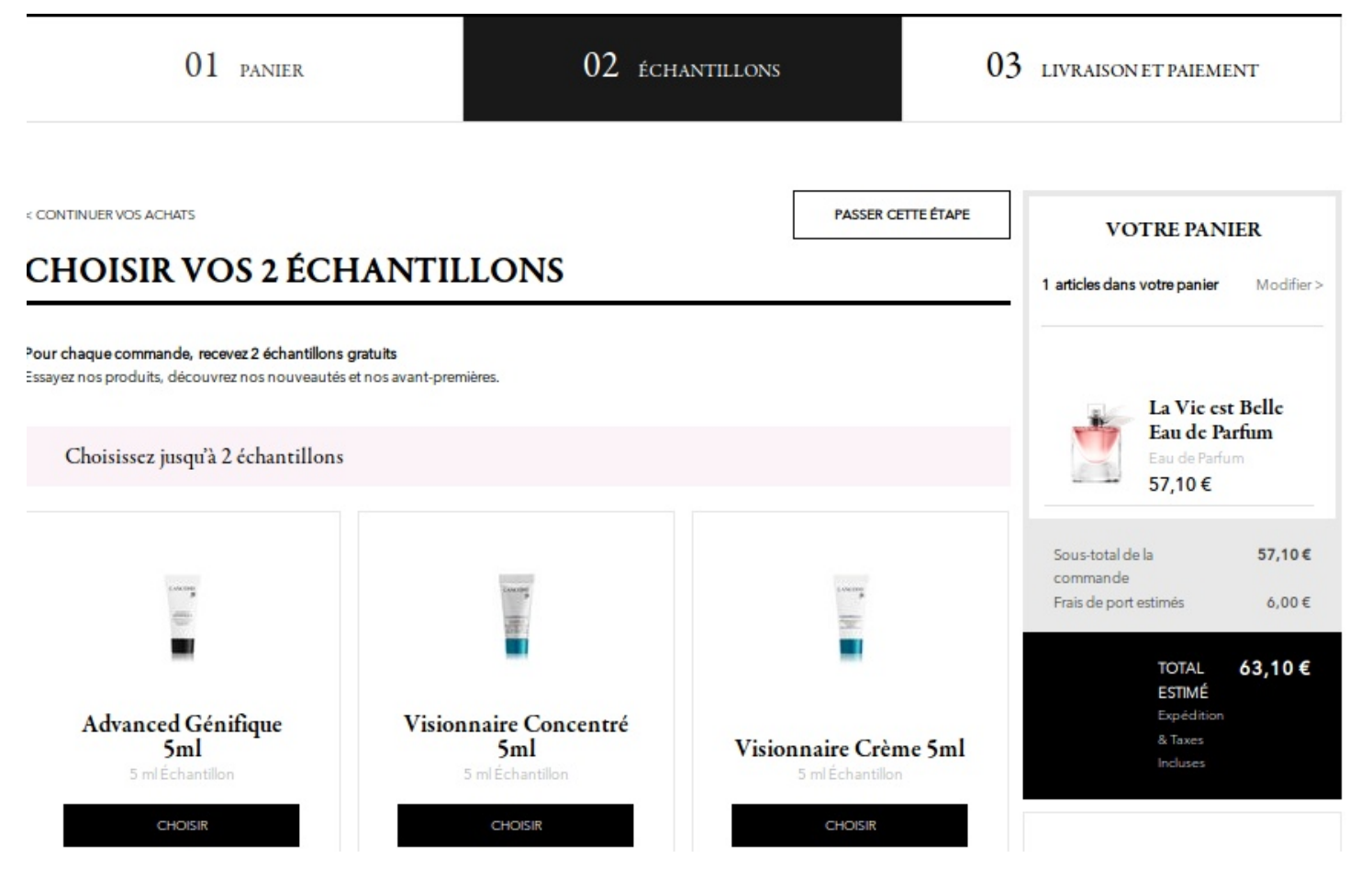

Enfin, après un nouveau clic sur le bouton "Commander", on parvient à la troisième étape, "Livraison et paiement". Si l'on est pas connecté à son compte client Lancôme, on est invité à se connecter pour "Poursuivre la commande avec votre compte". Si l'on ne possède pas de compte, on est invité à "Poursuivre la commande et créer un compte" (en utilisant un couple adresse email et mot de passe, ou bien en utilisant ses comptes Facebook ou Google). On nous propose également de "Passer commande sans créer de compte".

Dans tous les cas, le stade suivant consiste à choisir un lieu de livraison (domicile, bureau de poste, commerçant) et remplir un formulaire de données personnelles (civilité, prénom, nom, adresse, code postal, ville, téléphone / portable). Puis il faut cliquer sur "Continuer".Les informations saisies sont indiquées pour permettre à l'internaute de les vérifier, voire de les modifier. Il faut ensuite choisir un moyen de paiement au moyen d'une liste à puces (MasterCard, Visa, AmericanExpress), entrer ses coordonnées de paiement et cliquer sur "J'accepte les Conditions Générales de Vente accessibles ici", puis cliquer sur "Valider" pour finaliser la commande. Dans une section en contrebas, des éléments de réassurance viennent assurer la sécurité du paiement et rappeler la disponibilité du service client.

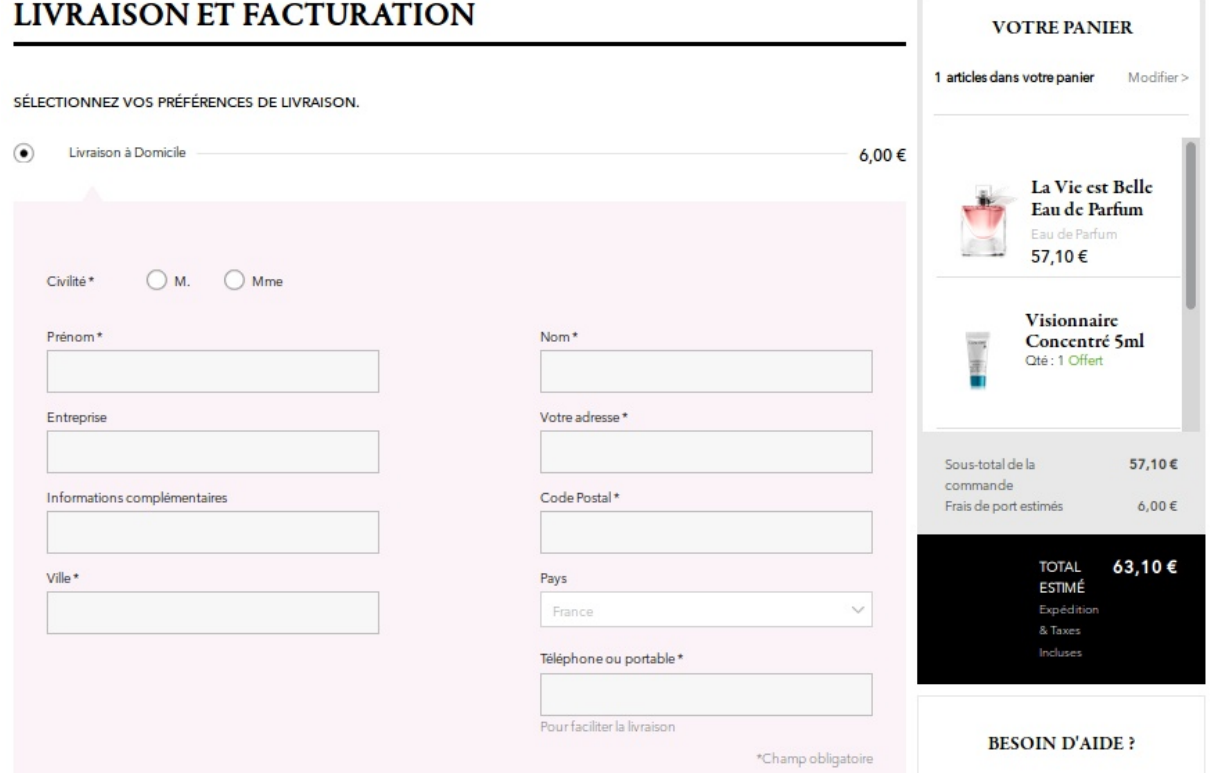

Fragonard : Refonte du site web

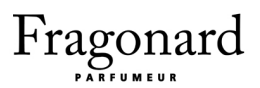

#### 10. Le compte client

Dans le header, en étant connecté à son compte Lancôme, on a accès au lien "Bienvenue [nom du client]", qui lors du clic redirige vers la page compte client. Dans cette dernière, de haut en bas, on est d'abord sollicité pour inscrire son adresse email à la newsletter Lancôme. Ensuite un menu horizontal nous propose quatre liens : "Mes informations", "Mon profil beauté", "Mes achats" et "Ma sélection". Au clic, "Mes informations" se divise en deux : "Mes Informations Personnelles" et "Mon Carnet D'Adresses", au contenu assez évident.

"Mon profil beauté" donne accès à une page de conseil peau, teint et mascara. Chaque conseil consiste en une succession de questions posées à l'internaute, le tout aboutissant à la suggestion d'un produit spécifique. Le lien "Mes achats" est, lui, assez transparent, et la section "Ma sélection" a déjà été abordée dans ce document. Sous ce menu horizontal, les trois types de conseil, ici renommés diagnostics, sont présentés à nouveau - un bouton "Créer mon profil beauté" mène à la page de conseil. Dessous, une section "Vos avantages" propose (de gauche à droite) de lire les avis des autres utilisateurs, de constituer une sélection (c'est toujours la même page sélection) et de recevoir des échantillons liés à nos commandes.

#### 11. Synthèse

#### Points positifs

Hiérarchie des contenus : Du header (et ses liens utilitaires, de réassurance et/ou de branding fort utiles) au footer (et sa reprise clairement organisée des principales rubriques produit de Lancôme, accompagnées des mêmes éléments de réassurance / branding que le header) en passant par le menu (et ses liens logiquement agencée permettant une navigation cohérente et sereine), le site brille par la façon dont il hiérarchise ses contenus et les moyens de navigation dans son arborescence.

Éditorial : De manière générale, le site privilégie souvent un nombre réduit de larges visuels percutants ainsi qu'une parcimonie textuelle, au lieu de sombrer dans un aspect catalogue surabondant aux articles de ce fait peu mémorables et indifférenciés. Plus encore, le site met en avant le magazine de la marque, "Beauty Mag", et utilise de façon pertinente - quoiqu'un brin

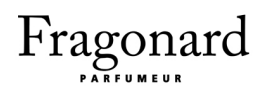

sophistiquée peut-être - les avis de la clientèle sur les produits.

Tunnel de commande : Le processus de commande, très correctement balisé par l'alliance de nombreux éléments de réassurance et d'un menu informatif en trois onglets représentant chaque étape du déroulé, ne laisse jamais l'internaute désemparé ou inquiet. Nous estimons que Lancôme parvient à ne pas dissuader l'internaute de se transformer en client, de par la simplicité apparente de son tunnel de commande qui relève en réalité d'un savoir faire manifeste.

#### Points négatifs

User centric : Vraiment pour chercher le petite bête, nous pourrions considérer que les hommes sont susceptible de ne pas savoir repérer sur le site les produits qui leur sontdestinés, de prime abord, même si l'organisation des menus dissipe vite cette désorientation initiale. Nous affirmons cela car le menu principal ne comporte pas de lien "Homme", il faut aller spécifiquement dans le menu déroulant du lien "Parfum".

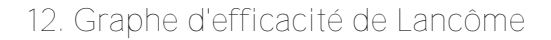

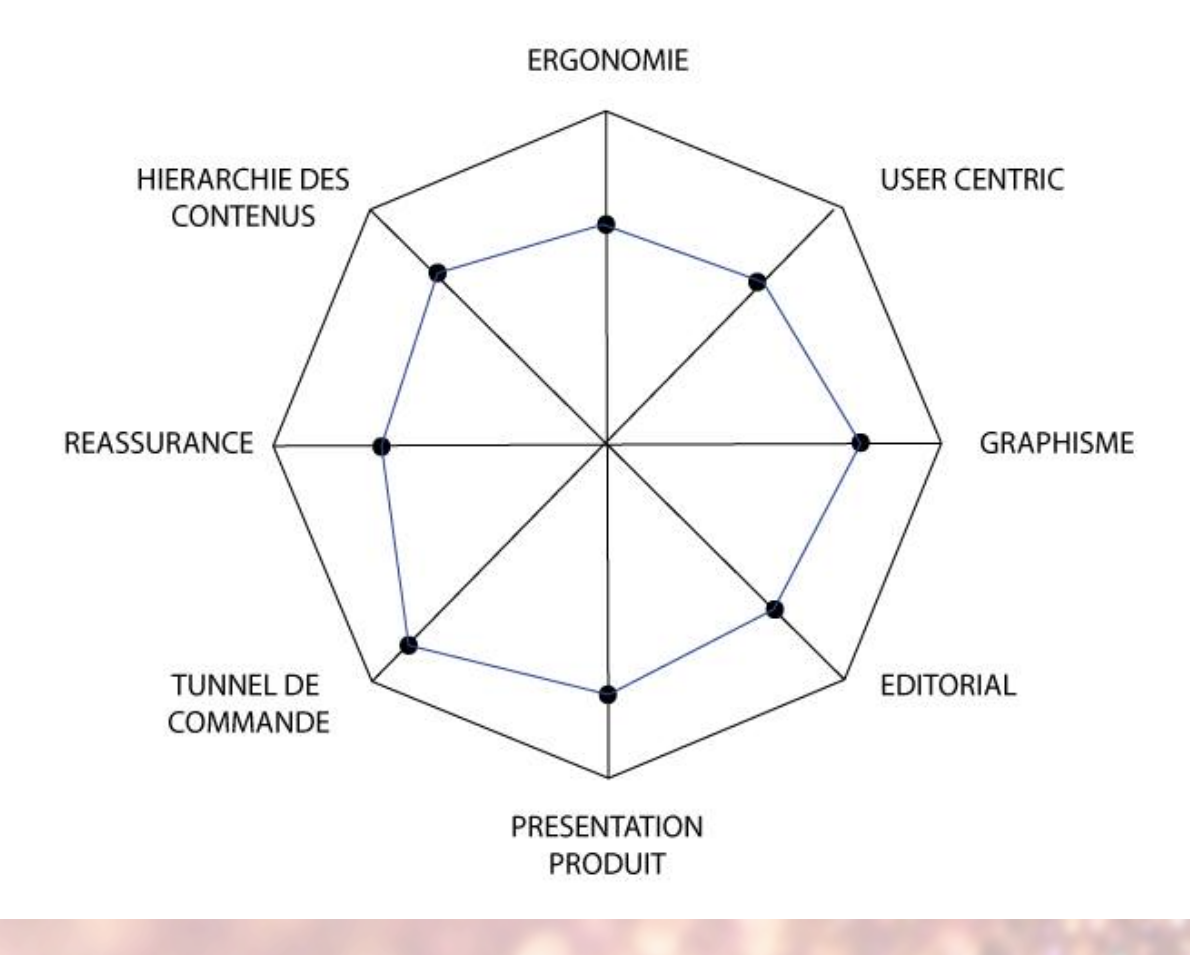

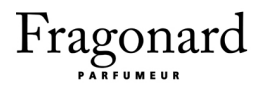

### Site web de L'Occitane

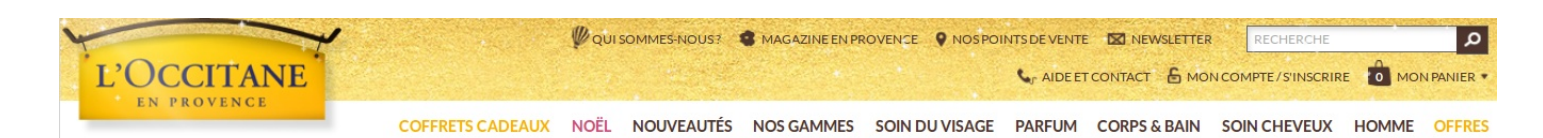

#### 1. La baseline

Le logo de L'Occitane est doté d'une baseline minimale : "En Provence". Elle est cependant efficace car elle met directement en valeur le principal élément de différenciation de la marque : son origine dans le sud de la France. Ceci, ajouté au nom à la sonorité régionale et authentique, nous fait directement penser à des produits issus d'un savoir faire traditionnel national, et accole d'office à la marque, dans l'esprit de la clientèle, une idée de rareté et un a priori positif à propos de la qualité.

#### 2. Le header

Le header, assez compact verticalement, fait son office de façon tout à fait correcte. Dans le coin supérieur gauche, le logo figuratif de L'Occitane réfléchit la lumière et projette son ombre, comme illuminé par le chaud soleil provençal, et déborde légèrement sur l'espace du menu à la manière d'une enseigne suspendue pour promouvoir une belle boutique en milieu urbain.

Dans le coin supérieur droit se trouve une liste de liens : "Qui sommes-nous" mène à une page de communication corporate, "Magazine En Provence" mène à une page d'actualités et d'articles liés à la marque et à la saison, "Nos points de vente" mène à une page de recherche de boutique via une carte Google Maps aux couleurs de la marque, et "Newsletter" déploie au clic une fenêtre modale qui nous propose de saisir notre adresse email afin de nous inscrire à la newsletter.

Enfin, tout à droite comme il se doit se trouve une barre de recherche textuelle, bien visible, et juste en dessous, un lien vers le panier précédé d'un logo en forme de sac sur lequel est affiché le nombre d'articles ajoutés au panier. Deux autres liens figurent à gauche du panier : le lien de connexion / d'inscription / d'accès au compte, et un liend'aide / de contact. Ainsi, le header fournit

au client un accès rapide et aisé aux fonctionnalités clefs du site.

#### 3. Le menu

Le menu, lui aussi particulièrement compact, consiste uniquement en une liste de dix liens. Comme nous allons le voir, cela est relativement excessif en l'occurrence, les intitulés des liens sont confus et de plus, l'ordre des liens est brouillon et peu évident à justifier. Les liens les plus fondamentaux du menu ("Nos gammes", "Soin du visage", "Parfum", "Corps & bain", "Soin Cheveux" et "Homme") sont précédés de deux liens "Noël" et "Nouveautés" et succédés par deux autres liens "Coffrets cadeaux" et "Offres". "Noël" et "Coffrets cadeaux" pourraient être fusionnés, et ces liens annexes pourraient être situés après les six liens principaux précédemment évoqués.

#### 4. Le footer

Proprement gigantesque, le footer remplit trois fonctions et peut donc occuper tout l'écran si l'internaute scrolle jusqu'en bas de la page. De haut en bas, le footer contient de prime abord un menu horizontal (liste de sept liens) lié à la réassurance et à la fidélisation du client potentiel : "Newsletter", "Livraison offerte", "Emballage cadeau", "Doses d'essai offertes", "Échange facile", "Service clients", "SPA". Ensuite, en contrebas, toutes les pages du site sont indiquées, rangées dans quatre catégories ("À votre service", "Qui sommes-nous ?", "Mon compte", "Information Entreprise"). Une cinquième catégorie, "Suivez-nous !" liste d'une dizaine de liens externes vers les réseaux sociaux et les applications mobiles. Une sixième catégorie anonyme et structurée différemment, située sous les autres et toute en horizontalité, permet d'accéder aux informations juridiques, aux versions étrangères, mobile ou pour les malvoyants du site.

Enfin, véritablement au pied de la page, une ultime section liste certains avantages et offres, liés ou non à des périodes précises de l'année, puis un discours plus corporate énonce l'engagement de L'Occitane pour la qualité, l'authenticité, etc. Cette dernière fonction du footer semble très mal positionnée, car sa visibilité est extrêmement réduite, en décalage complet avec le grand intérêt de son contenu pour le client.

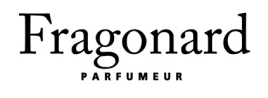

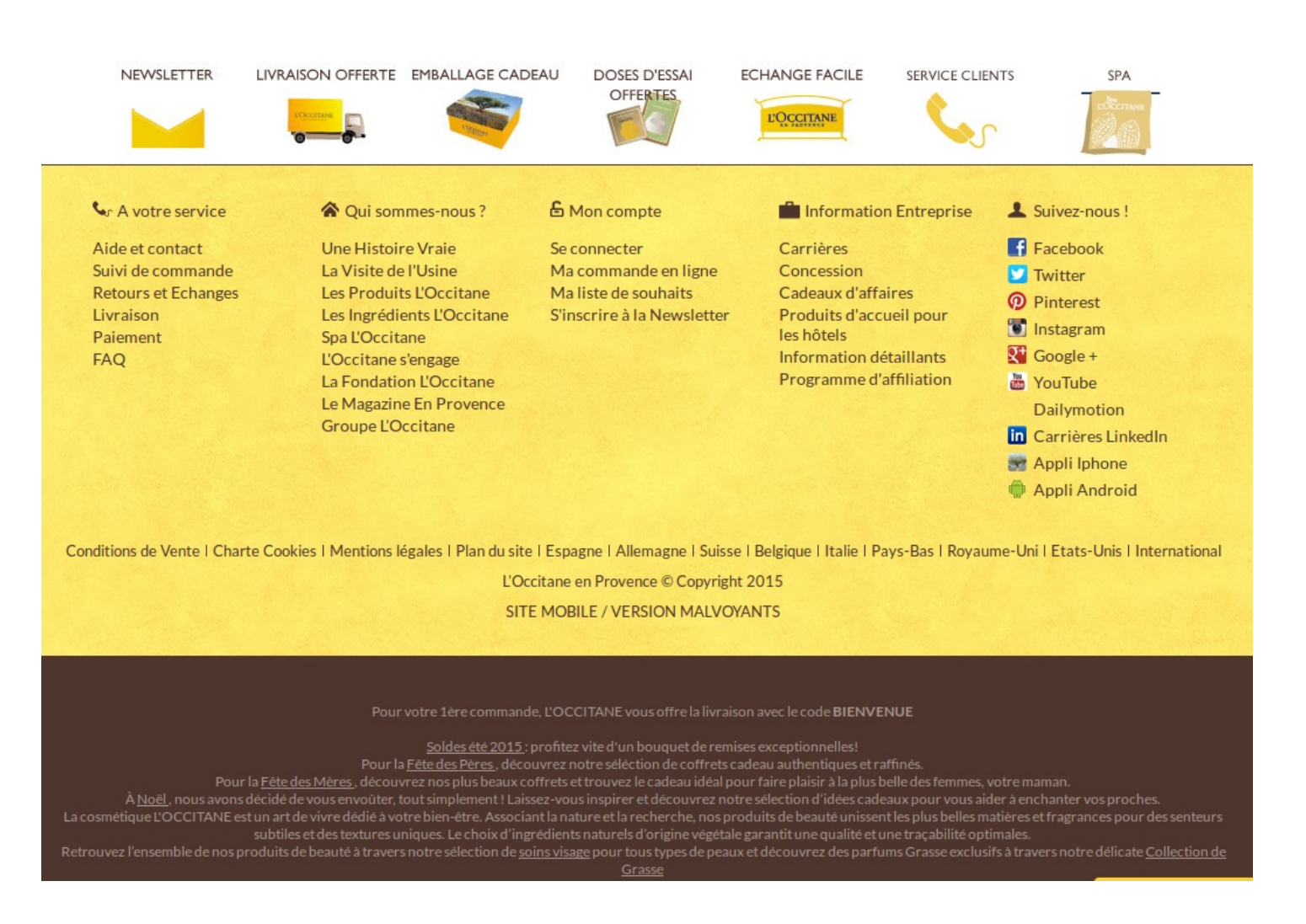

#### 5. La page d'accueil

La page d'accueil est plutôt pragmatique mais également opportuniste ; elle semble miser sur les offres et les occasions festives. Sous le header et le menu précédemment étudiés, un fin bandeau précise que la livraison est gratuite à partir de 65€ d'achats, puis un carrousel efficace de deux éléments présente les produits liés à Noël ainsi que les coffrets cadeaux. En decà, un second fin bandeau quasiment identique à la première section du footer rappelle les éléments de réassurance liés à la livraison, au paiement, au service après vente, etc.

Plus bas, une section met en avant des contenus hétéroclites agencés de facon confuse. La section comprend trois colonnes : la première est étroite et contient une "Offre week-end" ainsi qu'un moyen de trouver "Votre boutique la plus proche"; la deuxième et la troisième sont larges et

contiennent au total six éléments : "Les essentiels de L'Occitane", "Nouveautés", la vidéo "TheGiftIWantToKeep", "Un cadeau unique pour Noël", "Maison en fête" et "5 réflexes pour rester belle en hiver". Cette section produit sur l'internaute curieux un effet similaire à celui que constate un consommateur dans une grande surface lors des fêtes de fin d'années : la volonté d'acheter est stimulée par la variété et l'étendue de l'offre mais le choix est rendu ardu par la pléthore d'articles proposés et la surcharge visuelle des rayons (ou en l'occurrence du site web) qui peuvent même être visuellement fatigantes et faire fuir l'utilisateur.

De plus, la taille variable des éléments de cette section accentue l'aspect "fatras" non trié. Enfin, en dessous, une dernière section intitulée "Nos best-sellers" comprend une sélection de cinq articles parmi les plus vendus.

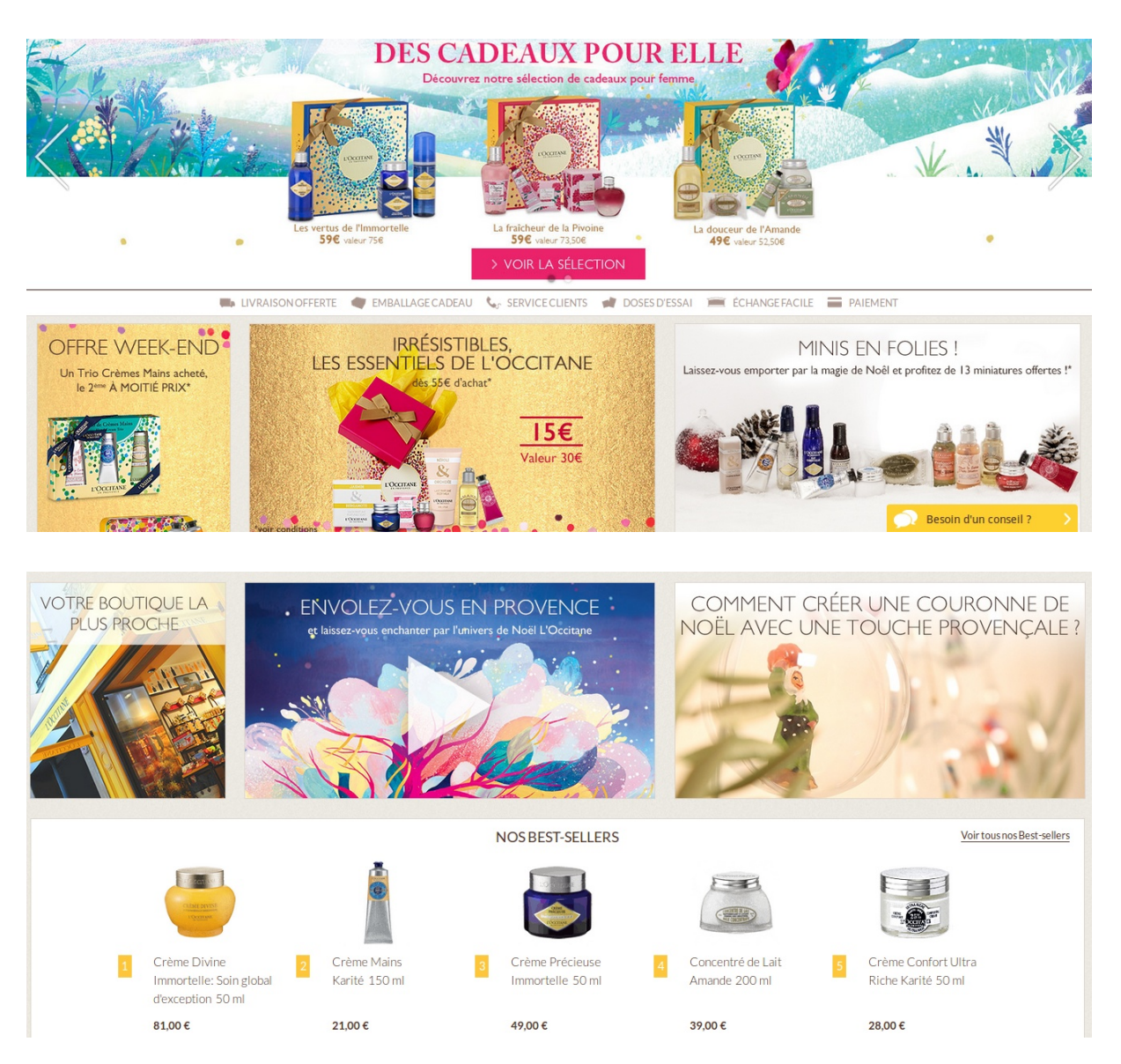

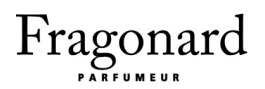

#### 6. Les pages des gammes de produit

Le concept de gamme sur le site de L'Occitane revêt une signification toute particulière et selon nous inappropriée, que nous n'avons retrouvée sur aucun autre site à notre connaissance. En effet, une gamme ne désigne pas ici un type de produit (comme une gamme parfum ou soin) ni même les différentes déclinaisons d'un produit (comme les différents parfums La Vie est Belle de Lancôme). Ici, par exemple, la gamme "Pivoine" désigne l'ensemble des articles (de soin, de beauté. deparfumerie, de douche, etc) du thème, de l'univers "Pivoine" de L'Occitane, lequel dispose d'une identité graphique unifiée (mêmes polices de caractère, couleurs et illustrations).

Il vaudrait donc mieux parler d'univers ou d'ensemble de produits, tandis que le terme "gamme" est plus généralement rattaché à la sélection de produit selon leur type (ce dont il s'agit sur le plan fonctionnel). Ceci dit, ce qu'on appelle communément des gammes est également présent sur le site, et l'affichage est le même - ce qui rend le tout assez confus.

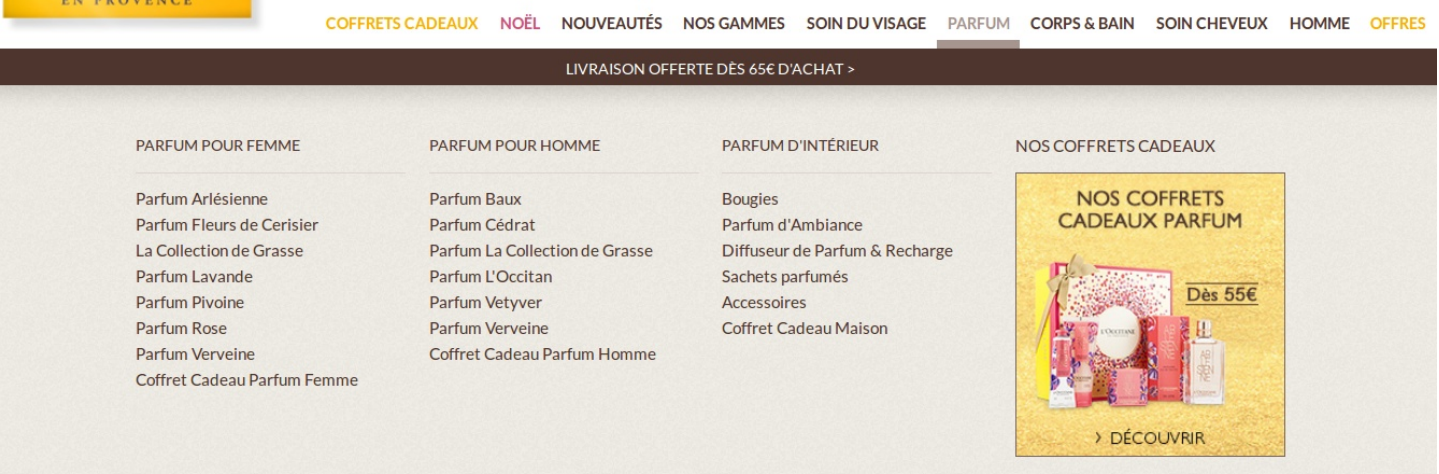

Dans le menu : Ainsi, que l'on survole les liens "Nos gammes", "Soin du visage", "Parfum", "Corps & bain", "Soin cheveux" ou "Homme", un encart se déroule en dessous du menu. À l'intérieur, différentes catégories qui regroupe plusieurs liens chacune (quand on survole "Parfum", l'encart déployé contient les catégories "Parfum pour femme", "Parfum pour homme" et "Parfum d'intérieur"; dans cette dernière, on peut alors cliquer sur le lien Bougie, par exemple).

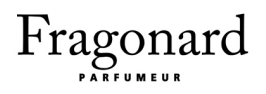

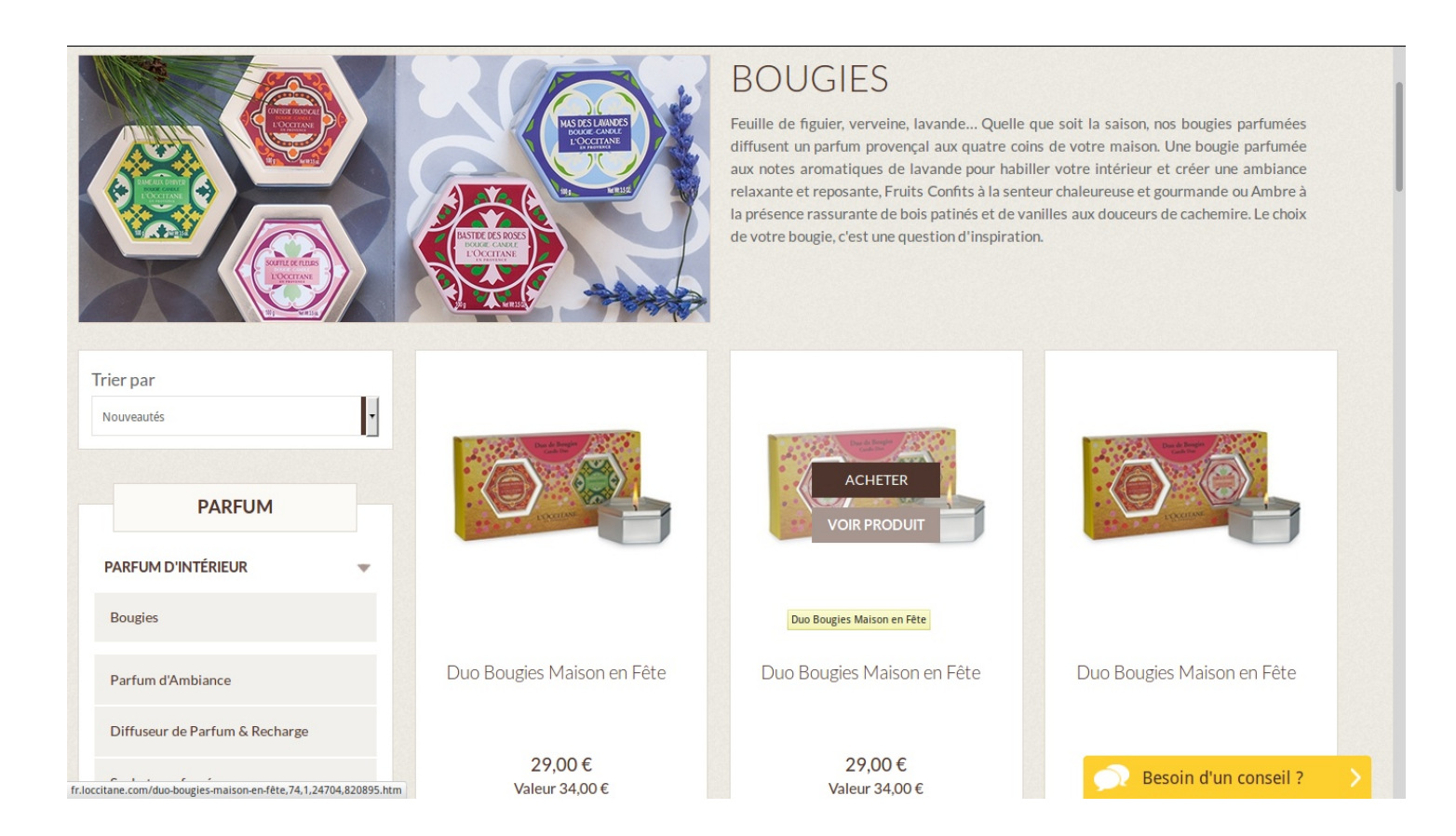

Dans la page associée "Bougie" par exemple : Dans toutes les pages de ce type, de haut en bas, le menu est immédiatement suivi par une section de présentation : dans la moitié de gauche, une photographie figurative (on voit certains produits) ou évocatrice (on voit des fleurs, dans le cas de la page "Pivoine") et dans la moitié de droite, on trouve le titre de la page accompagné d'un paragraphe de description incitatif. En dessous, la mise en page est en quatre colonnes, cette fois de façon pertinente et ordonnée.

Les trois colonnes de droite sont dédiées à la longue liste des produits de la page (en l'occurrence, 22 bougies différentes), chacun d'entre eux disposant d'une petite zone synthétique composée d'une photo du produit, de son libellé, de son prix et de sa valeur théorique (évidemment plus élevée que le prix, argument de vente oblige). Au survol de la souris, chaque zone produit affiche un bouton "Acheter" et un bouton "Voir produit". Le premier ajoute le produit au panier,

 $57$ 

Fragonard : Refonte du site web

tout en déployant une fenêtre modale qui propose de continuer les achats ou bien d'accéder à la page dédiée au panier. Le second bouton affiche dans une autre fenêtre modale un aperçu condensé du contenu de la page produit (libellé, description, prix, bouton d'ajout au panier).

Quant à la première colonne, elle n'a pas de contenu à proprement parler; elle contient une sidebar mobile (qui n'occupe pas verticalement tout l'espace, mais qui demeure à l'écran lors du défilement, quand l'internaute scrolle) dédiée à la fonctionnalité de tri par critère ainsi qu'à des liens vers d'autres pages liées. Ce menu latéral est assez confus et a le mauvais goût de causer des rechargements de la page, au lieu de récupérer les produits correspondant à la recherche de façon asynchrone (technologie Ajax en JavaScript).

#### 7. Les pages produit

Complète, la page produit est divisée, de haut en bas, en six zones. La première zone est directement dédiée au produit : une large photographie de l'article occupe les deux tiers de gauche, tandis que le tiers droit comprend le libellé exact du produit, sa note globale sur cinq étoiles par les clients ayant donné leur avis, le nombre d'avis, une description de l'article, son prix, sa contenance, ainsi que des boutons permettant d'ajouter au panier et de vérifier la disponibilité.

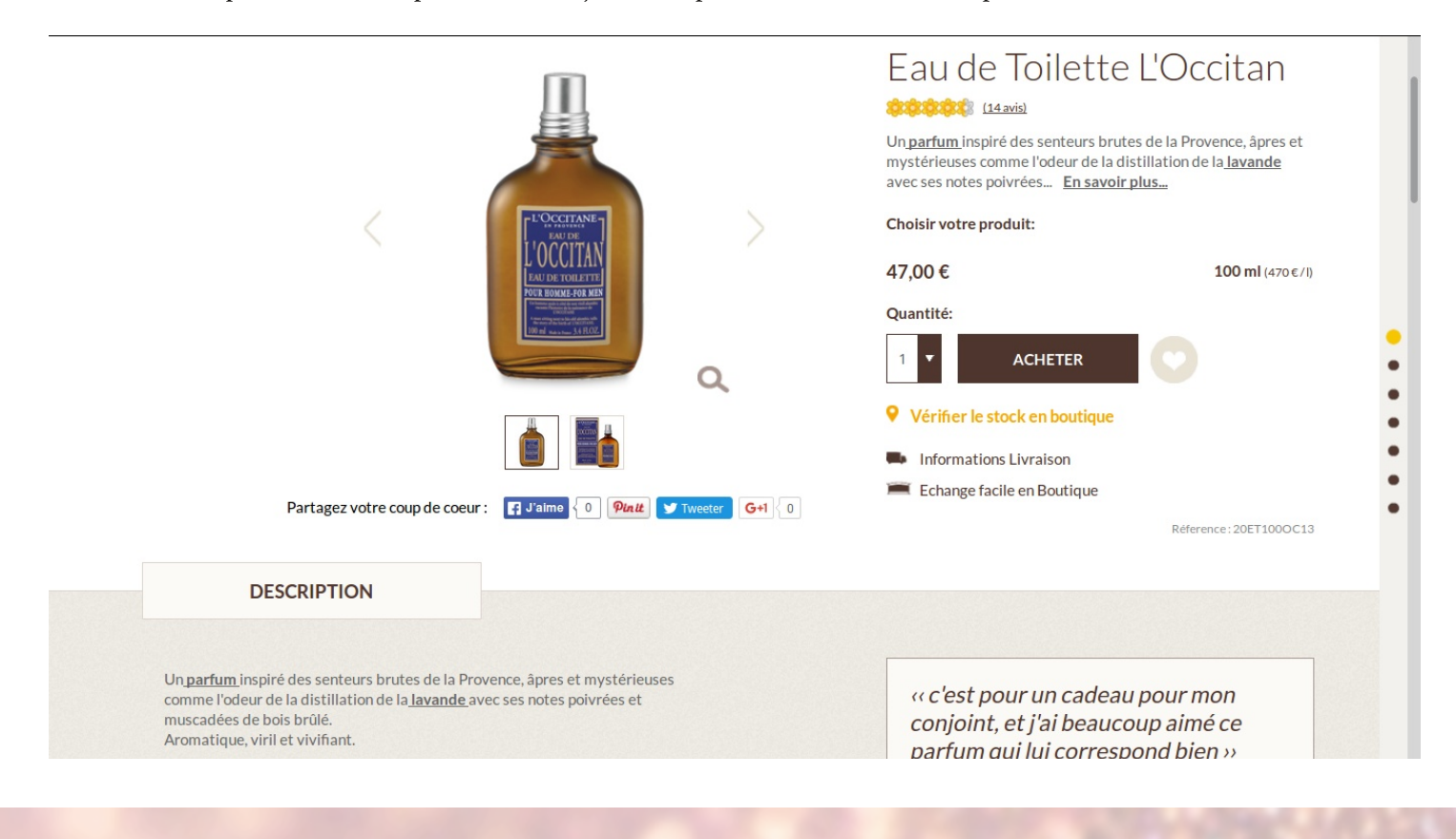

Fragonard : Refonte du site web

Deux éléments de réassurance, "Informations Livraison" et "Échange facile en boutique" vienne ponctuer le tout afin de mettre l'utilisateur en confiance. La deuxième zone, intitulée "Description", inclut une seconde fois la description présente dans la première zone, accompagnée généralement d'un avis très favorable de la part d'un client enthousiaste.

La troisième zone, nommée "Ingrédients", présente, dans le cas d'un parfum par exemple, sa composition aromatique, les différentes notes qui caractérisent sa fragrance. La quatrième zone, appelée "Conseils", décrit l'utilisation optimale du produit.

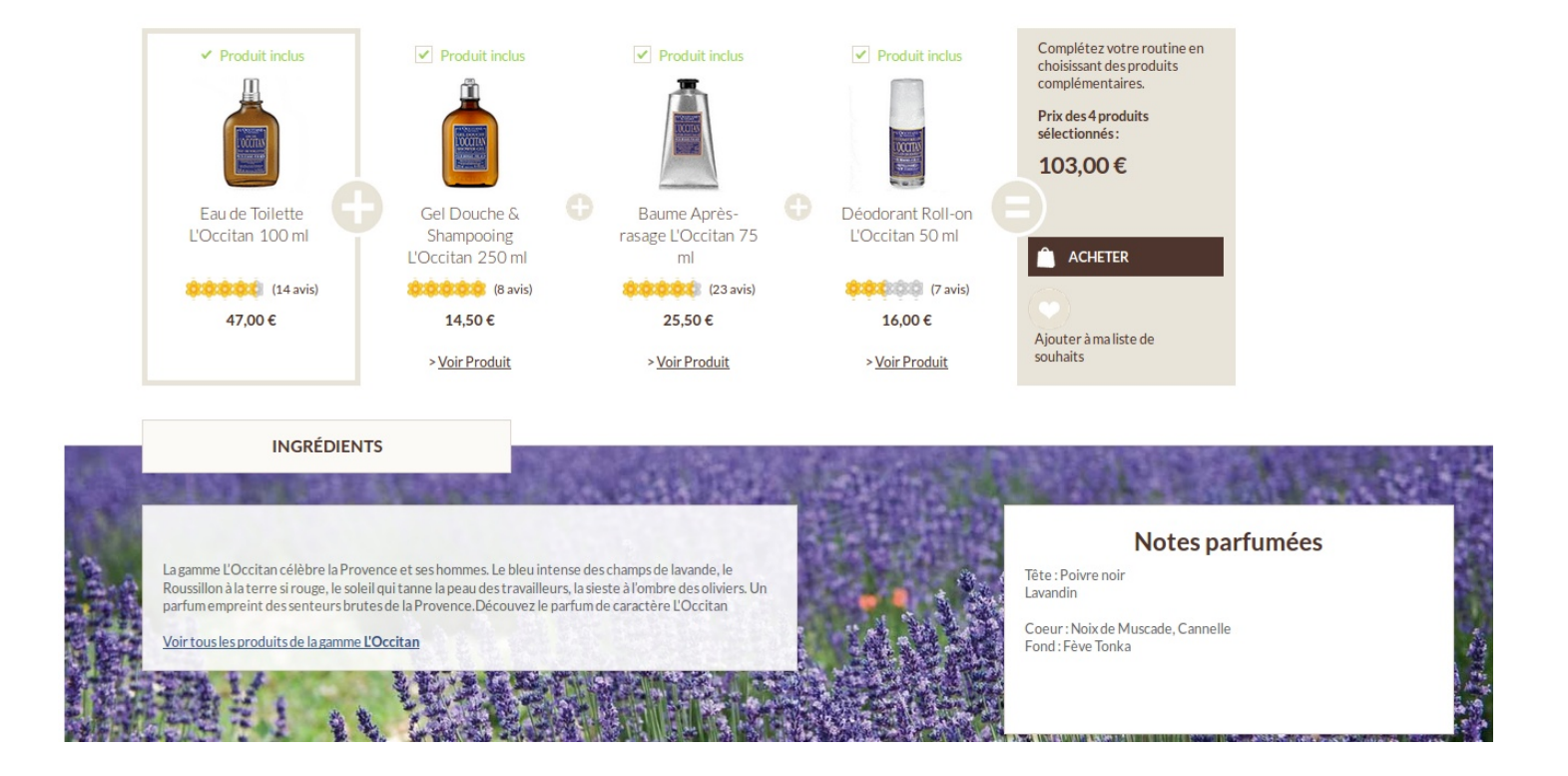

La cinquième zone, intitulée "Vous aimerez aussi", liste les articles similaires susceptibles d'intéresser l'acheteur potentiel de l'article courant. Enfin, la sixième et dernière zone, juste avant le footer, liste quelques avis de clients (nom du client, note sur 5 étoiles, avis textuel, date d'expression, etc) et propose d'écrire son propre avis. Ainsi, la page produit fait bien son office, permettant de s'informer plus en profondeur sur le produit et permettant le déclenchement du processus de commande.

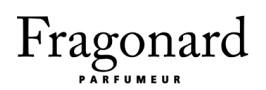

#### 8. Le processus de commande

Tout d'abord, il faut se rendre sur le page dédiée au panier afin d'entamer le processus de commande. Tout en haut de la page, juste sous le menu, une première zone annonce visuellement que le processus de commande se déroule en trois étapes ("Mon panier", "Facturation & livraison" et "Paiement") et précise bien que l'on se trouve à la première.

Juste dessous, un second bandeau animé indique un numéro de téléphone en cas de "Besoin d'aide" et les horaires de disponibilité. Puis, première véritable zone fonctionnelle dans la page panier, une large section nommée "Votre panier" liste les article mis au panier par l'internaute. Chaque article dispose d'une petite photographie, de ses libellé, référence, volume, prix et quantité (quantité que l'on déterminer librement, entre 1 et 6, au moven d'une liste déroulante). On peut retirer chaque article au moyen d'une icône cliquable très explicite car en forme de croix.

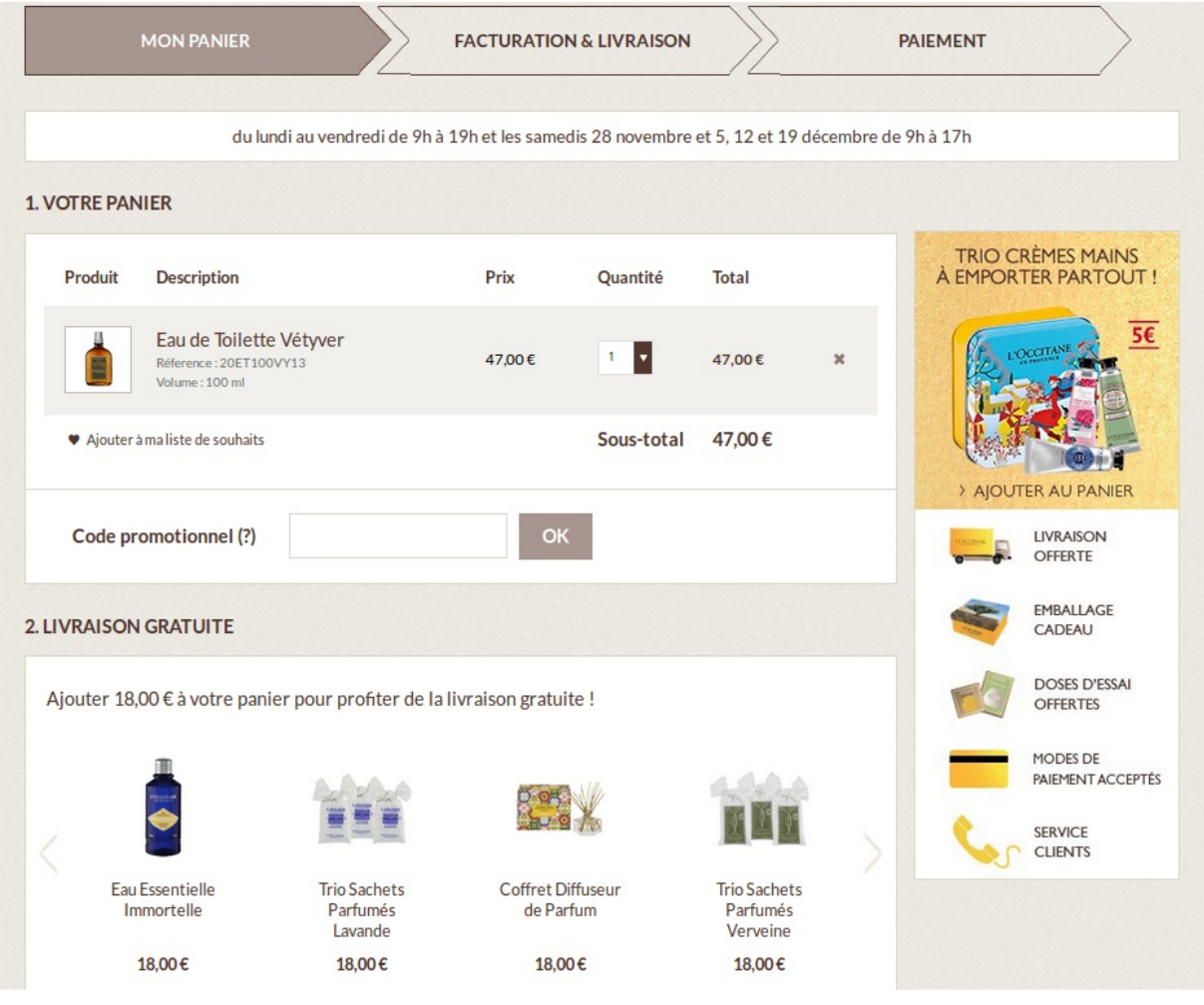

Puis le sous-total du panier est affiché, ainsi qu'un champ de formulaire permettant d'entrer un code promotionnel. Deuxième zone fonctionnelle, juste en dessous, une section intitulée "Choisissez vos 3 doses d'essai gratuit" propose de sélectionner trois échantillons parmi plus d'une vingtaine d'éléments. Troisième zone fonctionnelle, appelée "Emballage cadeau (optionnel)" permet de choisir comment recevoir son produit : sans emballage cadeau, emballé dans une boîte cadeau ou bien accompagné de papier cadeau pour l'emballer soi-même.

Enfin, deux boutons se présentent : "Continuer" et "Achat express". Le premier permet de passer à la suite, décrite au paragraphe suivant, tandis que le second permet juste de se connecter à son compte L'Occitane depuis une fenêtre modale et nous mène directement au paiement sans passer par l'étape que nous allons décrire.

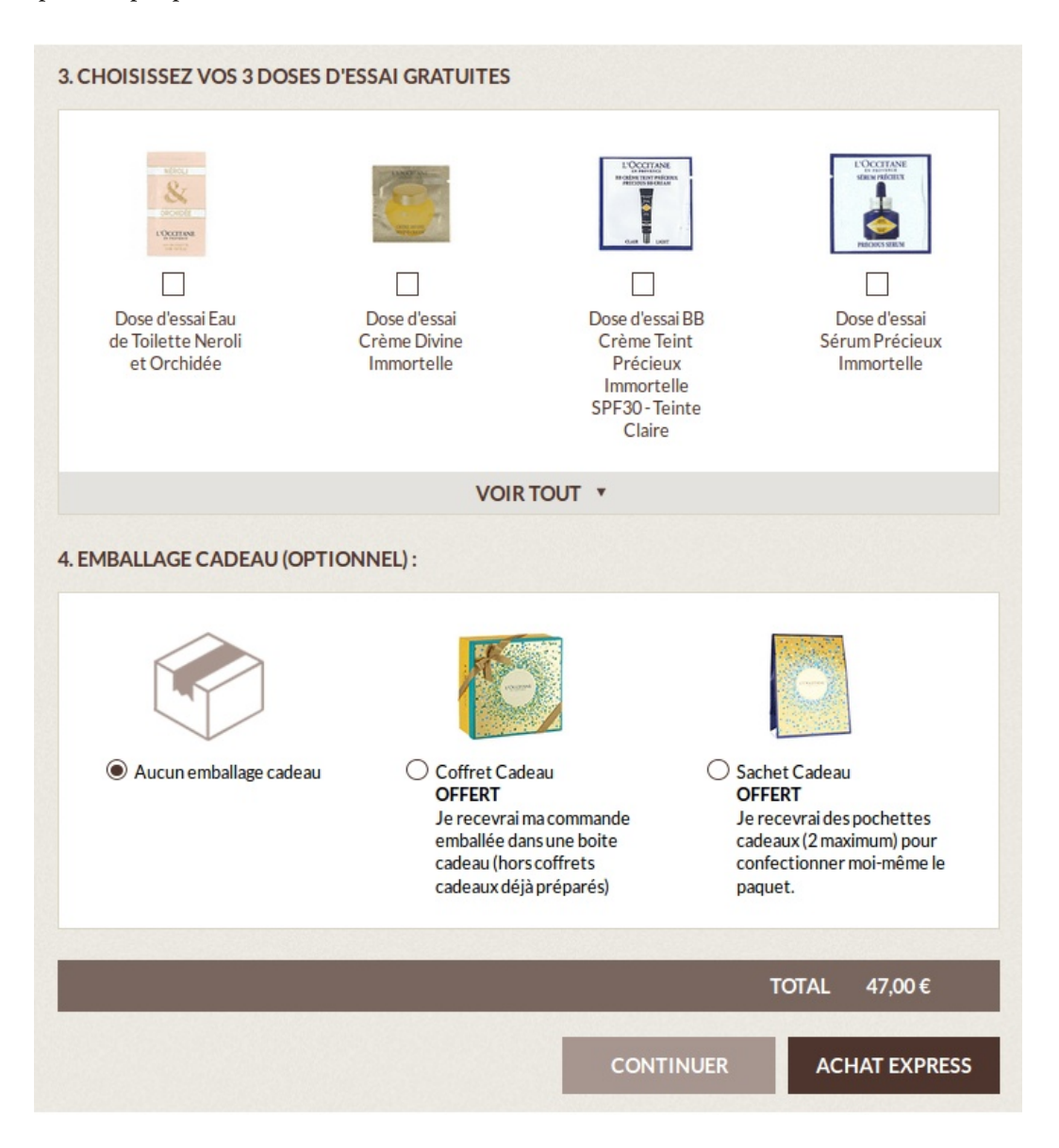

En cliquant sur "Continuer", on arrive à l'étape "Facturation & livraison", où l'on doit d'abord créer son compte L'Occitane ou bien se connecter s'il l'on en possède déjà un. Ceci fait (nous détaillerons le processus d'inscription plus tard), il nous est demandé de choisir une méthode de livraison et de confirmer les adresses de livraison et de facturation. Enfin, on clique sur "Continuer" pour passer au paiement.

Parvenus à l'étape nommée "Paiement", il nous faut sélectionner un moyen de paiement, cocher la case "J'ai bien pris connaissance des Conditions Générales de L'Occitane et les accepte \*", puis cliquer sur le bouton "Régler", ce qui finalise le paiement après la saisie de nos coordonnées depaiement sur la page suivante, la dernière. Il est bon d'indiquer que cette étape inclut un élément de réassurance : un petit encart dans la sidebar de droite qui précise "Paiement sécurisé" et affiche l'image d'un cadenas. On peut encore modifier les adresses de livraison et de facturation, et un récapitulatif de la commande est affiché en contrebas.

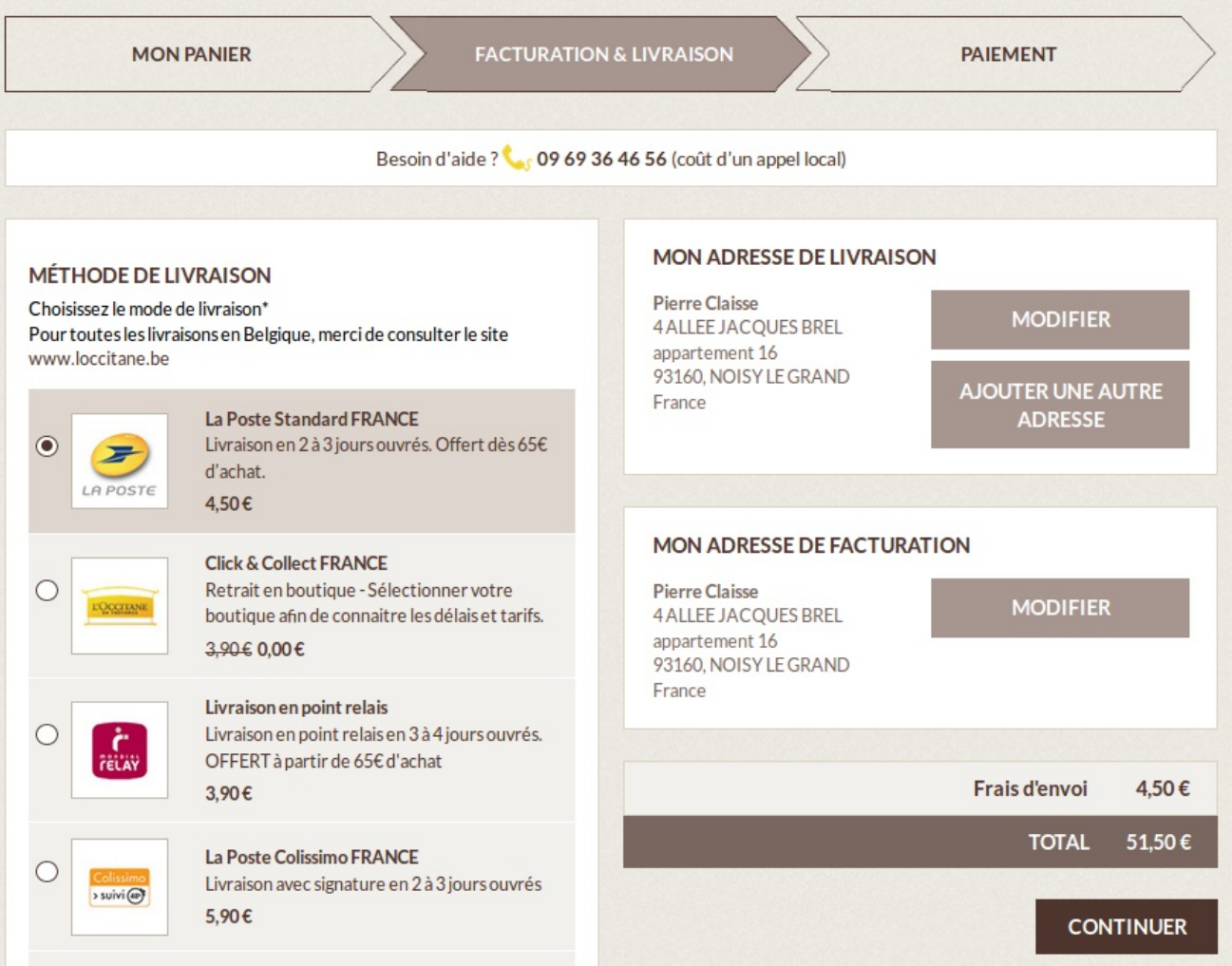

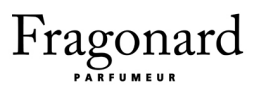

#### 9. Le compte client

Quand on se trouve sur le site et que l'on est connecté à son compte client L'Occitane, un lien dans le header mène vers la page dédiée au compte client : "Bienvenue [Prénom Nom]" tandis qu'un second permet de "Se déconnecter". Une fois que l'on s'y trouve, le compte personnel apparaît de façon claire et bien rangée : sous le header et le menu, le titre "Mon compte" précède un bouton de déconnexion ainsi, surtout, qu'une section intitulée "Mon adresse de facturation", remplie d'informations personnelles.

Sur la gauche, une section mobile (qui suit l'écran lorsque l'internaute scrolle) consiste en une liste de liens vers d'autres pages liées au compte client. Certains liens, comme "Modifier mon compte", "Modifier le mot de passe", "Ma carte de paiement" et "Mon profil beauté", permettent de modifier certaines de nos informations personnelles. D'autres quant à eux permettent de consulter nos données ou notre activité antérieure sur le site (commandes, avis, questions, etc). Un lien vers la newsletter est à nouveau placé afin d'inciter le client à s'inscrire à celle-ci. Le compte client est donc simple et intuitif d'utilisation.

#### 10. Synthèse

#### Points positifs

Éditorial : Du logo ensoleillé agrémenté d'une baseline forte et unique aux descriptions alambiquées de chaque gamme ou type de produit, L'Occitane met les petits plats dans les grands pour inscrire son offre dans un univers bien ancré, celui du terroir provençal. L'accent est constamment replacé sur cette identité forte, sur le savoir-faire et la qualité des ingrédients / composants. En résulte une expérience utilisateur bercée par un choix lexical travaillé, que le propre imaginaire de l'internaute pourra alimenter pour peu que ce dernier ait déjà profité d'un séjour estival en Provence ou mieux, soit perclus de clichés mélioratifs sur le mode de vie méditerranéen.

Présentation produit : Dans la suite logique du point positif précédent, la présentation produit est soignée et persuasive, avec une insistance nette sur les descriptions textuelles évocatrices faisant appel à l'expérience ou bien aux fantasmes de l'internaute sur la Provence : le produit lui-

même, ses ingrédients, les avis les plus élogieux des clients ... L'Occitane allie à cela un cross-selling insistant, avec, sur la page produit, deux sections distinctes incitant à l'achat d'articles liés, ce qui constitue selon nous une stratégie efficace.

Réassurance : Le site de L'Occitane regorge littéralement d'éléments de réassurance : qu'il s'agisse de bandeaux intercalés entre deux sections, d'encarts judicieusement placés ou du footer, point ne nous est permis d'oublier que L'Occitane se coupe en quatre pour rassurer les internautes afin de les faire passer à l'acte d'achat.

#### Points négatifs

Hiérarchisation des contenus : Le site pèche par excès. Le menu juste sous le header contient trop de liens aux intitulés confus, agencés de façon déroutante. Le footer est trop grand et est trop rempli, tout en rendant peu visibles certains éléments cruciaux pour l'internaute. La page d'accueil est surchargée d'encarts visuels bigarrés aux messages disjoints pourtant présentés à l'internaute de façon très similaire. Enfin, le concept de gamme est étrange sur le site de L'Occitane puisqu'un gamme ne constitue pas un type de produit mais un univers visuel et olfactif, chose inhabituelle que nous considérons risquée.

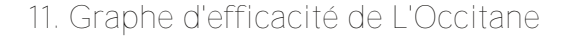

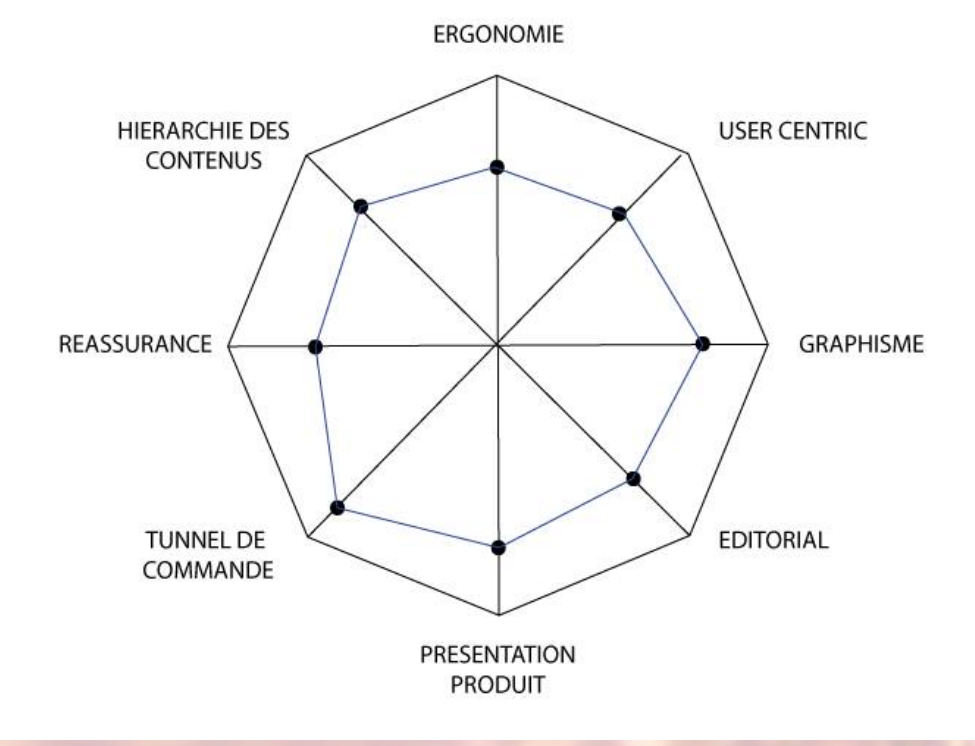

64

Audit de la concurrence

# Audit du site existant

# Vue de l'existant après le brief de conception

### Conclusions suite aux personas

Sur le site de Fragonard, il apparait que l'un des nombreux points négatifs est l'absence d'avis émis par les clients. Par exemple, Louise (l'une de nos personas), qui ne connaît pas les produits Fragonard et qui doit acheter un cadeau pour sa mère, ne sait pas vers quels parfums se diriger, lesquels sont populaires, etc. Là, les avis des clients seraient primordiaux.

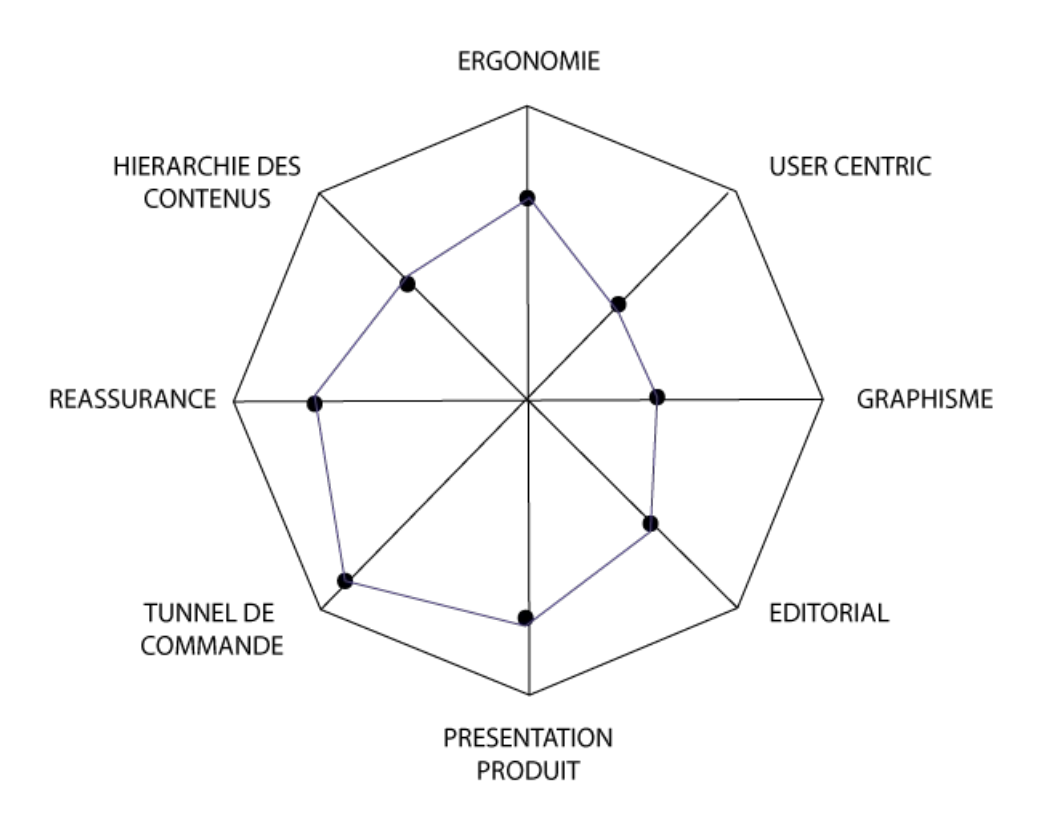

Graphe d'efficacité de Fragonard

# Analyse ergonomique en douze points

## I) Architecture

Le site n'est pas bien rangé car l'acheteur ne s'y retrouve pas aisément. En effet, mettons nous à la place de Louise pendant quelques secondes. En arrivant sur la page d'accueil du site, elle est assaillie d'informationd sur l'histoire de Fragonard et sur les techniques de fabrication. Elle comprend donc l'importance de Fragonard dans l'histoire et l'industrie du parfum mais son regard est peu attiré par les différentes gammes. Une fois qu'elle y accède, elle découvre trois onglets de parfums pour femmes : "Parfums", "Eaux de parfum" et "Eaux de toilette". La différence entre eaux de parfums et eaux de toilettes est commune mais l'onglet "Parfums" porte à confusion.

De plus il est coutume dans un magasin de parfums ou dans une boutique en ligne, de laisser les eaux de toilette et eaux de parfum ensemble et de ne les identifier que sur le titre du produit (exemple de ceci sur le site de Guerlain avec La Petite Robe Noire). Ainsi, le consommateur se dirige naturellement vers les "Parfums" en général et peut ensuite faire la nuance et décider de ce qu'il veut, en fonction de ses attentes et de son budget.

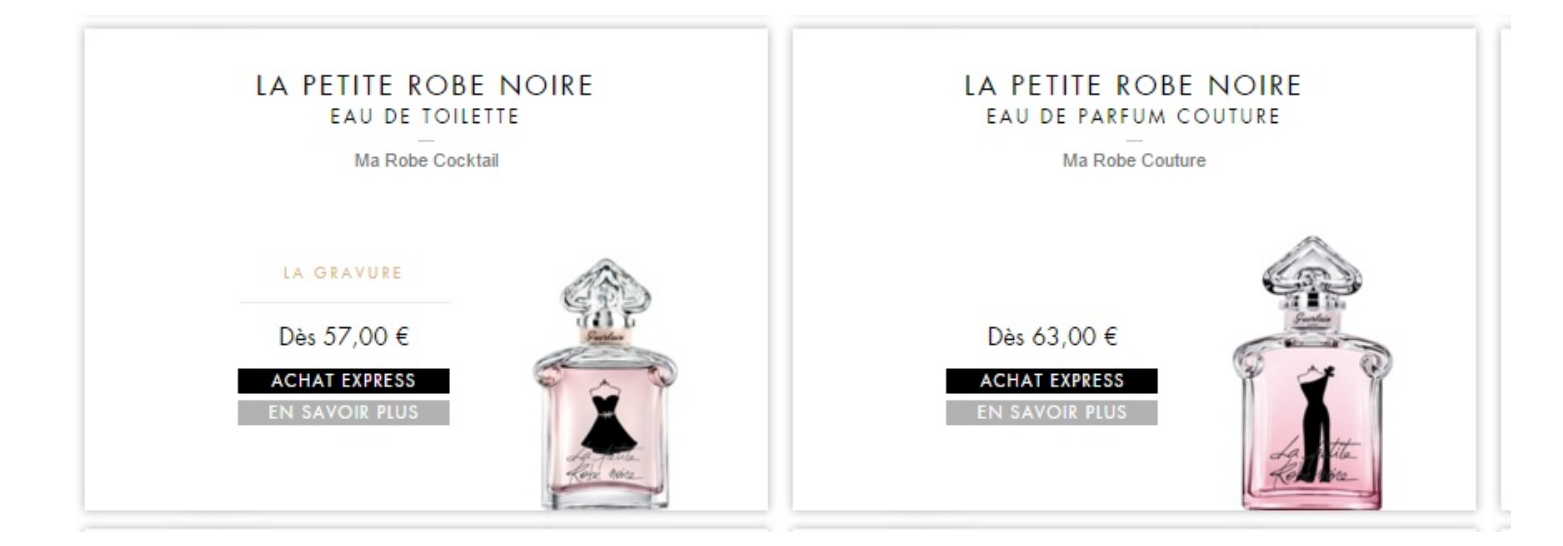

D'une manière similaire mais avec des attentes différentes, Christelle, qui arrive sur la page d'accueil, peut également être déstabilisée. Elle cherchera la vente de la saison ou le parfum le plus réputé de Fragonard et fera face à un long historique et à une mosaïque de produits dont aucun ne se distingue par rapport son voisin. En parcourant les trois onglets concernant les parfums, des listes de noms correspondant à des collections (parfois très remplies) apparaissent, et il est impossible pour Christelle de faire un choix.

Seul un petit indicatif animé indique qu'une collection est nouvelle et celles-ci sont complètement mêlées aux autres. N'étant pas guidée dans cette structure de menus, Christelle peut être vite rebutée et s'en va de ce site, d'autant plus qu'elle est habituée aux sites luxueux qui, eux, ont pour la plupart une très bonne manière de guider le client vers des produits phares.

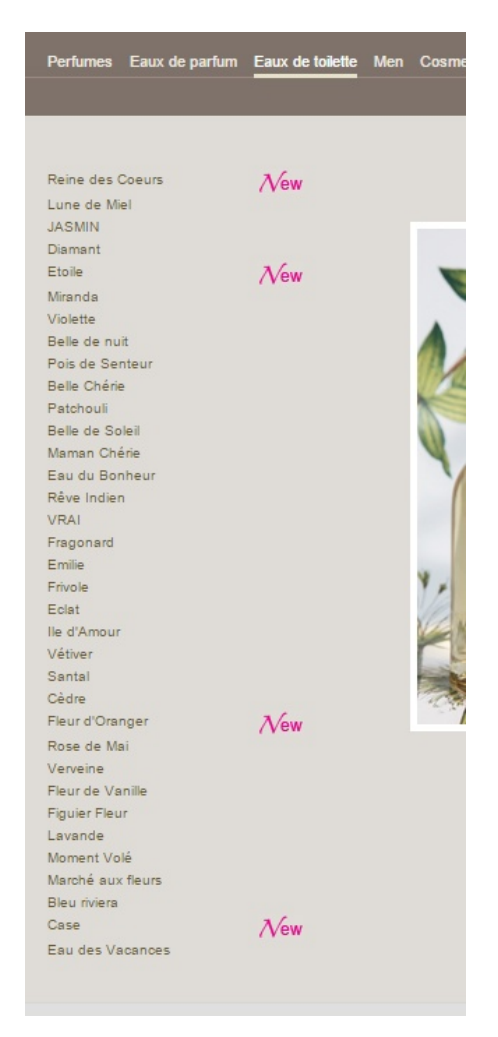

Ensuite, ce qui est peut-être moins gênant est le fait que des coffrets ou des produits dérivés d'une certaine collection apparaissent (à droite du trait vertical de séparation, sous les photos) dans les onglets dédiés aux parfums. En soi, cela peux déstabiliser l'acheteur : par exemple Louise peut se demander ce que font des produits de soin dans les parfums, mais on comprend également qu'ils sont liés à cette collection. Au final il s'agit presque d'une sorte de suggestion de produits, chose qui est explicitement absente du site. Il aurait été largement préférable de créer un espace dédié à la "suggestion de produits liés" ou "dans la même gamme" plus bas, sous la liste des produits.

Enfin, Christelle cherchera à se fidéliser, si elle ne s'est pas détournée du site, et pour cela elle voudra probablement recevoir une newsletter. Le site ne propose pas cette option. De plus même l'espace client n'est absolument pas dans un espace stratégique donc elle n'est pas incitér à se fidéliser.

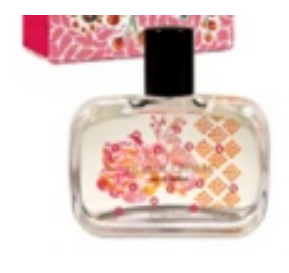

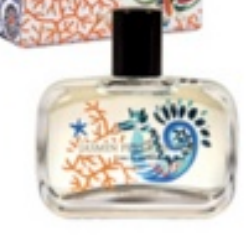

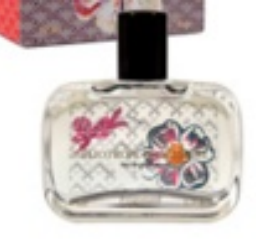

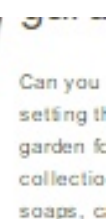

vvv Purchase vvv EAU DE PARFUM INDIVIDUAL SOAP Tilleul - Cédrat Natural spray 50 ml<br>Ref. JF051 150 g Tilleul - Cédrat<br>Ref. JFS151  $30,00 \in$ > add to cart  $7.00 \in$ > add to cart 150 g Jasmin - Perle de Thé<br>Ref. JF5152 Jasmin - Perle de Thé Natural spray 50 ml Ref. JF052  $30.00 \in$  $7,00 \in$ > add to cart > add to cart 150 g Héliotrope - Gingembre<br>Ref. JFS154 Héliotrope - Gingembre Natural spray 50 ml Ref. JF054 30.00 € 7.00 € > add to cart add to cart 150 g Encens - Fève Tonka<br>Ref. JFS153 Encens - Fève Tonka Natural spray 50 ml Ref. JF053 30,00 € > add to cart 7,00 € > add to cart Rose - Ambre Natural spray 50 ml<br>Ref. JF055 150 g Rose Ambre<br>Ref. JFS155 30,00 € > add to cart > add to cart 7,00 € 150 g Santal Cardamome<br>Ref. JFS156 Santal - Cardamome Natural spray 50 ml Ref. JF056 30,00 € 7,00 € > add to cart > add to cart PERFUMED CANDLE ROOM FRAGRANCE DIFFUSERS Laurier Rose - Cèdre 200 g Laurier Rose - Cèdre 200 ml + 10 sticks Ref. JFB201 Ref. JFD201 26,00 € > add to cart 28,00 € > add to cart Menthe - Basilic 200 g Menthe - Basilic 200 ml + 10 sticks Ref. JFB202 Ref. JFD202  $26,00 \in$ 28,00 € > add to cart > add to cart . Gingembre - Vétiver 200 g<br>Ref. JFB204 Gingembre - Vétiver 200 ml + 10 sticks<br>Ref. JFD204 26,00 € 28,00 € > add to cart > add to cart Figue Noire - Tabac Blond 200 g Figue Noire - Tabac Blond 200 ml + 10 sticks Ref. JFB203 Ref. JFD203  $26,00 \in$  > add to cart 28,00 € > add to cart Mymhe Patchouli 200 ml + 10 sticks Myrrhe Patchouli 200 g Ref. JFD205 Ref. JFB205 26.00 € > add to cart 28.00 € > add to cart

## 2) Organisation visuelle

#### Couleur et photos

Visuellement, les photos présentes sur les différentes pages égayent le site et font comprendre rapidement qu'il s'agit d'une marque de parfum. L'esthétique et la présence de ces photos respectent donc le thème du site. De plus le rose et le doré qui dominent l'échelle de couleur des photos se veulent des couleurs chaleureuse et luxueuses. Elles s'adressent donc surtout aux femmes (rose, doré, argenté, violet, etc) mais les hommes ont aussi droit à leur part de visuel : les couleurs dominantes de leur côté sont le doré et le bleu qui rappellent un peu la royauté, et vert et argenté qui donnent un côté "nature".

Donc encore une fois, pour le choix et la présence des photos et des couleurs sur celle-ci, la marque respecte le message qu'elle veut faire passer : luxe, authenticité, préciosité.

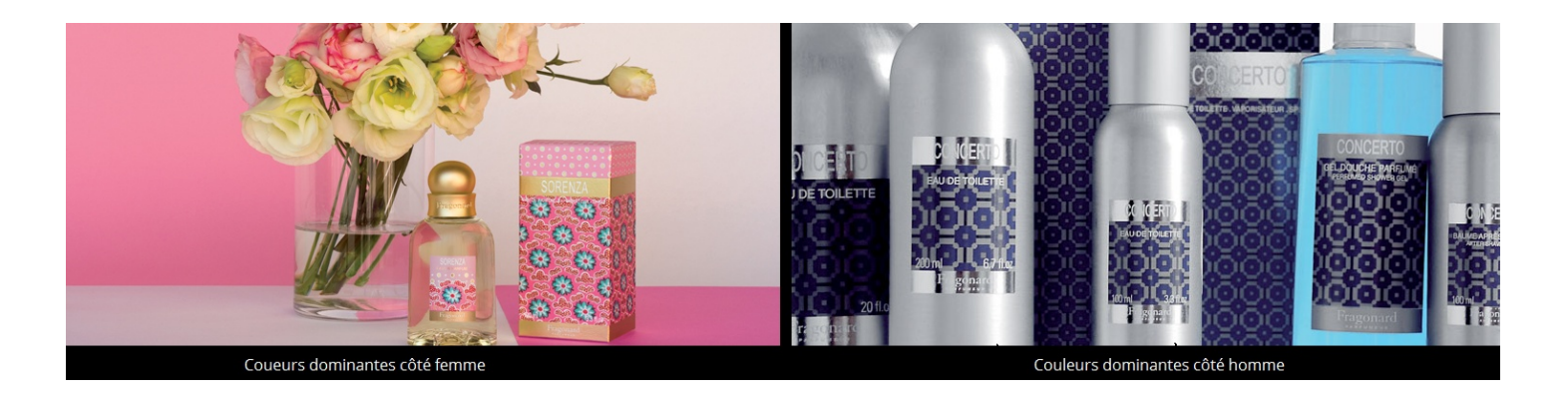

#### Couleur et site

Le site a choisi deux principales teintes : le marron clair et le marron foncé. Le header est en marron foncé et le texte est de couleur marron claire et ceci a été inversé pour le corps de la page. Dans l'ensemble il y a une certaine harmonie sur le corps de la page, mais le texte ne se détache pas assez de la couleur du fond. La seule couleur qui se détache bien du fond est le "Nouveau" pour la version française qui s'inscrit continuellement près des nouvelles gammes de parfum.

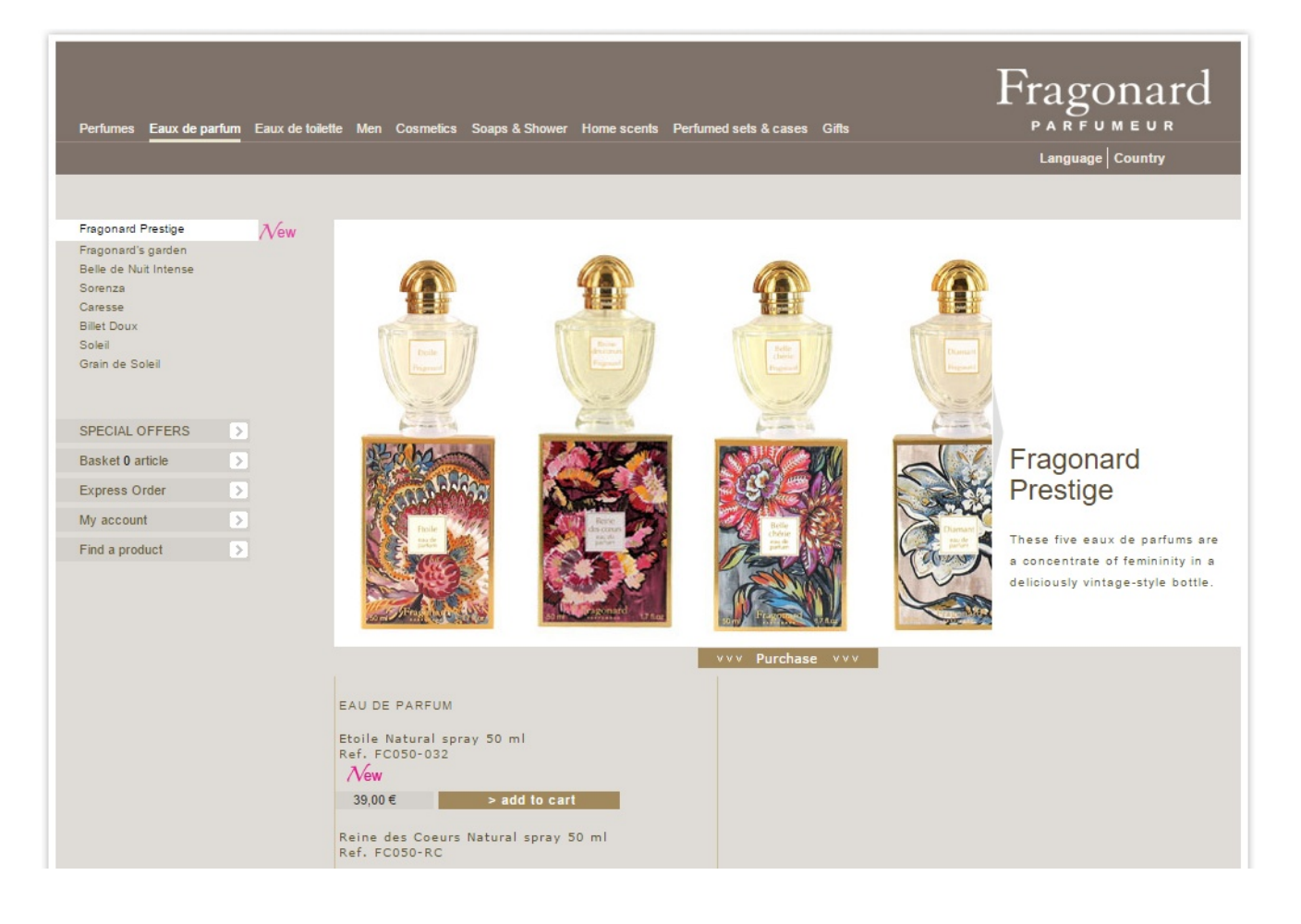

#### Cohérence de l'espace client

En arrivant sur la page d'accueil on ne voit pas directement l'espace dédié au client qui est tout en bas de la page. La possibilité de s'inscrire n'est pas indiquée clairement et rien ne pousse l'internaute à le faire. Il y a juste "Mon panier", "Contact" et "Mon compte" en petit en bas de page (encadré rouge) près des mentions légales. Une fois que l'on entre dans le site, l'espace client se trouve sous la liste des parfums accessible à gauche de la page. Cet emplacement n'est pas du tout stratégique car plus la liste des produits est longue, plus l'espace client est rejeté en bas de page.

En cliquant sur "Mon compte", une des sous-catégories se déroule : "Je m'identifie", "Mot de passe oublié ?", "Créer votre compte sur Fragonard.com". L'espace client est normalement placé en haut à droite ou dans un encart particulièrement différent visuellement du menu, tant par sa couleur que par ses champs de saisie ou ses miniatures. Ici aucun élément visuel ne distingue l'espace client du menu qui se trouve au-dessus.

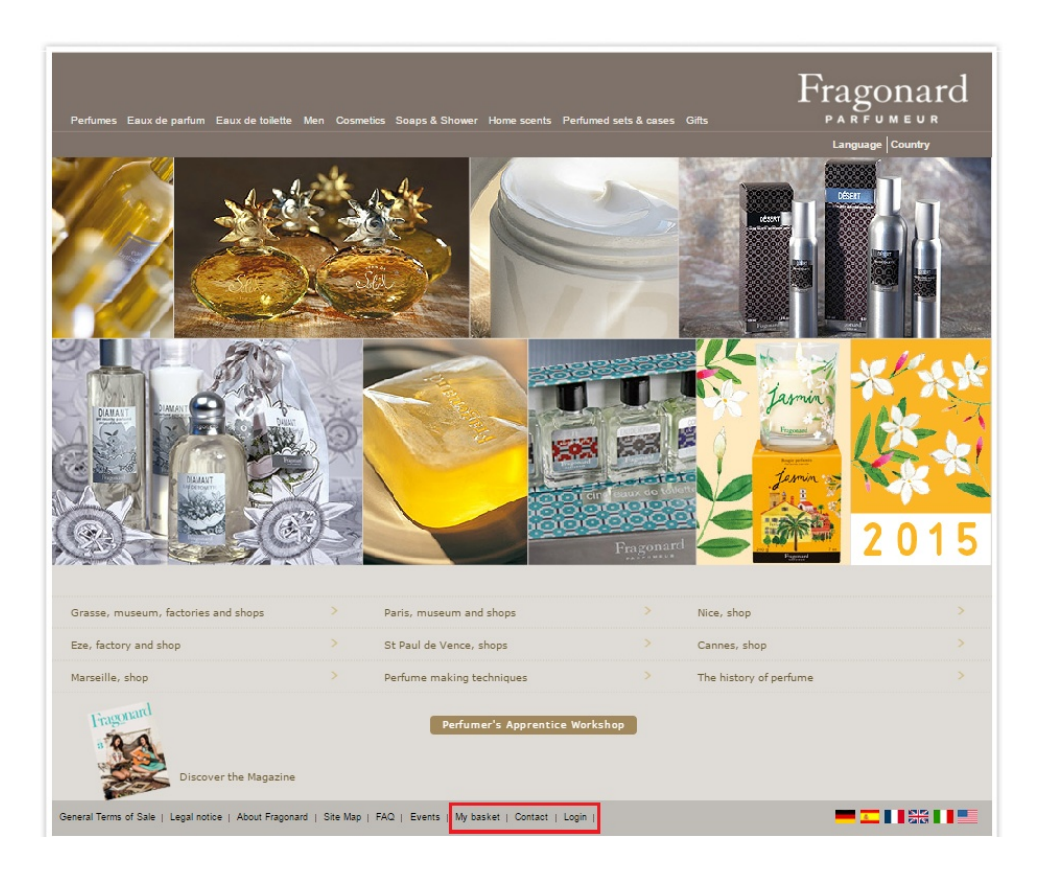

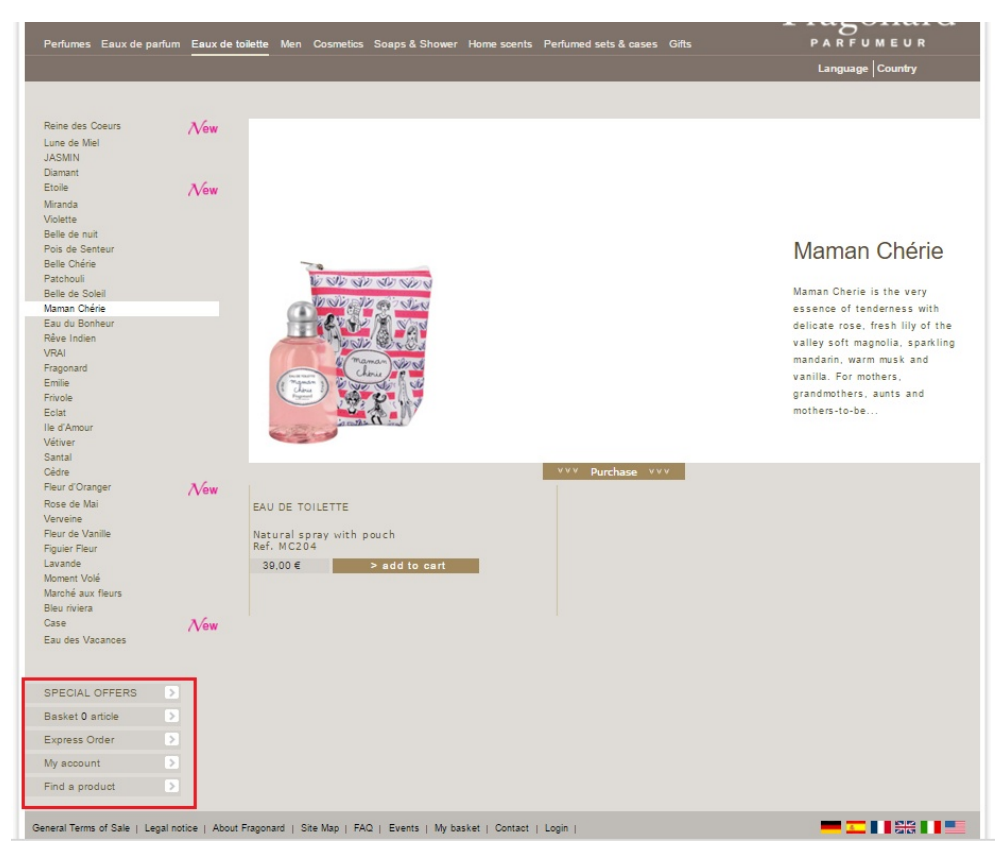
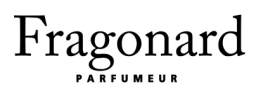

### Recherche interne

Dans ce semblant d'espace client, apparaît également la barre de recherche interne. Celle-ci n'apparaît pas de manière usuelle (un rectangle vide et/ou blanc) mais il faut cliquer dessus pour que la barre de recherche apparaisse. Cette nouvelle page s'apparente à une recherche poussée car on peut rechercher par mot clé ou par référence sur le site.

### Menu

Sur la page d'accueil de Fragonard, le menu apparaît en très petits caractères, il n'est donc pas facilement lisible. Sur cette page d'accueil, on est plus facilement focalisé sur les menus sous les illustrations qui concernent le musée Fragonard et l'histoire de la parfumerie à laquelle est lié Fragonard. La marque y accorde beaucoup d'importance puisque son authenticité, son concept et sa force sont basés sur cette histoire. Mais ils auraient dû regrouper ou trier cette quantité d'informations car les boutiques sont mélangées aux techniques de fabrication par exemple ou encore aux musées et le tout se décline en neuf liens, c'est-à-dire trop.

### Achat

L'incitation à l'achat est trop importante. Les flèches vers le bas invitent à "Acheter" et non pas à découvrir ou explorer les différentes nuances d'un parfum.

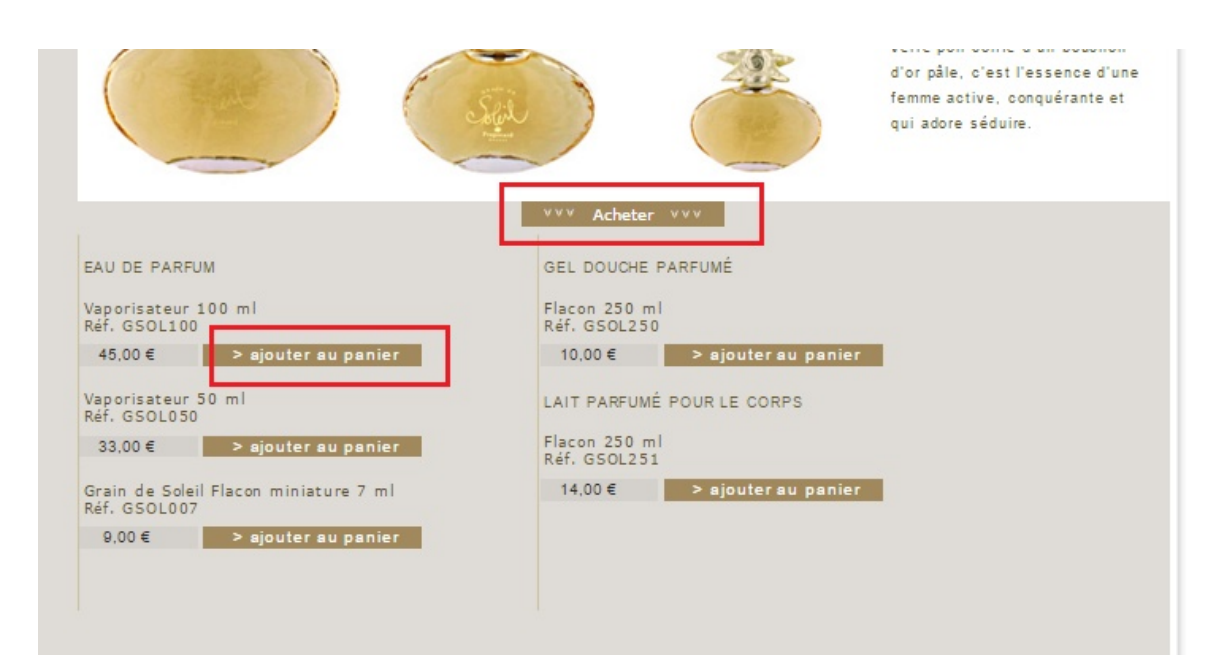

# 3) Cohérence : capitalisation sur l'apprentissage interne

À l'intérieur du site, les éléments restent à leur place, il n'y a pas d'incohérence d'une page à une autre. On peut donc dire que le site respecte une certaine cohérence. Les appellations sont également cohérentes : les bons produits apparaissent dans les menus. Il y a parfois des produits relatifs en plus mais ceux-ci sont généralement liés à la collection représentée. Cependant un utilisateur tel que Louise, qui n'est pas une habituée comme Christelle, peut être déstabilisée par la présence de ces produits qui ne sont pas à leurs places.

Il y a cependant un problème dans "Eaux de toilettes" : les eaux de parfums apparaissent en premier et les eaux de toilettes apparaissent à droite de la barre de séparation verticale. Il ne s'agit plus cette fois d'une pseudo suggestion de produits de la même collection, le contenu devrait être aménagé de manière différente.

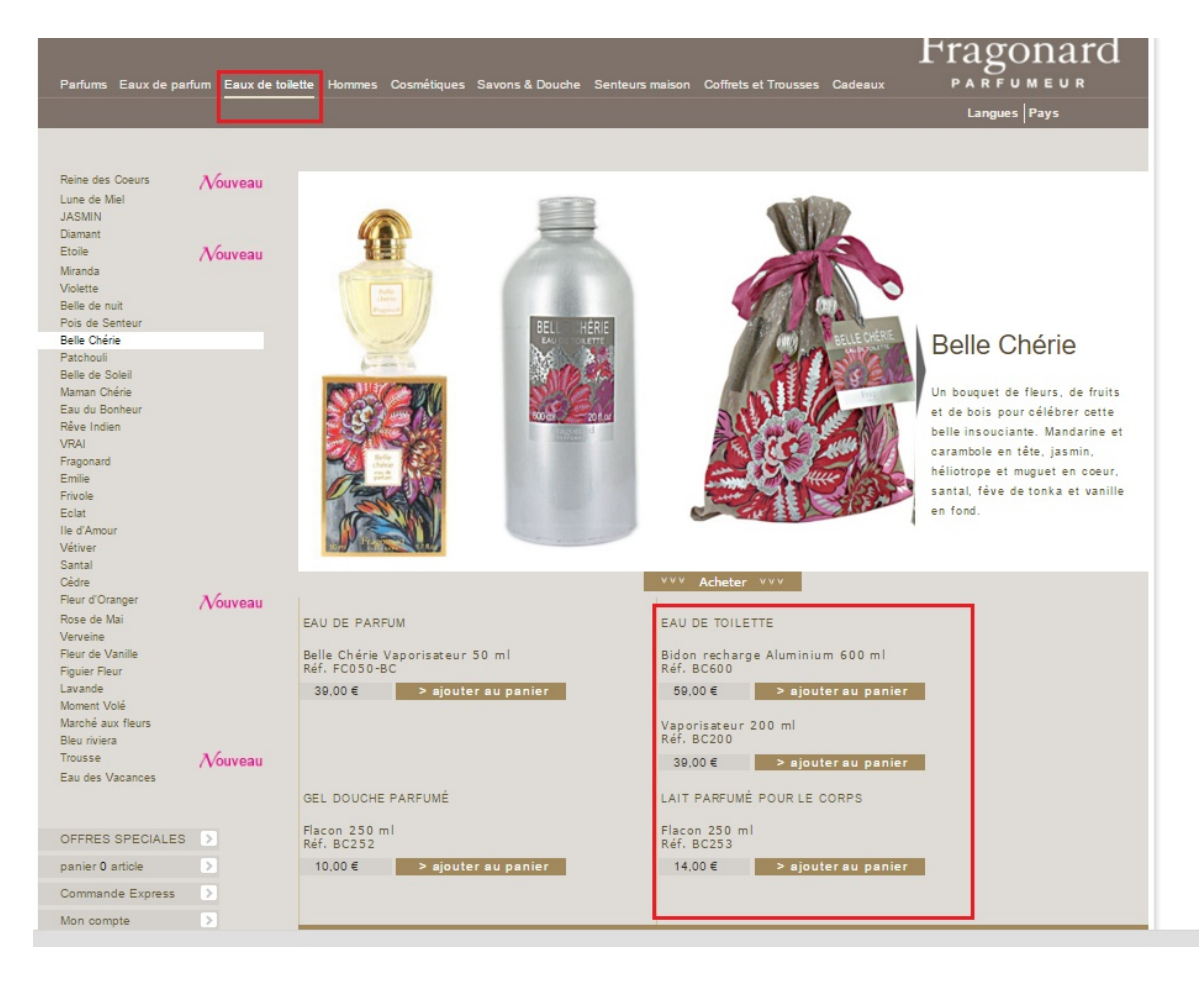

Fragonard: Refonte du site web

Ensuite, comme on vient de le voir dans la partie dédiée à l'organisation visuelle, l'espace de recherche interne n'est pas cohérent vis-à-vis du compte client, les deux ayant un visuel identique. D'après le principe de proximité et la loi de similarité, notre cerveau a tendance à regrouper ce qui est physiquement proche et / ou ce qui se ressemble. C'est exactement le cas pour l'espace client et la liste des produits : une proximité et une continuité qui portent à confusion. Et la barre de recherche interne est trop ressemblante au compte client. Donc de tout point de vue, le compte client est mal positionné et visuellement pas assez explicite.

Sur les caractéristiques des produits, il n'y a pas de différence entre le titre "Eau de parfum" et la contenance. C'est cette dernière qui est cliquable, ce qui fait sens. Il y a donc une cohérence sur tout le site où la caractéristique technique peut être cliquée, ce qui permet de choisir la "saveur" ou la contenance d'un produit que l'on veut commander.

# 4) et 6) Conventions et compréhension

Les conventions de vocabulaire d'un site marchand sont respectées. Par exemple le panier est bien appelé par son nom générique; les sections "Eaux de parfums" et "Eaux de toilette" portent des noms compréhensibles. Les appellations respectent de manière générale les conventions du web.

Cependant les conventions de localisation ne sont pas toujours respectées : le panier n'est pas en haut à droite, généralement placé près ou à l'opposé du moteur de recherche interne. Le choix de langue se trouve à deux endroits : sous le logo (Langues|Pays) et en bas de page avec des icônes de drapeaux. Il est inutile de mettre ce choix de langue ou de pays à deux endroits distincts.

Les mentions légales quant à elles sont bien en bas de page. Le bouton d'ajout au panier est trop sobre et ne se distingue pas assez des autres boutons ou visuels.

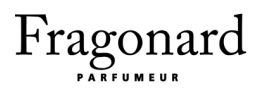

# 5) Informations et réponses dues à l'internaute

### Les réseaux sociaux

Fragonard possède un compte Twitter et une page Facebook mais ceux-ci n'apparaissent pas sur le site web. Ce qui est dommage car Louise par exemple aurait pu aimer la page ou partager des articles sur les produits de Fragonard. C'est une manière d'exprimer ses convictions pour une étudiante de son âge. De plus, être présent sur un réseau social signifie pour un site que la marque est actuelle et connectée au monde.

Sur Youtube, plusieurs vidéos de Fragonard apparaissent, notamment sur des visites intéressantes du musée de Fragonard. La marque pourrait créer un compte Youtube ou sur un autre média vidéo pour rassembler ces vidéos et faire mieux connaître la marque.

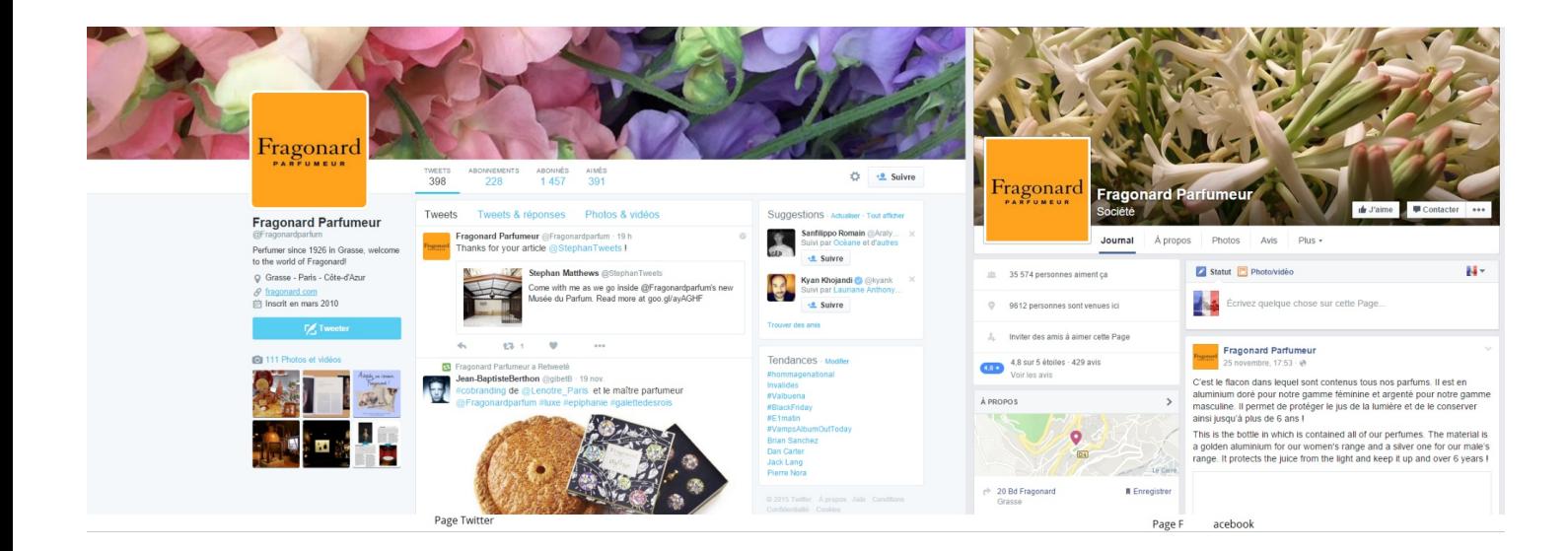

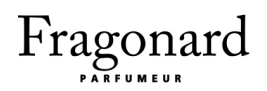

### La sécurité et les informations personnelles

Fragonard demande en échange d'une inscription sur le site plusieurs informations classiques : l'identification (email, mot de passe) et les coordonnées du client. L'inscription n'est pas longue, elle ne dure qu'une page avec un formulaire d'une demi page.

On peut s'inscrire sans avoir à renseigner son numéro de téléphone, ce qui est un point positif car beaucoup d'utilisateurs rechignent à donner leur numéro de mobile. Cependant il aurait été préférable de mettre des astérisques devant les champs obligatoires pour que le client comprenne immédiatement que certains champs ne sont pas obligatoires. Il est écrit en pied de l'espace création de compte que les informations en gras sont à remplir obligatoirement. Or il n'y a pas de champs en gras (à moins qu'il ne s'agisse de "Informations d'identification" et "Vos coordonnées"); dans tout les cas, le site n'utilise pas l'astérique (\*) habituelle, ce qui peut porter à confusion.

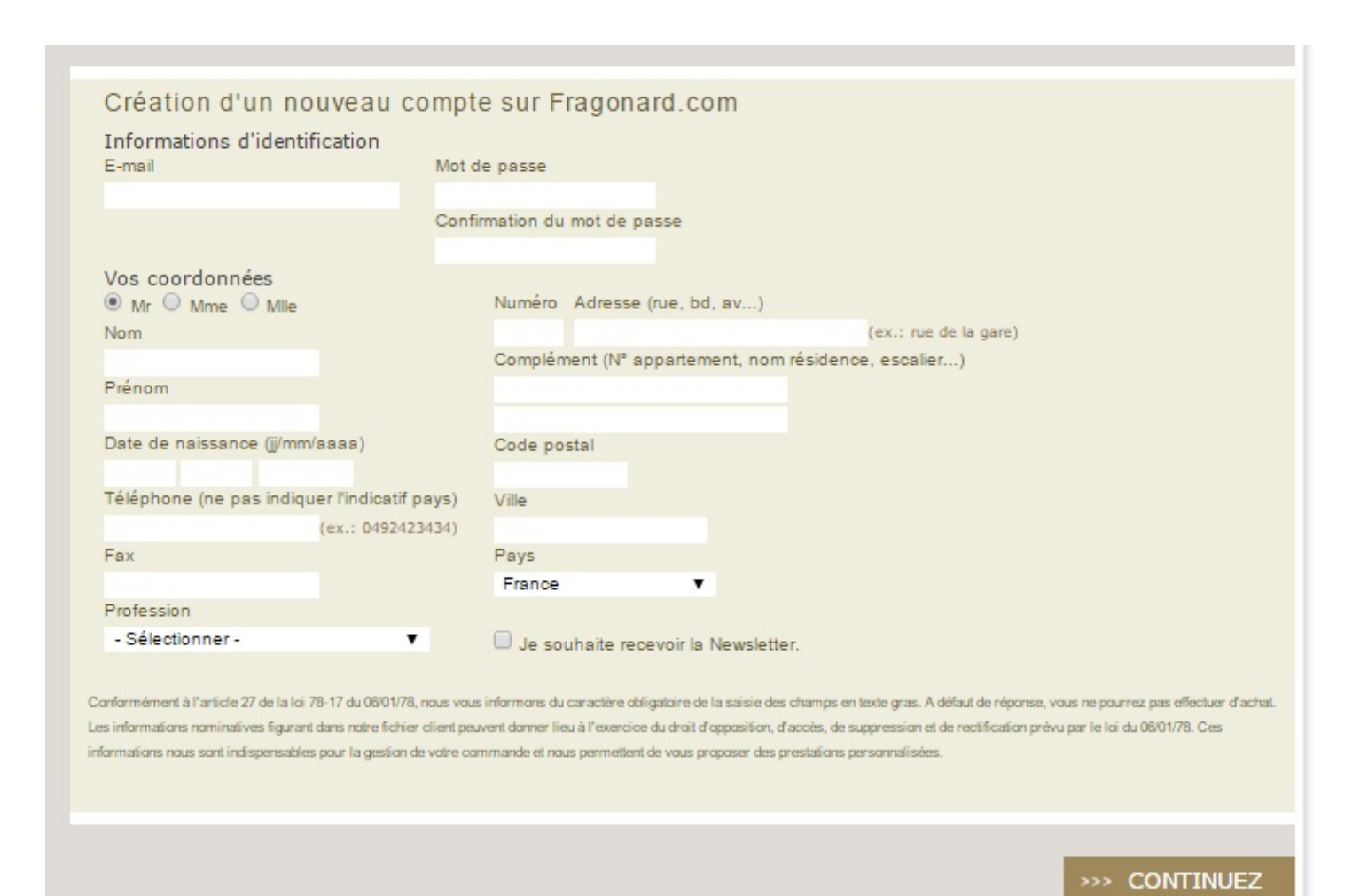

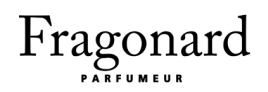

De plus, lors de l'inscription un élément essentiel est manquant : la signature des conditions générales de vente, et de la charte de confidentialité qui renseigne le client sur l'usage de ses informations personnelles. Cette charte est très importante car elle rassure le client et son absence peut l'inquiéter ou le décider à ne pas s'inscrire. En effet, si l'inscription même sur le site n'est pas sécurisée, rien ne pousse le client à acheter des produits.

Louise et plus particulièrement Christelle ont l'habitude de s'inscrire sur des sites de ventes de produits de beauté, de mode et autre e-commerces et cette case à cocher leur dit qu'il existe un cadre juridique connu en cas de contentieux. Même si elles ne lisent pas les conditions générales de vente ou la charte du site, il s'agit là d'un objet psychologique.

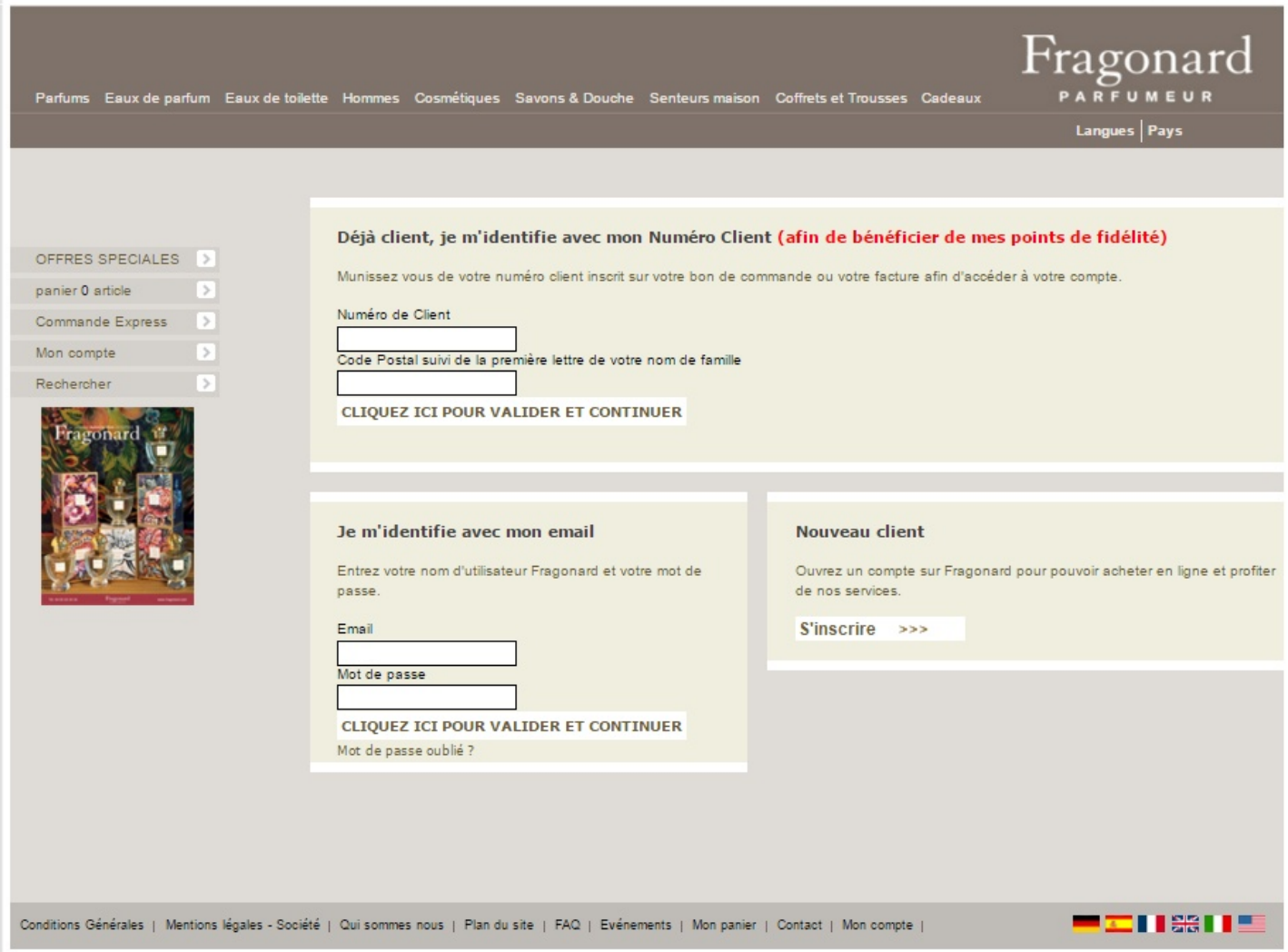

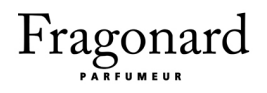

# 7) Assistance : aide et direction de l'internaute

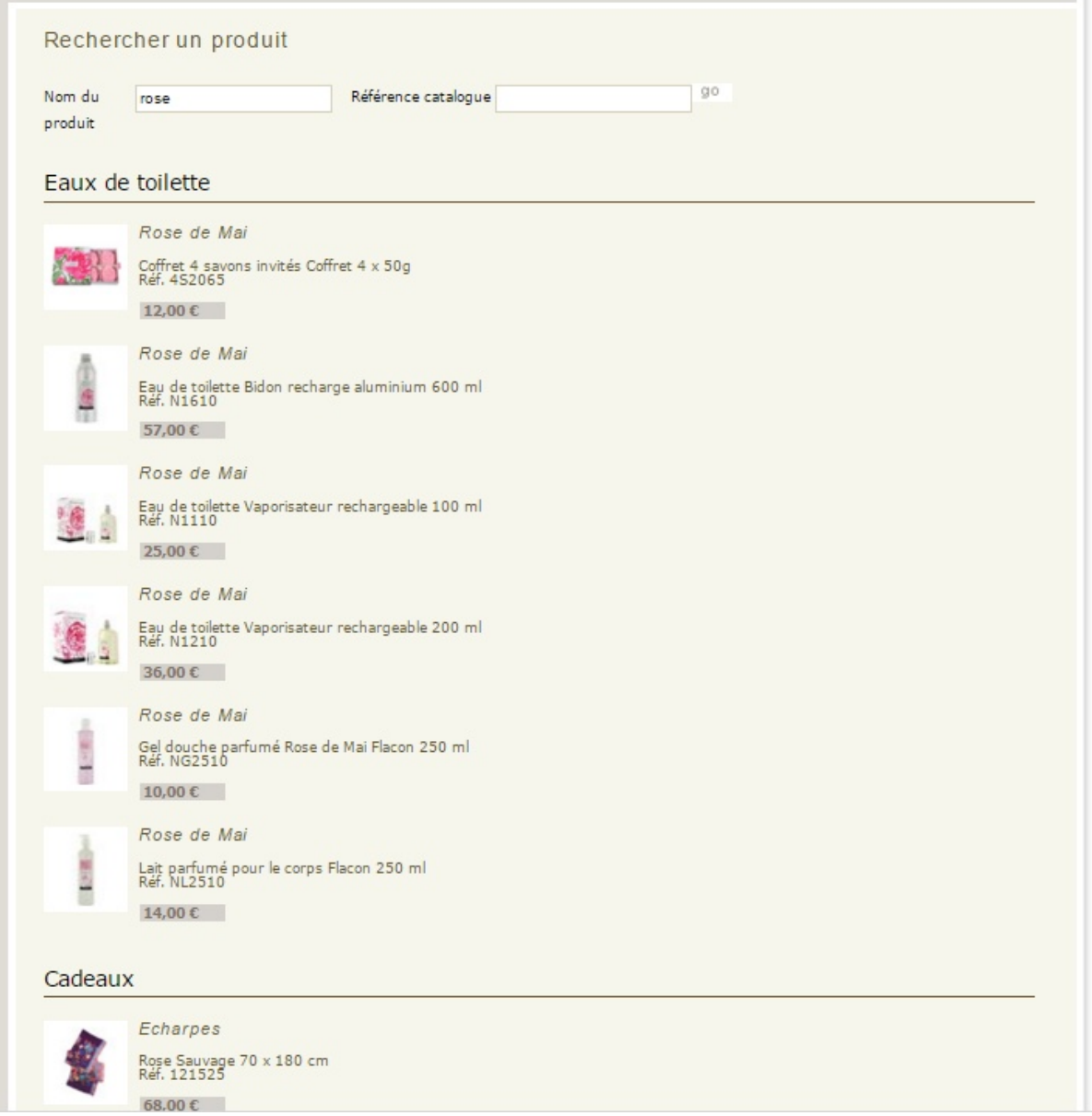

Un des défauts de la barre de recherche est qu'elle n'apparaît pas dans la page d'accueil, il faut entrer dans le site pour pouvoir rechercher quelque chose. Le moteur de recherche affiche tout les résultats contenant le mot recherché, classés dans différentes sections qui correspondent au menu, tandis que le mot en question est affiché dans le champs de saisie. Ceci peut-être très

intéressant pour le consommateur car il peut par exemple rechercher un produit par sa fragrance : rose, vanille, etc, et trouver les produits qui contiennent cette fragrance dans différentes gammes.

Bien heureusement, les recherches s'affichent avec une miniature du produit, et c'est aussi ce qu'il manque dans une fiche produit. Cependant si le mot contient des fautes d'orthographes le moteur de recherche n'affiche aucun résultat, le système n'est donc pas assez robuste. Le moteur ne propose pas de faire une nouvelle recherche mais on peut évidemment réécrire sur la barre de recherche. Il n'affiche pas non plus le nombre de produits trouvés.

Enfin les produit ne sont pas toujours pertinents car une eau de toilette peut s'afficher deux fois si elle possède deux contenances différentes. On peut également rechercher un produit par son numéro dans le catalogue, ce qui peut-être intéressant par exemple pour Christelle qui peut le parcourir et décider de rechercher le produit sur le site, bien que le réflexe le plus courant soit de taper le nom du parfum. Cette possibilité alternative de recherche n'est donc pas très utile.

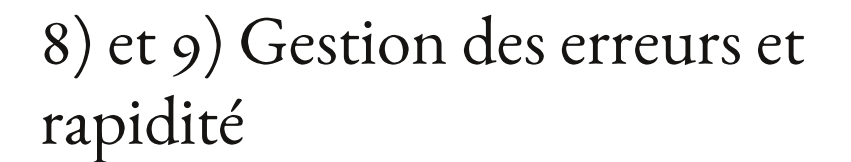

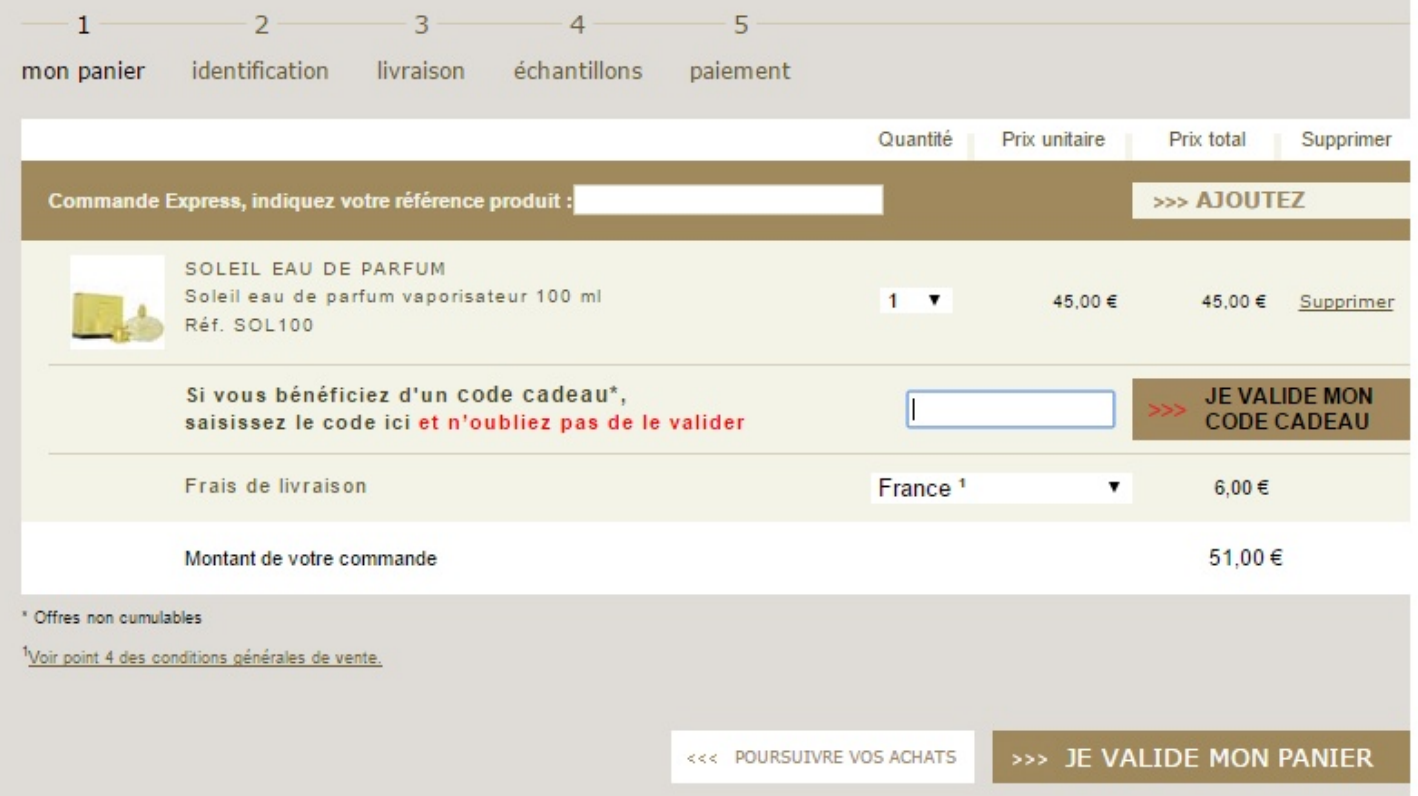

Fragonard : Refonte du site web

L'une des raisons pour lesquelles l'internaute serait susceptible d'abandonner sa commande serait la longueur de l'inscription, les frais de livraison surprise, ou encore une difficulté pour contacter le service client. Fragonard n'est pas très clair sur ces informations ; par exemple, sur ce site marchand, aucune information visible (voir le paragraphe suivant sur les conditions de vente) n'indique le coût de livraison sur la page d'accueil, alors qu'habituellement les offres sur les frais de livraison sont mises en avant (gratuit à partir de 50€ ou 60€ d'achat). Cependant, en contrepartie, les frais de livraison sont donnés directement dans le panier, il est inutile d'attendre la fin de la commande pour en connaître le montant.

Il y a un point très positif à propos de l'information pour le client : les conditions générales décrivent le processus de commande, les moyens et frais de livraison et le traitement des données personnelles. Il aurait été bien de mettre cette partie en avant. Ces conditions générales et la politique de confidentialité n'apparaissent pas lors de l'inscription sur le site, mais seulement dans le footer.

Les procédures de contact sont également décrites ici tout comme d'autres informations utiles qui pourraient intéresser le client. Le fait est que ces informations essentielles se trouvent dans un petit lien des conditions générales tout en bas du footer et que le client ne pense pas nécessairement à cliquer dessus pour accéder à ces informations ; il considère donc qu'elles ne sont pas visibles sur le site.

# 10) Liberté : l'internaute aux commandes

Le site de Fragonard laisse l'utilisateur naviguer librement sur le site. Cependant, sur la page d'accueil, Fragonard dirige tout de même ses visiteurs vers l'histoire de la marque et les techniques de fabrication de parfum. Ceci est un choix de la marque et nous le respecterons dans les nouveaux gabarits en mettant en avant sur la page d'accueil l'histoire et le musée de Fragonard.

 $8<sub>I</sub>$ 

L'utilisateur a la possibilité de revenir en arrière, naviguer entre les gammes sans problème.

### Conditions Générales de Vente

### 1. Comment commander ?

Vérifiez que vous utilisez un navigateur recommandé acceptant les cookies. Sur notre site pour commander des produits :

- parcourez le catalogue en ligne
- puis ajoutez des produits à votre panier
- puis à partir de votre panier cliquez sur 'Continuer'
- si vous êtes un nouveau client : procédez à votre inscription sur le site ; si vous êtes déjà client de notre site en ligne : identifiez vous en utilis ant votre numéro de client suivi de la première lettre de votre nom.
- puis saisissez vos informations de livraison et choisissez votre mode de paiement

Vous pouvez passer votre commande :

Par courrier

Imprimez votre bon de commande, puis envoyez le avec votre règlement à:

**Fragonard Parfumeur** BP 34240 06131 GRASSE CEDEX 1

Ce qui pourrait le contrarier est le fait qu'il doit cliquer sur chaque produit pour en voir le visuel, mais ceci s'apparente plus à de la difficulté de navigation. De plus, en se trouvant sur une page de gamme, lors du scroll pour voir le détail sur les produits, il est indiqué "Acheter". L'internaute a donc l'impression d'être forcé à acheter. Enfin le texte est copiable, mais les produits ne sont pas partageables sur les réseaux sociaux.

Le site laisse le client libre au point de ne pas donner de suggestion de produits lorsque l'on est sur une page produit, bien que ceci, en l'occurrence, soit une erreur. Louise par exemple aurait préféré en avoir pour pouvoir faire des choix pour le cadeau de sa mère, notamment parce qu'elle ne connaît pas beaucoup la marque. Nous noterons que très récemment Fragonard a ajouté des suggestions sur certaines pages (depuis le 29 novembre 2015) mais nous n'en tenons pas compte dans notre audit.

Il n'y a pas non plus d'action au rollover qui pourrait gêner l'utilisateur dans sa navigation, bien que le site comporte du flash.

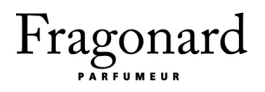

## II) et 12) Accessibilité et satisfaction de l'internaute

Pour demander l'avis de ses copines à l'école, Louise aimerait pouvoir accéder au site de Fragonard via son téléphone, mais il n y a pas de version smartphone ou tablette. Il peut donc être intéressant de faire une version mobile pour satisfaire ce genre de besoins provenant des utilisateurs. Cependant la version mobile ne proposerait pas d'acheter les produits. Il se trouve que les utilisateurs sont souvent réfractaires à l'achat sur smartphone.

La plupart des téléphones ont une largeur d'à peu près 320 pixels, ce qui réduit considérablement la taille du site. Sur mobile, le site ne prend que la moitié de l'écran en affichage portrait, toute la moitié inférieure de l'écran est remplie par le pied de page. De plus, les parties en flash du site ne fonctionnent pas sur smartphone et tablette.

De ce fait, on constate des lacunes rédhibitoires en termes d'accessibilité physique et technologique : sur le plan du matériel, le site ne sait pas s'adapter aux différentes tailles d'écran (ce qui met en lumière la vétusté du code et un non respect des standards actuels du web) et sur le plan logiciel, l'utilisation de la technologie dépréciée Flash (qui nécessite l'installation d'un plugin incompatible avec les supports mobiles, rend impossible tout référencement correct, et empêche par nature l'adaptation aux tailles d'écran variées) ferait cauchemarder tout développeur web sérieux.

Autre problème pouvant se rapporter à un manque d'accessibilité physique, le site n'est pas traduit dans le même nombre de langues selon les pages, ce qui rend la plupart des pages inaccessibles à nombre d'internautes potentiels.

Enfin, le site n'est pas pensé pour les personnes malvoyantes, car la mise en page du site devient illisible et le site devient inutilisable de façon correcte si l'on augmente manuellement la taille des caractères dans le navigateur web. Ceci est une autre lacune d'accessibilité physique.

# Synthèse par page

# La page d'accueil

## État initial, avant la refonte

La page d'accueil, comme nous l'avons dit précédemment, contient le menu, un choix de langue, une mosaïque de sliders cliquables (qui mènent vers le produit sur lequel on clique) et dessous un ensemble de liens vers les boutiques, les techniques de fabrication et les musées Fragonard. Nous ne tenons pas compte ici du footer qui est déjà analysé dans la section footer et header.

Nous avons décidé de garder l'importance accordée à l'histoire et aux musées Fragonard ainsi que la présence des visuels des produits. Outre cela, nous avons de décidé de changer complètement la page d'accueil afin qu'elle s'adapte au client et soit plus orientée site marchand moderne. Nous avons également travaillé les éléments de la page en fonction de nos deux personas. comme nous en avons rendu compte ci-dessous, où nous décrivons également la fonction technique (réaction et type) et l'utilité de chaque élément.

## Après la refonte, gabarit repensé

Pour retranscrire l'importance de l'univers de Fragonard et sa place ancestral dans la fabrication de parfums, nous avons décidé de mettre une grand rectangle cliquable qui mène vers son histoire et ses techniques de fabrication. Cet espace apparaît un peu au dessus de la ligne de flottaison pour inciter l'internaute à scroller et cliquer. De plus un lien dédié aux musées apparaît dans le header. Le client réalise qu'il achetera plus qu'un simple parfum, il achète un savoir-faire qui date de 1783 et une grande qualité.

Enfin comme nous le disons plus bas, nous avons décidé d'ajouter un espace dédié aux nouveautés, aux cadeaux et aux hommes. Il est essentiel de mettre sur la page d'accueil les

nouveautés et les dernières sorties de la marque pour les personnes qui achètent régulièrement sur le site et aiment tenter de nouvelles expériences en termes de parfum. Ce cadre serait utile pour Christelle par exemple, cliente régulière de Fragonard. Le cadre sur les produits à offrir est régulièrement mis à jour selon les périodes de fêtes (Pâques, Noël, Saint Valentin ...) et en période de vacances le site peut même proposer ses produits dédiés au voyage. En plus des nouveautés cette section rappelle au visiteur ce qu'il faut acheter lors d'une occasion spéciale et que la personne ne peut que faire plaisir en offrant ce produit. Cette section peut être utile pour Louise qui cherche un cadeau pour sa mère, lors des fêtes de Noël. Enfin le cadre qui termine le grand rectangle supérieur de la page d'accueil propose de penser aux hommes (maris, frères, enfants, amis ...). En effet les sites de vente de parfum et bien-être ont une clientèle à dominante féminine, quoique le marché masculin croisse présentement. Ainsi Frangonard étend à juste titre ses cibles en incitant les femmes à également fidéliser les hommes à cette marque.

Un slider sur les best-seller termine la page d'accueil. Cette section peut être très utile et même essentielle pour les nouveaux internautes. Plus un produit est présenté comme "très acheté" plus le client aura tendance à l'acheter puisque qu'il fera implicitement confiance aux autres clients invisibles. Louise qui n'est pas comme Christelle une cliente fidèle, peut se servir de cette section pour savoir quels produits sûrs acheter à sa mère.

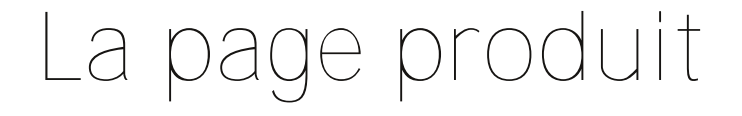

# État initial, avant la refonte

Dans la page des gammes, on peut accéder aux pages produit en cliquant sur un produit. Le problème sur Fragonard c'est qu'il n'y a pas de page propre pour chaque produit. Lorsque l'on clique sur un produit, seul le slider change et montre un visuel du produit accompagné d'une description. On peut ajouter le produit au panier et lorsque l'on est sur un produit, son titre se met en gras parmi les autres produits. Nous avons décidé de garder la desciprtion du produit mais pour

le reste nous ajoutons beaucoup de fonctionnalités et changeons la manière de donner les éléments techniques du produit.

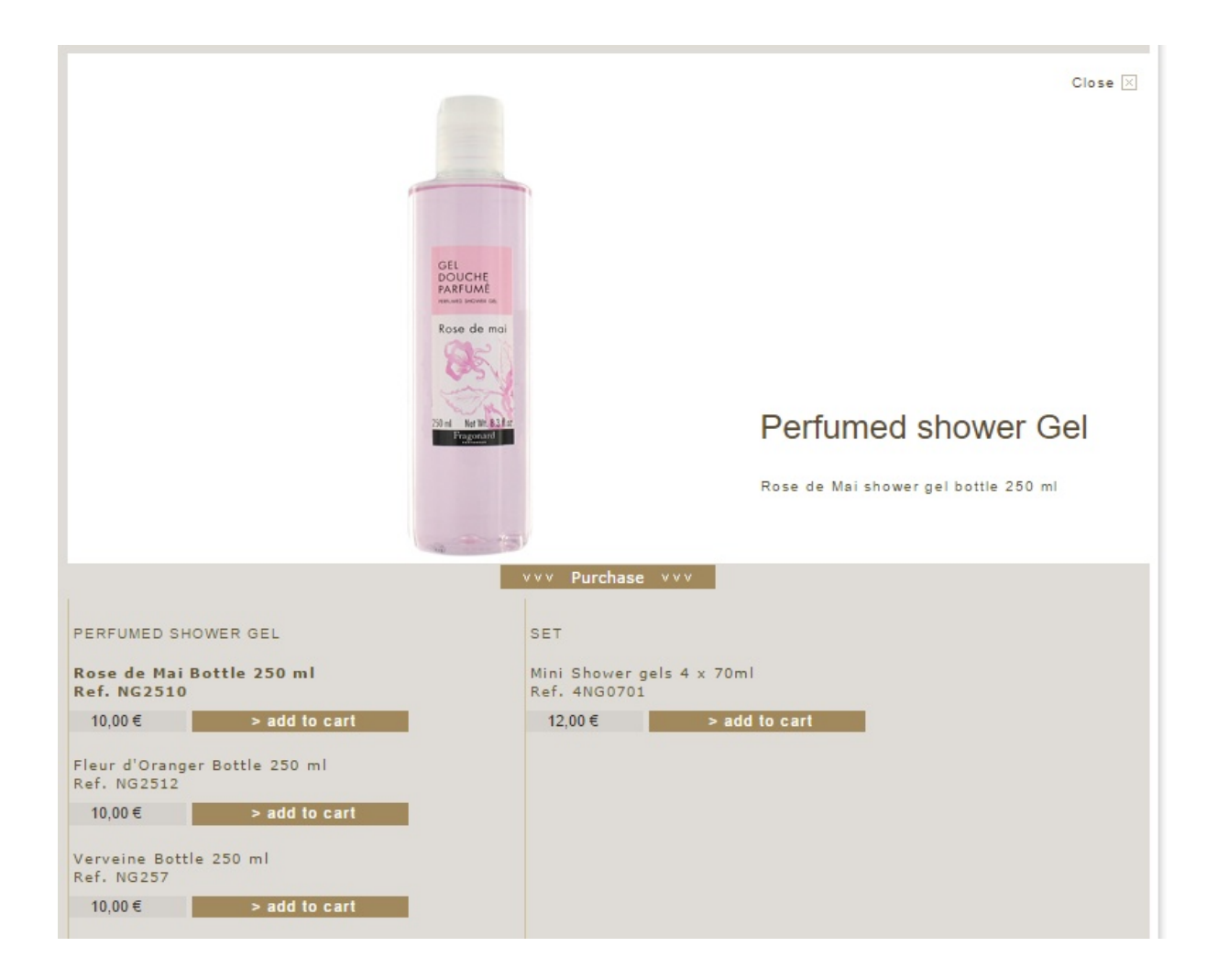

# Après la refonte, gabarit repensé

Les fiches produit sont toutes construites de la même manière, sur le même modèle, mais chaque produit à sa page propre, ce qui se voit également dans l'URL et dans le fil d'Arianne. On y met à gauche un visuel que l'on peut zoomer avec plusieurs miniatures que l'on peut choisir. À droite, le titre du produit est accompagné de sa spécification (eau de parfum, de toilette ...) et de sa référence. Nous avons décidé d'ajouter une petite section contenant le nombre d'avis et la note

globale du produit. Cette section permet à l'utilisateur de voir rapidement si ce produit est susceptible de lui plaire ou non. Le nombre d'avis est également décisif car plus il y a d'avis plus le nombre de personnes ayant acheté ce produit est grand, donc a priori (si la note est bonne) plus le produit plaît et/ou a un bon rapport qualité prix. En dessous de cette section se trouve la contenance et la quantité que l'on peut choisir si plusieurs contenances ou déclinaisons (couleur pour les produits textiles) du produit il y a. Dans des caractères cette fois plus visibles que dans les miniatures qui apparaissent dans les best sellers, le prix est ensuite affiché, suivi de la disponibilité du produit et l'ajout au panier. Fragonard ne proposait pas l'ajout aux favoris que nous avons décidé d'ajouter pour les clients comme Christelle qui peuvent ainsi effectuer une commande rapide dans ses produits préférés. Ces coups de coeur permettront à beaucoup de clients d'accéder plus rapidement à leurs produits préférés ou aux produits qu'ils ont repéré pour les acheter ultérieurement.

Dessous apparaît la description du produit (section que l'on peut agrandir) puis, en nous inspirant de Molinard, nous avons ajouté la pyramide olfactive qui décrit l'évolution des fragances dans le temps. Nous l'avons appelée "Notes parfumées" pour que le client comprenne directement de quoi il s'agit et ne soit pas bloqué par le terme pyramide olfactive ou ait besoin de quitter la page pour rechercher ce que cela veut dire. Elle contient de manière très imagée une pyramide avec les fragrances contenues dans le parfum. Cela donne également un côté plus artisanal à Fragonard avec des fragrances simples et identifiables à l'opposé des grandes marques tel que Dior ou Chanel qui peuvent cacher leurs composants.

Enfin, nous avons ajouté un bouton de partage sur Facebook et Twitter, les deux réseaux sociaux sur lesquels Fragonard est présent activement. Ainsi les clients partagent leurs coup de coeur sur les réseaux et font connaître la marque. Ceci va dans le sens de la politique de Fragonard, qui est très présent sur ces réseaux.

Une section "Accord parfait" suggère à l'utilisateur des produits complémentaires au produit qui l'intéresse (s'il choisit un parfum au Jasmin on proposera le savon Jasmin, le gel Jasmin ...) et aussi des produits du même type pouvant l'intéresser, ce qui peut lui faire gagner du temps dans sa recherche et améliorer son expérience utilisateur.

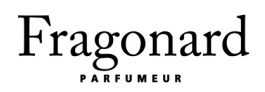

Une chose qui manquait cruellement sur le site de Fragonard sont les avis sur les produits et nous avons ajouté des avis vérifiés : seuls les clients qui ont acheté le produit peuvent commenter. Automatiquement l'internaute fait plus confiance aux avis puisqu'ils sont vérifiés. De plus il peut avoir un avis détaillé du produit à travers l'expérience d'autres clients. On affiche le commentaire positif et la critique négative les plus utiles.

# La page d'inscription

### État initial, avant la refonte

Nous avons voulu garder la simplicité de l'inscription. Il manquait cependant les conditions générales de ventes et la politique de confidentialité. Nous avons ajouté des précisions pour certians champs non obligatoires.

### Après la refonte, gabarit repensé

On peut arriver à la page d'inscription soit en cliquant sur "Créer un compte" dans le header, soit quand, au moment de valider sa commande, une fenêtre modale (pop up) apparaît pour proposer de se connecter si on est déjà inscrit ou de créer son compte.

La page d'inscription est composée de deux parties : la partie en haut explique l'intérêt de créer un compte sur le site Fragonard, la partie en bas contient les champs à remplir pour effectuer l'inscription. Les informations obligatoires seront signalées par une astérisque et les informations complémentaires sont accompagnées par une petite description en dessous du champ à remplir qui indique leur utilité. Nous avons opté pour un visuel large et spatieux pour mettre l'internaute à l'aise.

Nous avons restreint le nombre de champs à remplir autant que possible, pour une inscription facile et rapide et donc une meilleur expérience client.

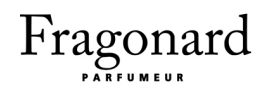

# La page de recherche

Nous avons quasiment gardé toutes les composantes de la page de recherche. Les produits sont classés selon leurs catégories. Ils sont affichés comme lorsque l'on affiche les produits d'une gamme. Nous avons d'ailleurs décidé de complètement changer l'affichage d'un produit dans une page : il apparaît dans un rectangle qui lui est propre avec le nom du produit, le prix et la note.

# Arborescence du futur site

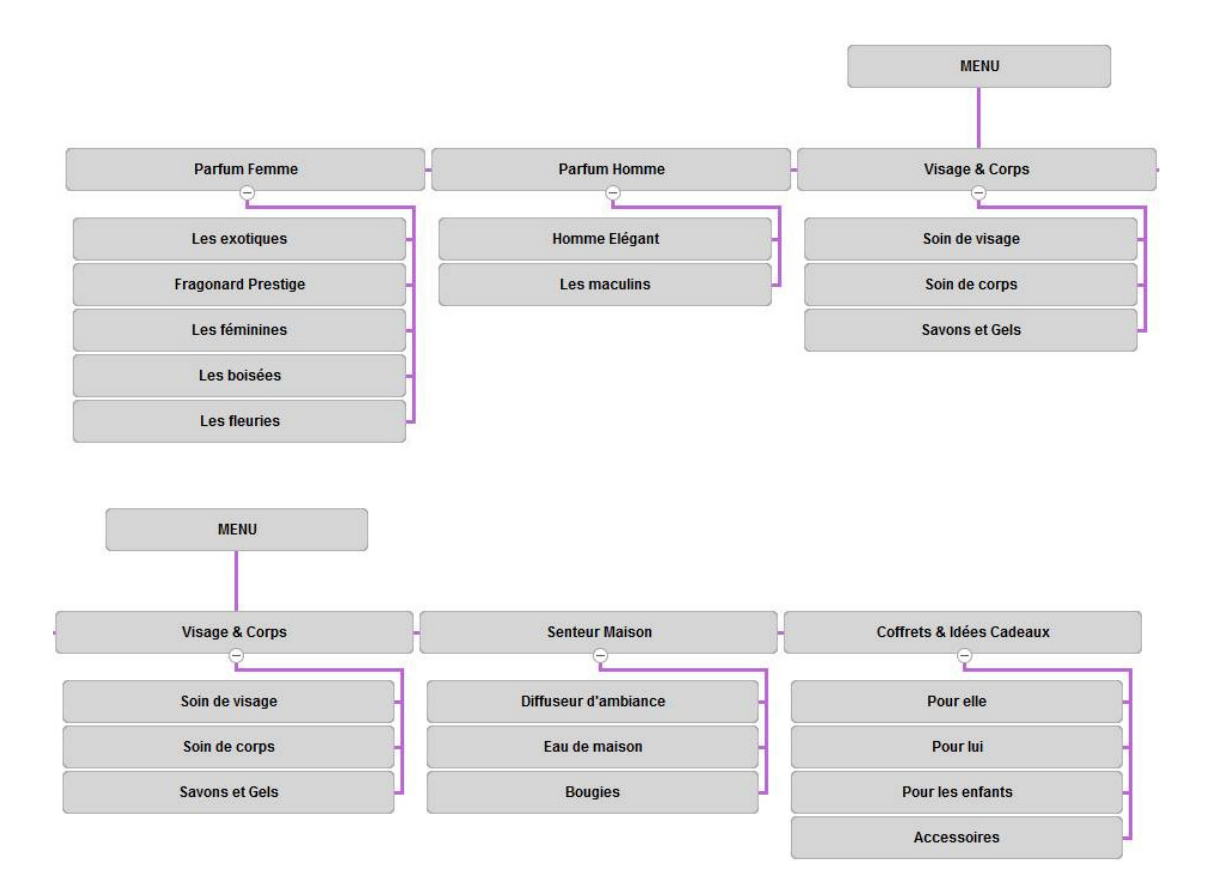

.<br>Nous gardons la catégorie "Senteurs maison". Les catégories "Parfums" , "Eaux de parfum" et "Eaux de toilette" seront fusionnées dans une seule catégorie "Parfum femme". Cette dernière contiendra les gammes de parfum, ainsi c'est en sélectionnant un parfum qu'on aura accès aux types : Parfum, Eau de parfum et Eau de toilette qui correspondent au produit (comme sur le site de Lancôme).

En gardant la section "Homme", on pourrait croire qu'on trouvera tout les produits qui concernent les hommes dans cet onglet mais ce n'est pas le cas. On le changera donc en "Parfums homme". Cet intitulé est plus précis : il indique qu'on ne trouvera que des parfums dans cet onglet. La catégorie contiendra les gammes de parfum destinées à l'homme.

Une nouvelle catégorie appelée "Visage & Corps" remplacera les catégories "Savons & Douche" et " Cosmétiques". L'intiitulé "Cosmétiques" ne permettait pas aux hommes de se retrouver dans la catégorie. Enfin, en allant sur "Coffrets et idées cadeaux", nous pourrons retrouver les coffrets, trousses et produits dérivés de Fragonard.

# Cahier des charges fonctionnel

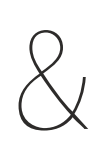

# Modélisation du site

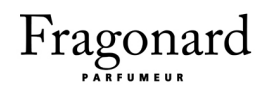

# Gabarits communs

# Le header

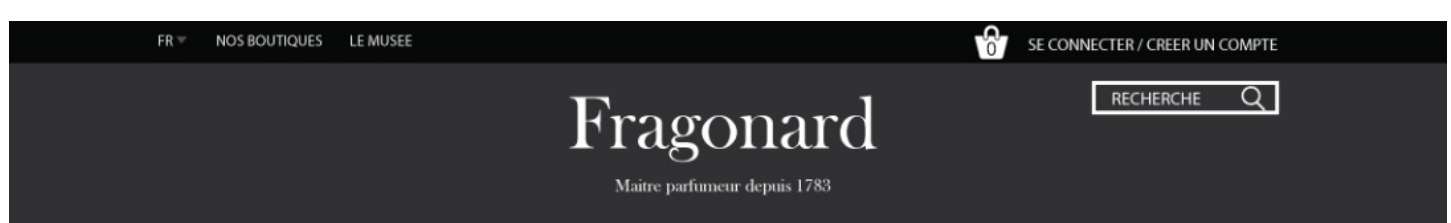

### Vue d'ensemble

Le header est séparé en trois parties. La partie gauche contient les informations permanentes dont les internautes ont tout le temps besoin. Celles-ci sont indépendantes de toute recherche ou produits vendus sur le site. De même pour la langue, l'utilisateur doit pouvoir choisir sa langue dès son arrivée.

Le logo au milieu est affiché en grand et domine le header. Le logo est accompagné d'une baseline qui met en avant la valeur de la marque et sa spécialité. À droite de l'écran sont regroupées les informations du client avec l'accès à la connexion (ou à la page "Mon compte" quand l'utilisateur est connecté) et au panier.

#### Liste des éléments

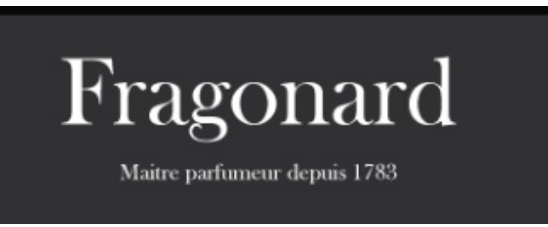

I) Le logo tient également lieu de lien pour un retour vers la page d'accueil. Ce lien est généralement utilisé sur tous les sites, car le clic sur le logo est intuitif pour l'internaute.

Fragonard : Refonte du site web

94

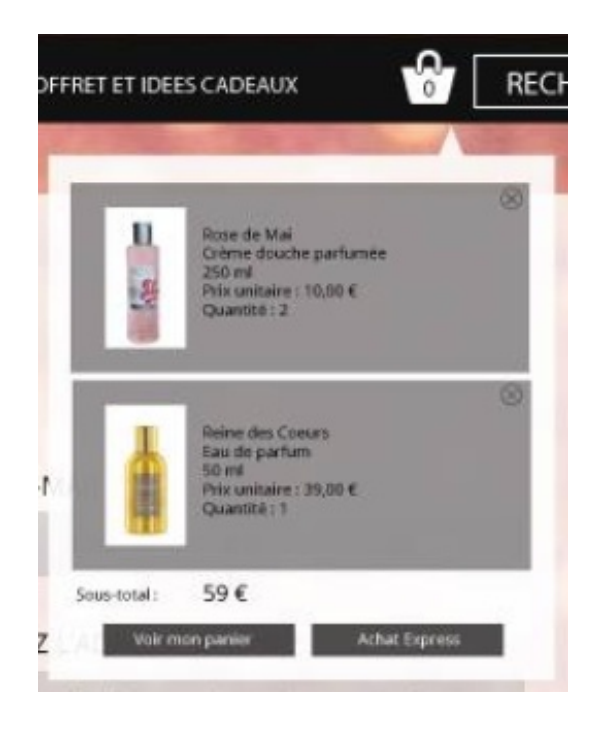

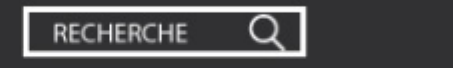

2) Il est important que l'utilisateur ait toujours accès à son panier. De plus, il a une visibilité sur l'ensemble des produits qui s'y trouvent afin qu'il sache toujours où il en est dans ses achats. Au hover du curseur sur le panier, on affiche en miniature ce que contient le panier. On pourra voir le nom du produit, son prix et la quantité.

Au clic sur l'icône du panier, on accède à la page "Panier". L'achat express permet de directement passer à l'achat sans vérifier le panier une seconde fois. Au clic sur un article, on est mené sur la fiche produit de l'article.

3) Au clic sur la loupe ou avec la touche "Entrée" on peut effectuer des recherches sur le site. Le mot "Recherche" disparaît dès que l'on clique dessus.

### SE CONNECTER / CREER UN COMPTE

4) Au clic apparaît une fenêtre modale qui propose soit de se connecter si l'on est déjà client ou de créer un compte. De plus si le client se connecte, "Se connecter/creer son compte" est remplacé par "Bonjour [prénom du client]". Ainsi le clic dans ce cas mènera le client vers l'espace "Mon compte".

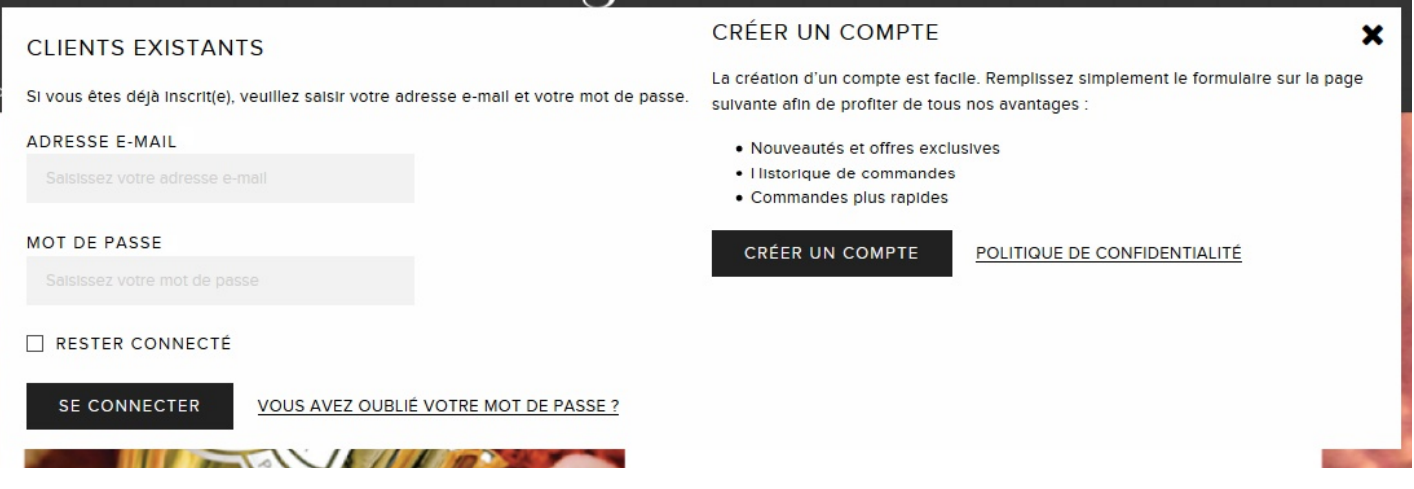

Fenêtre modale générée lors du clic sur "Se connecter / Créer mon compte"

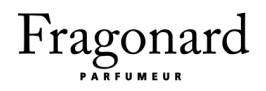

# Le menu principal

PARFUM FEMME PARFUM HOMME VISAGE & CORPS **SENTEURS MAISON** COFFRET ET IDEES CADEAUX

Nous avons opté pour un menu simple, celui-ci s'ouvre au clic sur un nom de catégorie et non au survol pour qu'il puisse être utilisable sur des terminaux mobiles et pour éviter qu'il s'ouvre dès que l'on passe la souris dessus involontairement. Ce menu sera toujours présent lors du scroll, cependant le header disparaîtra.

# Le footer

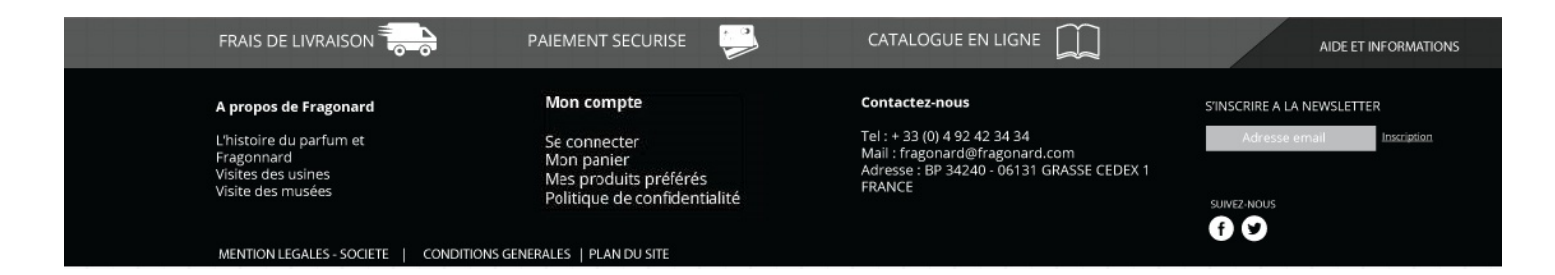

### Vue d'ensemble

Le pied de page est un élément important du site car il regroupe de nombreux liens vers des pages indispensables. En effet, l'utilisateur doit pouvoir y accéder très rapidement car il est possible qu'il soit présent sur le site simplement pour trouver un moyen de contacter l'entreprise. Il rappelle certains liens vers des pages mentionnées ailleurs mais présente également des liens que l'on ne trouve qu'ici. On a opté pour un footer qui suivra le scroll de l'utilisateur en forme d'onglet, qui se déploie si on passe la souris dessus et se déploie tout seul quand on arrive en bas de la page. Il est séparé en quatre parties distinctes.

96

Fragonard : Refonte du site web

### Liste des éléments

voir la Newsletter AIDE ET INFORMATIONS I) Au clic et au survol, le footer se déplie. C'est cette partie-ci qui est toujours présente, comme nous l'avons indiqué plus haut.

### A propos de Fragonard

L'histoire du parfum et Fragonnard Visites des usines Visite des musées

### Mon compte

Se connecter Mon panier Mes produits préférés Politique de confidentialité

#### ntactez-nous

: +33 (0) 492 42 34 34 ail : fragonard@fragonard.com resse: BP 34240 - 06131 GRASSE CEDEX 1 ANCE

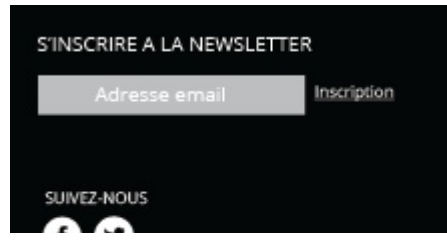

d'entrer une adresse valide.

2) Pages servant à présenter l'entreprise.

3) Si l'utilisateur n'est pas connecté, ces liens mènent à la page d'inscription. On peut y trouver toutes les informations relatives au compte de l'utilisateur. La page "Mes produits préférés" permet aux clients réguliers de définir des commandes "types" afin de commander plus rapidement s'ils ont toujours besoin des mêmes produits.

4) Non cliquable, cette zone présente juste les coordonnées de contact de l'entreprise.

5) Nous avons regroupé l'inscription à la newsletter et les réseaux sociaux dans la même colonne. Ce qui est cohérent puisque cela concerne la partie communication du site.

Pour ce qui est de la newsletter, cliquer sur le champ met le focus sur celui-ci, tandis que cliquer sur "Inscription" ouvre une fenêtre popup signalant que l'inscription a bien été prise en compte. Le champ pour la newsletter étant une champ de saisie de type email (en HTML), si l'adresse email est invalide un message apparaît en demandant

Pour ce qui est des réseaux sociaux, cliquer sur un des logos de réseau social mène l'internaute vers le compte Fragonard présent sur le réseau en question. Il est important de rappeler les liens vers les réseaux sociaux car ils donnent chacun des informations supplémentaires sur

Fragonard : Refonte du site web

Cahier des charges fonctionnel & modélisation du site

l'enseigne et permettent de fidéliser et attirer les utilisateurs. Louise et d'autres utilisateurs par exemple seraient attirés par la marque en sachant qu'elle est moderne et publie sur des réseaux sociaux.

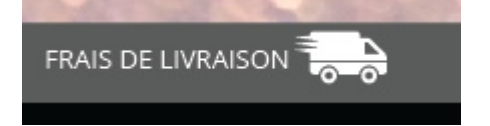

6) Cliquer ici dirige vers la page d'information sur les frais de livraison ainsi que toutes les informations relatives à la livraison comme le retour de produit. L'intitulé présente en soi une certaine

information qui est que la livraison est payante, ce qui pousse le client à cliquer dessus pour en savoir plus.

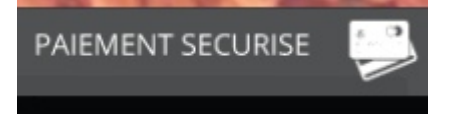

7) Le paiement sécurisé est un élément crucial du site sur lequel s'appuie le client pour décider d'acheter en ligne ou pas. Cette zone cliquable permet l'accès à la page qui explique les mesures de sécurité

prise par Fragonard.

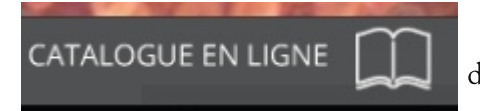

8) Permet d'accéder au catalogue de Fragonard ; c'est un exemple des liens qu'on ne trouve que dans le footer.

#### CONDITIONS GENERALES | PLAN DU SITE MENTION LEGALES - SOCIETE

9) Liens vers des pages habituelles servant à rassurer l'utilisateur sur la fiabilité du site.

Fragonard : Refonte du site web

98

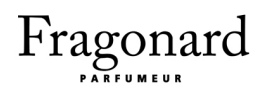

# Gabarits des pages spécifiques

# La page d'accueil

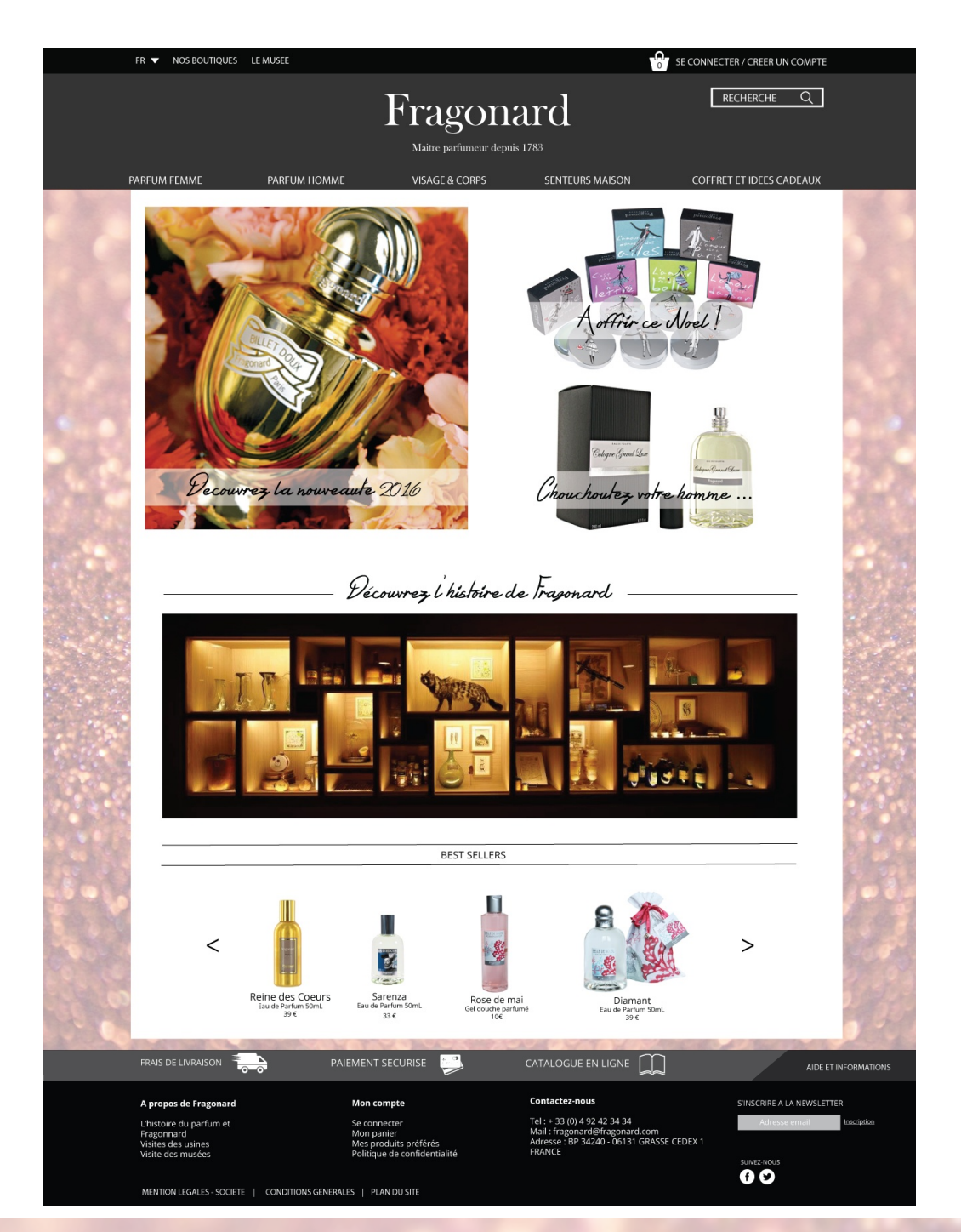

Fragonard : Refonte du site web

99

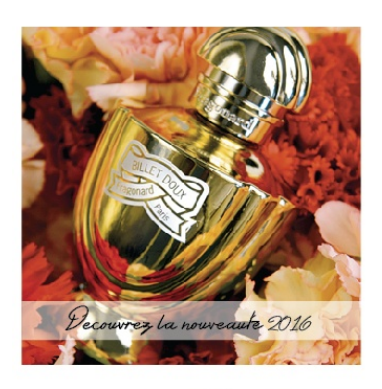

I) Ce cadre présente la nouveauté de Fragonard. L'image est un lien cliquable qui mène vers la fiche produit de l'élément présenté.

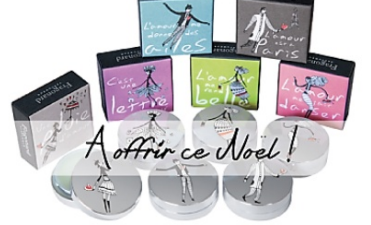

2) Ce cadre suggère au client des cadeaux de Noël. C'est aussi un lien qui mène vers la fiche du produit.

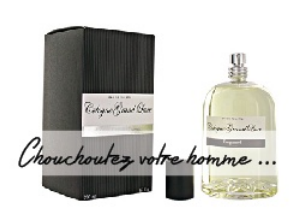

3) Enfin ce cadre qui termine le grand rectangle supérieur de la page d'accueil propose de penser aux hommes (maris, frères, enfants, amis...) par un lien cliquable qui amène aussi au produit proposé.

Découvrez l'histoire de Fragonard

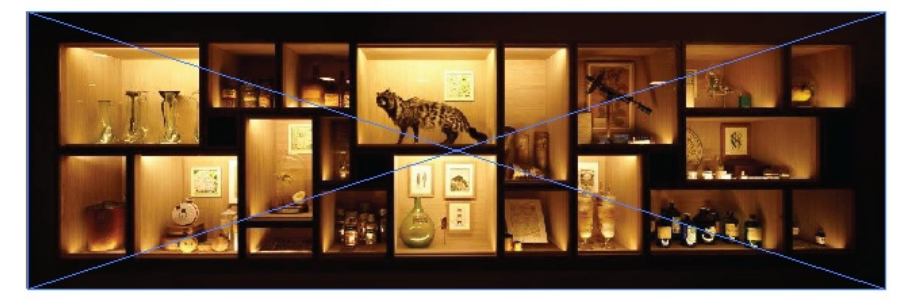

Ce  $4)$ cadre présente l'histoire de Fragonard : le musée, les techniques de fabrication, l'évolution et la présence de Fragonard sur le marché. C'est un lien cliquable vers les pages d'histoire contenues dan le site.

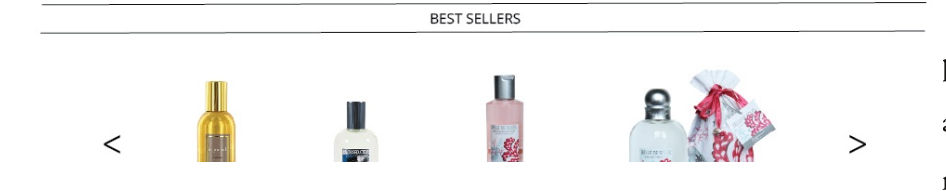

5) Ceci est un slider qui présente les produits les plus achetés sur Fragonard. Chaque miniature est un lien cliquable

vers la fiche produit et au survol le descriptif se souligne. Les prix sont petits pour ne pas leur donner trop de présence mais si le client veut chercher un produit peu cher dans les best-sellers il le pourra quand même.

**TOO** 

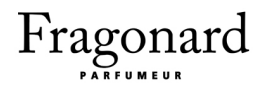

# La page produit

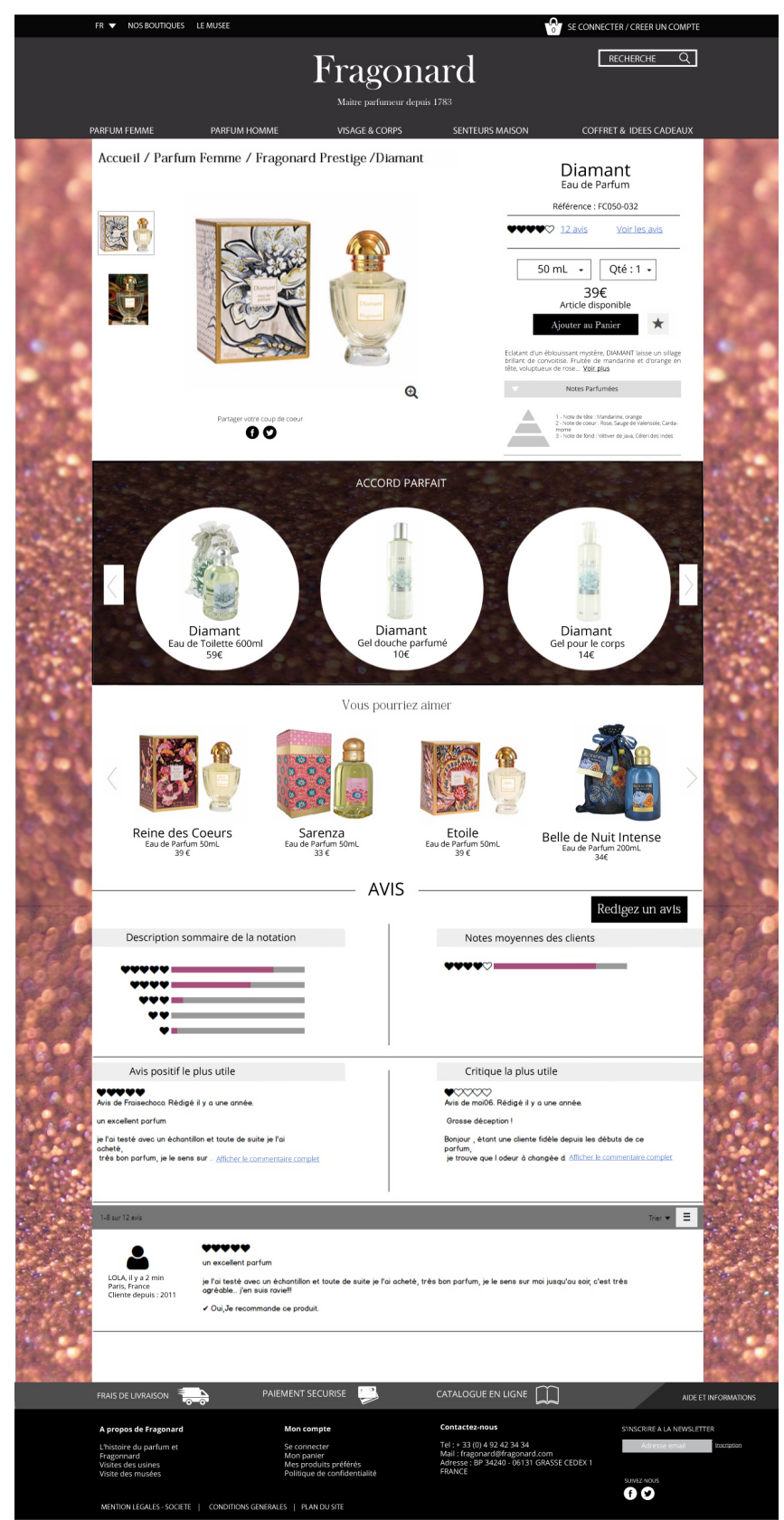

Fragonard : Refonte du site web

IOI

I) Au clic sur les éléments Accueil / Parfum Femme / Fragonard Prestige / Diamant  $du$ fil d'Arianne on peut retourner aux pages précédentes. Cet élément est important car il permet au client d'identifier son positionnement dans le site.

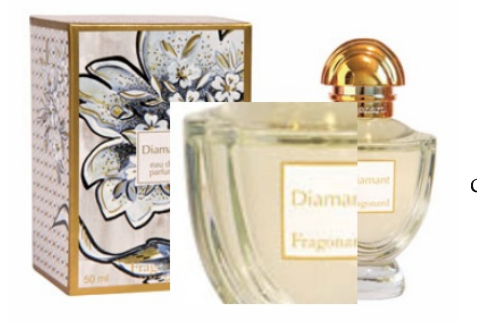

2) Au clic sur la loupe avec le symbole "+" on a un zoom du visuel du produit au champs sur lequel est la souris.

 $\mathbf{\Theta}$ 

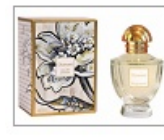

3) Les miniatures sont cliquables. Elles s'affichent à la place du visuel actuel.

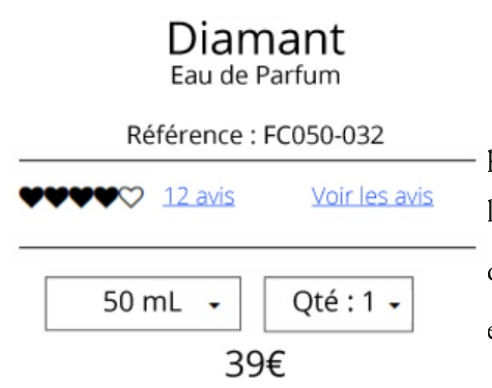

4) Ces éléments donnent l'ensemble des informations sur le produit. Ne sont pas cliquables : le nom, le type, la référence, le prix, les coeurs. Sont cliquable : avis (qui emmène vers le bas de la page ou on peut consulter les avis) et les notes des internautes. La contenance et la quantité sont des menus déroulants.

 $IO2$ 

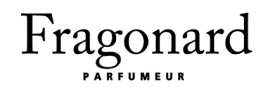

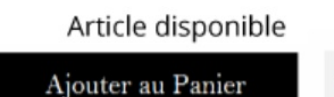

5) Le bouton permet d'ajouter le produit au panier. Au dessus on mentionne la disponibilité de l'article. Le bouton à côté (l'étoile) permet de mettre l'article dans les produits préférés.

Eclatant d'un éblouissant mystère, DIAMANT laisse un sillage brillant de convoitise. Fruitée de mandarine et d'orange en tête, voluptueux de rose... Voir plus

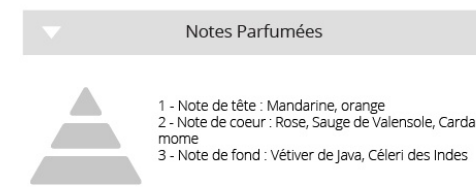

6) La description apparaît sous les informations techniques du produit et on peut cliquer sur "Voir plus" pour en lire plus. La section de la pyramide olfactive est déroulable et indique la composition du parfum ainsi que ses notes parfumées.

7) On peut partager le produit dans les réseaux sociaux. La mention Partager votre coup de coeur

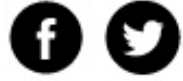

"Partager votre coup de coeur" peut inciter le client à partager le produit et donc à faire connaître la marque à ses amis.

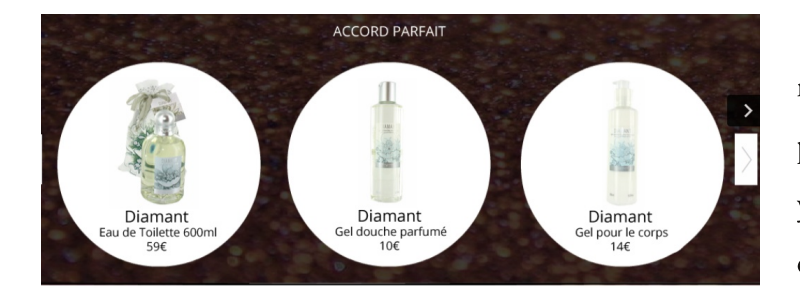

8) Cette section présente des produits de la même gamme mais dans d'autres types . Si le produit consulté est le parfum "Diamant" on y trouvera tout les autres produit "Diamant" comme le gel douche, le lait pour le corps ...

Vous pourriez aimer

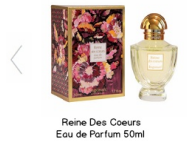

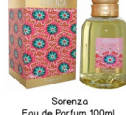

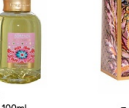

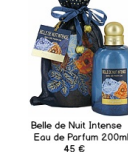

9) Un clic sur la miniature amène à la fiche produit du produit en question. Le prix n'est pas mis en avant, on voudrait porter l'attention du client plus sur le produit.

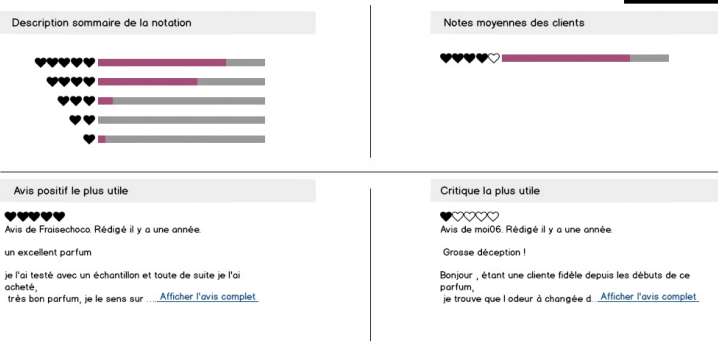

10) Cette section permet de voir les notes et les avis des internautes concernant le produit sélectionné ainsi que l'avis le plus utile et la critique la plus utile.

# Redigez un avis

II) Au clic sur ce bouton on est dirigé vers la page ou on peut noter le produit, donner son avis et recommander ou non le produit. On ne peut donner son avis qu'après avoir acheté le produit concerné.

Fragonard : Refonte du site web

104

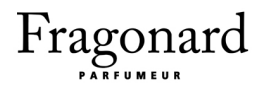

# Les résultats de recherche

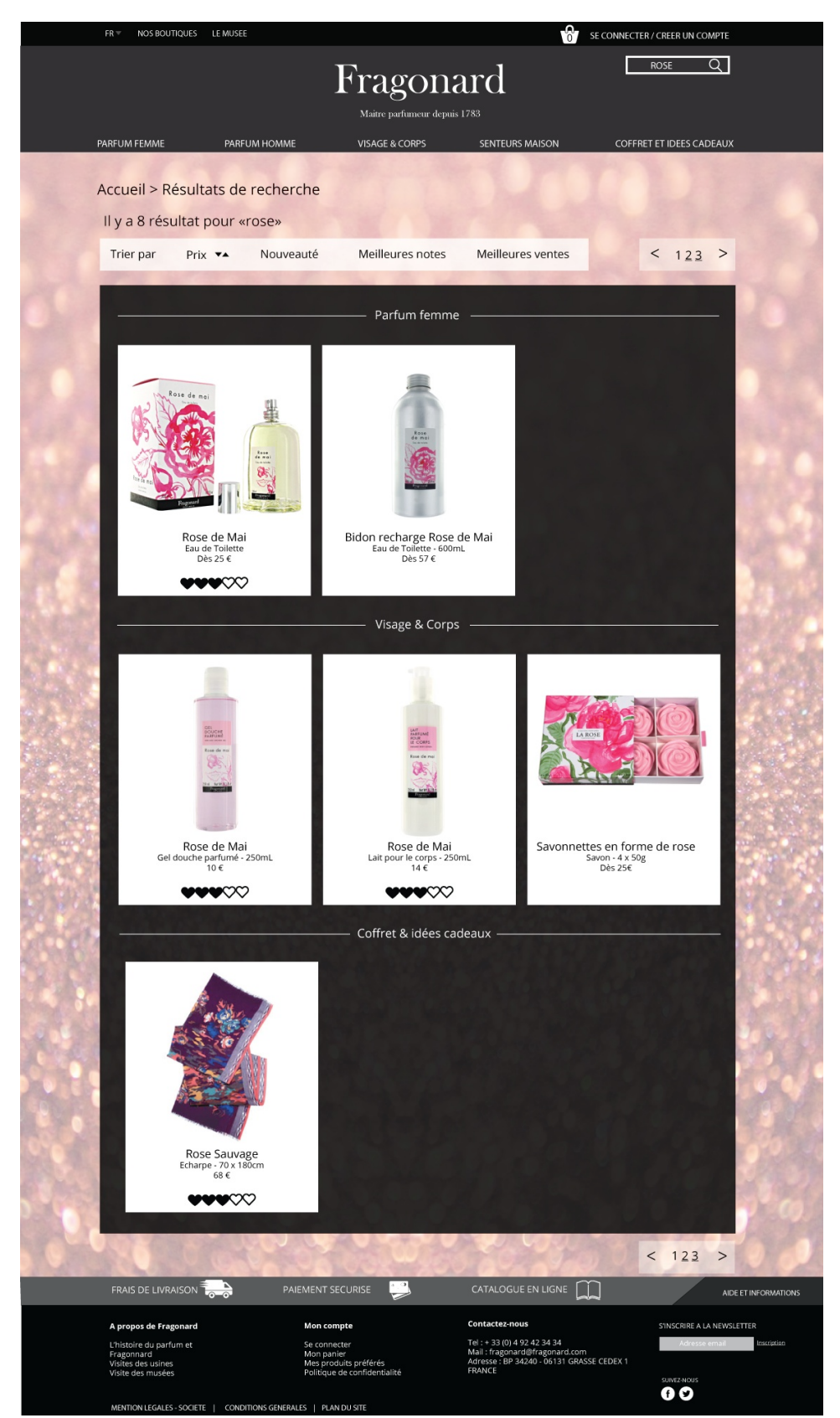

Fragonard : Refonte du site web

105

### Il y a 8 résultat pour «rose»

I) Non cliquable. Indique le nombre de résultats trouvés pour le terme cherché. Pour un terme le pluriel marche. Si on ne trouve pas

de produit qui correspond aux termes recherchés ou s'il y a une faute d'orthographe dans le terme, on propose des termes proches de ceux qui sont cherchés.

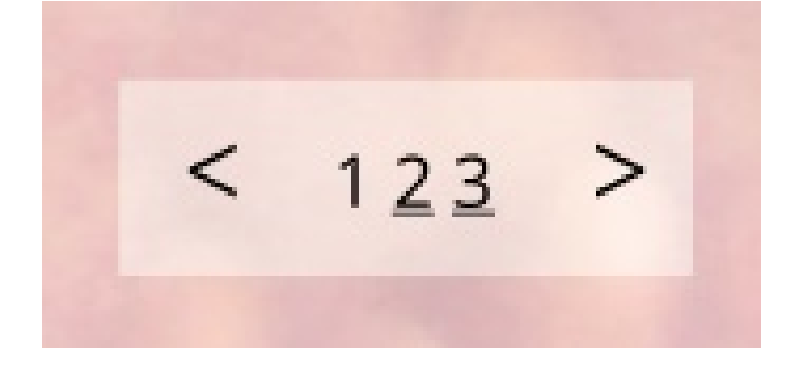

2) Au clic sur un numéro de page ou sur les flèches, il se produit un changement de page. Une liste de numéros de pages est disponible au dessus et en dessous des résultats afin de faciliter la navigation. Le nombre de numéros

Nouveauté Meilleures notes Meilleures ventes Trier par Prix **v** 

3) Actualise dynamiquement les résultats de recherche. Possibilité de

trier par prix croissant, prix décroissant, nouveautés, meilleure note et meilleur vente.

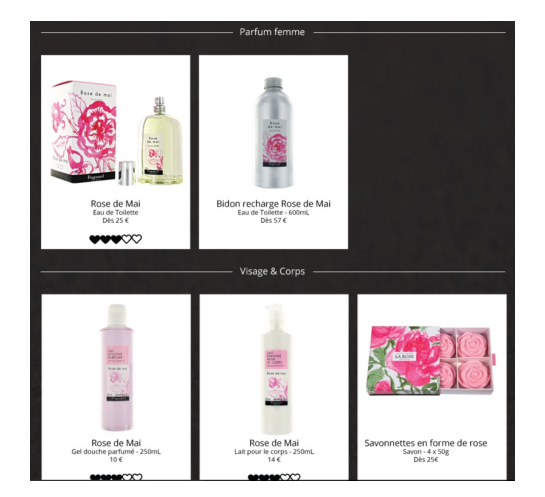

4) Les miniatures des produits dirigent vers la fiche du produit.

106

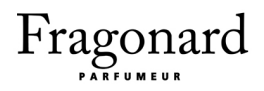

# La fiche d'inscription

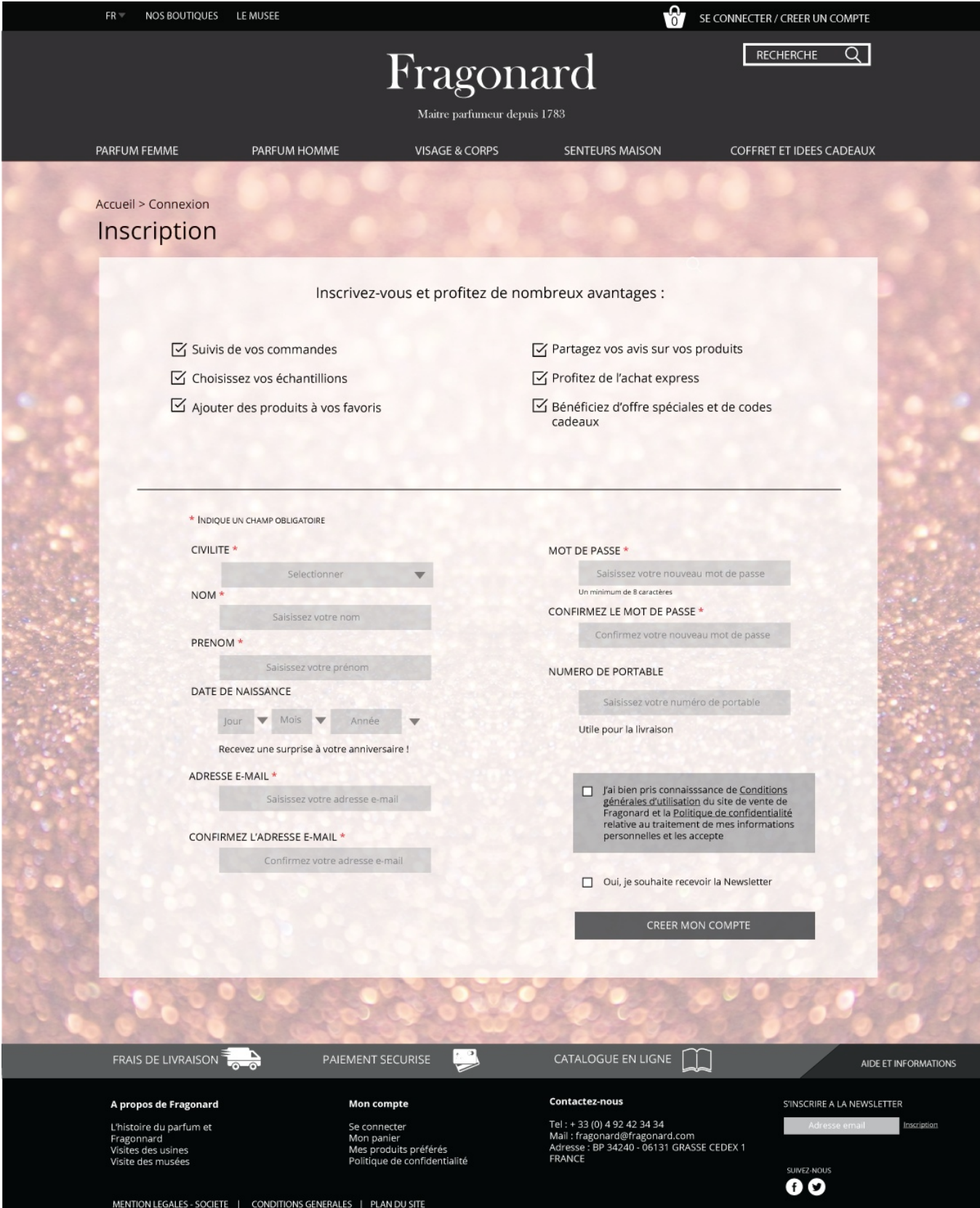

Fragonard : Refonte du site web

107

Inscrivez-vous et profitez de nombreux avantages :

- Suivis de vos commandes
- $\triangledown$  Choisissez vos échantillions
- Ajouter des produits à vos favoris

#### □ Partagez vos avis sur vos produits  $\triangledown$  Profitez de l'achat express Ø Bénéficiez d'offre spéciales et de codes cadeaux

I) Rien n'est cliquable dans cette partie. Cette partie est très importante, elle a le rôle de présenter les avantages de créer un compte, ce qui peut intéresser le

#### INDIQUE UN CHAMP OBLIGATOIRE

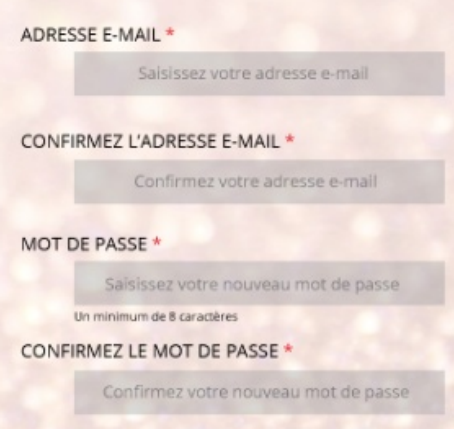

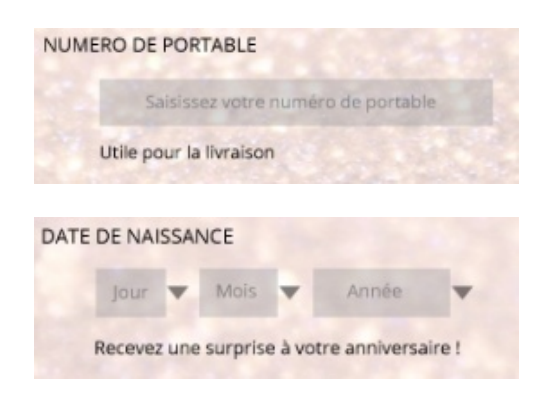

2) Non cliquable. Indique les champs obligatoires. Une légende est présente au début du formulaire afin d'indiquer à l'utilisateur que les champs accompagnés de cet indicateur sont obligatoires.

3) Au clic sur le champ désiré, le champs change de couleur légèrement vers le blanc. Lorsque la valeur entrée dans le champs n'est pas valide, le champs en question se colore en rouge et un texte d'explication apparaît à côté. Cela est valable pour les champs "Nom", "Prénom", "Adresse email", "Confirmez l'adresse email", "Mot de passe" et "Confirmez mot de passe".

4) Les champs "Numéro de portable" et "Date de naissance" ne sont pas obligatoires mais on indique en bas à quoi ils pourraient servir. Par exemple si le client remplit le champ "Date de naissance" il pourra recevoir des échantillons pour son anniversaire.

Fragonard : Refonte du site web

108